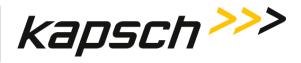

## MPR 4.1 READER

### **OPERATIONS AND MAINTENANCE MANUAL**

QMS EDITION - ISO 9001:2015 DOCUMENT: UM360479-100 REVISION: B

DATE: May 19, 2022

| Reviewer Title               | Reviewer Name | Reviewer Signature |
|------------------------------|---------------|--------------------|
| Systems Engineering          | Lila Vinski   |                    |
| Project Manager              | Ed Rolo       |                    |
| Product Manager              | Jaymin Patel  |                    |
| Software Engineering Manager | Dan Terrier   |                    |
| Hardware Engineering Manager | Ed Rolo       |                    |
| Approval                     |               |                    |
| VP Research & Development    | Ed Rolo       |                    |
| VP Systems Engineering       |               |                    |

UM360479-100 Revision: B

Kapsch TrafficCom Canada Inc. 2022

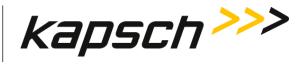

## This Page Intentionally Left Blank

Confidential

UM360479-100 Revision: B

Kapsch TrafficCom Canada Inc. 2022

All information contained herein is proprietary to, and may only be used with express, written permission from, Kapsch TrafficCom Canada Inc.

FILE: UM360479-100 REV B4 DRAFT WIP MPR-4.1 READER OPERATIONS AND MAINTENANCE MANUAL (002).DOCX

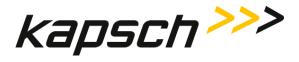

## MPR 4.1 READER

### **OPERATIONS AND MAINTENANCE MANUAL**

QMS EDITION – ISO 9001:2015 DOCUMENT: UM360479-100

## REVISION:Draft B4

DATE: May 19, 2022

Kapsch TrafficCom:

6020 AMBLER DRIVE MISSISSAUGA, ON L4W 2P1 TEL: (905) 624-3025 FAX: (905) 624-4572 8201 GREENSBORO DRIVE , SUITE 1002 MCLEAN, VA 22102 TEL: (703) 885-1976 FAX: (703) 790-9100

Confidential

UM360479-100 Revision: B

Kapsch TrafficCom Canada Inc. 2022

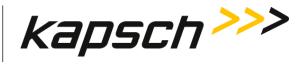

## This Page Intentionally Left Blank

Confidential

UM360479-100 Revision: Draft B4

Page 2 of 246

 $\ensuremath{\textcircled{}}$  Kapsch TrafficCom Canada Inc. 2022

All information contained herein is proprietary to, and may only be used with express, written permission from, Kapsch TrafficCom Canada Inc.

FILE: UM360479-100 REV B4 DRAFT WIP MPR-4.1 READER OPERATIONS AND MAINTENANCE MANUAL (002).DOCX

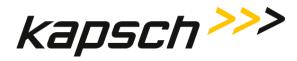

Table of Contents

## **FCC License Notice:**

This equipment emits RF signals. In order to operate this equipment the customer must obtain a separate FCC Part 90 Site license for each location. In addition, the FCC ID component identification *JQU802890*, must appear on a label on the front of the MPR 4.1 Reader.

The power output of a Reader at ambient  $(P_{out(amb)})$  shall be constrained using internal or external Tx attenuation so that the following is satisfied:

 $P_{out(amb)} \leq 43.77 \text{ dBd} - G_{fund};$ 

Where  $G_{fund}$  is the net gain from antenna connector on the Reader to the antenna radiated signal. The antenna gain is expressed in **dBd**. P<sub>out(amb)</sub> is expressed in **dBm** 

**Note:** This device complies with Part 15 of the FCC Rules. Operation is subject to the following two conditions: (1) this device may not cause harmful interference and (2) this device must accept any interference received, including interference that may cause undesired operation.

UM360479-100 Revision: Draft B4

© Kapsch TrafficCom Canada Inc. 2022

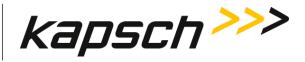

**Note:** This equipment has been tested and found to comply with the limits for a Class A digital device, pursuant to Part 15 of the FCC Rules. These limits are designed to provide reasonable protection against harmful interference when the equipment is operated in a commercial environment. This equipment generates, uses, and can radiate radio frequency energy and, if not installed and used in accordance with the instruction manual, may cause harmful interference to radio communications. Operation of this equipment in a residential area is likely to cause harmful interference in which case the user will be required to correct the interference at their expense.

Changes or modifications not expressly approved by Kapsch TrafficCom could void FCC compliance and the authority to operate the equipment.

**Note:** IEC 60950-1 and/or EN60950-1, First Edition, Information Technology Equipment – Safety – Part 1: General Requirements require that this equipment must be located in a RESTRICTED ACCESS LOCATION (RAL). Only authorized personnel can have access to the equipment.

Confidential

UM360479-100 Revision: Draft B4

 $\ensuremath{\textcircled{}}$  Kapsch TrafficCom Canada Inc. 2022

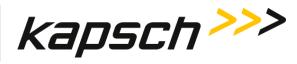

Table of Contents

## SOFTWARE/FIRMWARE Note

The current software set is identified in the Software Release document.

The active Reader software and firmware version is displayed in the Reader browser interface.

### FACTORY SUPPORT SERVICE

For Return Material Authorization (RMA) numbers please telephone: 905 624-3020.

For Kapsch Service information and other requests please FAX: 905 624-4572.

### NOTICE

The information presented in this document is current although it is subject to change. As such, **Kapsch TrafficCom** assumes no liability on behalf of the USER with respect to interpretation based on the use of this information

### Kapsch TrafficCom ©2022

### **COPYRIGHT STATEMENT**

All information contained herein is proprietary to, and may only be used with express, written permission from, Kapsch TrafficCom Canada Inc. Copyright © [year of first publication of the exact version] Kapsch TrafficCom Canada Inc.

### IMPORTANT!

### NOTICE OF PATENTS:

### Kapsch TrafficCom

has patented or has patents pending on critical design features of the item or items described herein. Contact Kapsch TrafficCom for all queries regarding patents.

UM360479-100 Revision: Draft B4

Page 5 of 246

© Kapsch TrafficCom Canada Inc. 2022

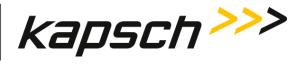

Table of Contents

## **Document Revision Control**

| Version Date | Revision | Editor  | Changes                                                                                                    |
|--------------|----------|---------|----------------------------------------------------------------------------------------------------|
|              |          |         |                                                                                                    |
|              |          |         |                                                                                                    |
|              |          |         |                                                                                                    |
|              |          |         |                                                                                                    |
|              |          |         |                                                                                                    |
|              |          |         |                                                                                                    |
|              |          |         |                                                                                                    |
|              |          |         |                                                                                                    |
|              |          |         |                                                                                                    |
|              |          |         |                                                                                                    |
|              |          |         |                                                                                                    |
|              |          |         |                                                                                                    |
| Draft        | В4       | E. Rolo | Updates for FCC filing, Pg 4 resize box for IEC 60950, Pg 15 change last sentece for keep away to 100cm, update FCC frequency table on Pg 157.   |
| DRAFT        | вз       | S. Lee  | Updated reader name and software filename.<br>Added details to MESSAGE LED in Troubleshooting section.<br>Updates for FCC 1 M from antenna face. |
| 2019-05-22   | B2       | E. Rolo | Updated page 42 to replace RF Module page with Radio Page                                                                                        |
| 2019-05-14   | B1       | E. Rolo | Initial Release                                                                                                    |

Confidential

UM360479-100 Revision: Draft B4

© Kapsch TrafficCom Canada Inc. 2022

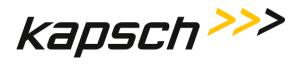

## **Table of Contents**

| 1.     | ABOUT THIS MANUAL                  |                                 |                      |
|--------|------------------------------------|---------------------------------|----------------------|
| Techr  | nical Background                   |                                 |                      |
| Warn   | ings and Cautions                  |                                 | 13                   |
| Conve  | entions used in this manual        |                                 | 16                   |
| How    | to use this manual                 |                                 |                      |
| 2.     | OVERVIEW                           |                                 |                      |
| Intro  | duction                            |                                 | 21                   |
| Over   | view of the MPR 4.1 Electronic To  | ll Collection (ETC) Subsystem   | 21                   |
| MP     | R 4.1 system components            |                                 |                      |
| MP     | R 4.1 LED Indicators               |                                 |                      |
| MP     | R 4.1 External Connectors          |                                 |                      |
| Ant    | enna                               |                                 |                      |
| The    | web interface                      |                                 |                      |
| 3.     | OPERATING PROCEDUR                 | ES                              |                      |
| Starti | ng up the Reader                   |                                 |                      |
| Shutt  | ing down the Reader                |                                 |                      |
| Using  | the Wizard                         |                                 | 31                   |
| Conn   | ecting a service laptop to the Rea | der                             | 34                   |
| Acces  | sing the Web interface             |                                 | 35                   |
| Loggi  | ng out of the Web interface        |                                 |                      |
| Chan   | ging your password                 |                                 |                      |
| Reset  | ting a forgotten password          |                                 |                      |
| Confid | ential                             | UM360479-100 Revision: Draft B4 | Page <b>7</b> of 246 |
| © Kaps | ch TrafficCom Canada Inc. 2022     |                                 |                      |

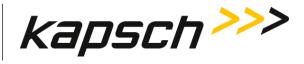

| Monitoring the Reader                                      | 39  |
|------------------------------------------------------------|-----|
| Configuration via Web                                      | 45  |
| MPR 4.1 ports configuration                                | 51  |
| Frequency and Time Multiplexing                            | 52  |
| Frequency Selection                                        | 52  |
| RF Attenuation                                             | 54  |
| Programming tags                                           |     |
| Configuring TDM tag programming                            |     |
| Configuring OBU Feedback for TDM                           | 57  |
| Frame Sequence building                                    |     |
| To create a frame Sequence                                 |     |
| Reader-supported protocols                                 |     |
| Reader MTPAS synchronization                               |     |
| How to build a tag acquisition sequence                    | 62  |
| 4. THEORY OF OPERATIONS                                    | .72 |
| External Power                                             | 72  |
|                                                            | _   |
| Multiple reader synchronization                            | 74  |
| Transaction Buffering                                      | 77  |
| Log files                                                  | 78  |
| 5. INSTALLATION                                            | 82  |
| Introduction                                               | 82  |
| The earth ground system                                    | 83  |
| Lightning protectors                                       | 84  |
| Installing the Reader hardware                             | 85  |
| Installing an Antenna                                      | 88  |
| Performing Lane Tuning                                     | 93  |
| The Synchronization circuit                                | 94  |
| The Ethernet Network                                       | 97  |
| Reader connections to the LC and Inter-Reader via Ethernet | 98  |

Confidential

UM360479-100 Revision: Draft B4

Page 8 of 246

© Kapsch TrafficCom Canada Inc. 2022

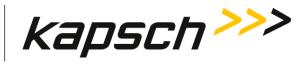

| Reader IP addresses                                                                                                    |
|----------------------------------------------------------------------------------------------------|
| Lane Assignment       100         Multiple Reader Lane Assignment       100         Configuring Voting Time       107         Configuring Port Weight for straddle antennas       109 |
| 6. TROUBLESHOOTING AND TESTING                                                                                                    |
| Troubleshooting Methodology111                                                                                                    |
| LED Indicators                                                                                                    |
| Troubleshooting tree: Lane Controller Ethernet Port not working115                                                                                                    |
| Troubleshooting tree: Inter Reader Ethernet Port not working116                                                                                                    |
| Troubleshooting tree: Antenna ports not working117                                                                                                    |
| Troubleshooting tree: Synchronization not working118                                                                                                    |
| Reader recovery actions120                                                                                                    |
| Testing the LC Ethernet port                                                                                                    |
| Testing the Synchronization Circuit120                                                                                                    |
| Testing the MPR 4.1 Antenna Ports121                                                                                                    |
| 7. MAINTENANCE PROCEDURES122                                                                                                    |
| Corrective maintenance procedures122                                                                                                    |
| Preventive maintenance procedures and scheduling122                                                                                                    |
| Antenna replacement                                                                                                    |
| RF cable or connector replacement124                                                                                                    |
| Software Management                                                                                                    |
| Configuration management       127         Saving the Reader configuration       127         Uploading a saved configuration       128                                                |

UM360479-100 Revision: Draft B4

Page 9 of 246

© Kapsch TrafficCom Canada Inc. 2022

## Kapsch TrafficCom

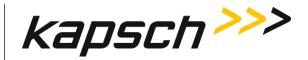

## MPR 4.1 Reader Table of Contents Using PuTTY to connect to the Lane Controller Port ...... 137 Acronyms and Synonyms ...... 148

UM360479-100 Revision: Draft B4

© Kapsch TrafficCom Canada Inc. 2022

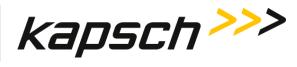

### **List of Figures**

| FIGURE 2-1: MPR 4.1 READER                                                                                         | 22    |
|----------------------------------------------------------------------------------------------------|-------|
| FIGURE 2-2: MPR 4.1 READER LED INDICATORS                                                                          | 23    |
| FIGURE 2-3: MPR 4.1 EXTERNAL CONNECTORS                                                                            | 24    |
| FIGURE 2-4: IAG 3 ANTENNA                                                                                          | 26    |
| FIGURE 3-1: EXAMPLE: FLEXIBLE OVER THE AIR MULTI-PROTOCOL TAG ACQUISITION SEQUENCE (BALANCI<br>PROTOCOL WEIGHTING) |       |
| FIGURE 3-2: EXAMPLE FLEXIBLE OVER THE AIR MULTI-PROTOCOL TAG ACQUISITION SEQUENCE (6B WEIG<br>61                   | HTED) |
| FIGURE 3-3: EXAMPLE FLEXIBLE OVER THE AIR MULTI-PROTOCOL TAG ACQUISITION SEQUENCE WITH DUI<br>FRAME                |       |
| FIGURE 4-1: MPR 4.1 BLOCK DIAGRAM                                                                                  | 73    |
| FIGURE 4-2: EXTERNAL POWER SOURCE                                                                                  | 74    |
| FIGURE 5-1: EARTH GROUND SYSTEM (WITH RECOMMENDED LIGHTNING PROTECTORS SHOWN)                                      | 84    |
| FIGURE 5-2: EXTERNAL DC SUPPLY                                                                                     | 85    |
| FIGURE 5-3: LC DATA CABLE INSTALLATION                                                                             | 86    |
| FIGURE 5-4: WALL/SHELF MOUNTING AN MPR 4.1                                                                         | 87    |
| FIGURE 5-5: POLE MOUNTING AN MPR 4.1                                                                               | 88    |
| FIGURE 5-6: GENERIC IAG3 MOUNTING DIMENSION INFORMATION                                                            | 90    |
| FIGURE 5-7: INLINE ORT ANTENNA INSTALLATION                                                                        | 90    |
| FIGURE 5-8: STAGGERED ORT ANTENNA INSTALLATION                                                                     | 91    |
| FIGURE 5-9: RF CABLE INSTALLATION SCHEMATIC                                                                        | 93    |
| FIGURE 5-10: SYNCHRONIZATION CIRCUIT SCHEMATIC FOR THREE READERS                                                   | 95    |
| FIGURE 5-11: SCHEMATIC OF A THREE-READER IR NETWORK                                                                | 97    |
| FIGURE 5-12 SCHEMATIC OF A THREE-READER LC NETWORK                                                                 | 98    |
| FIGURE 5-13: TWO READERS COMMUNICATING WITH ONE OBU                                                                | 101   |
| FIGURE 5-14: FOUR READERS COVERING ONE DIRECTION OF WIDE LANE ORT TRAFFIC                                          | 103   |
| FIGURE 5-15: SAMPLE INTER-READER SETUP                                                                             | 105   |
| FIGURE 5-16: WIDE ORT LANES WITH TWO STRADDLE ANTENNAS                                                             | 110   |
| FIGURE 6-1: SIGNAL FLOW DIAGRAMS                                                                                   | 112   |

UM360479-100 Revision: Draft B4

Page 11 of 246

© Kapsch TrafficCom Canada Inc. 2022

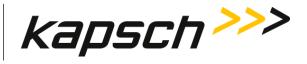

### **List of Tables**

| TABLE 2-1: WEB INTERFACE MENU                                           | 28  |
|-------------------------------------------------------------------------|-----|
| TABLE 3-1: COMMUNICATIONS FIELDS                                        | 40  |
| TABLE 3-2: RF RADIO FIELDS                                              | 42  |
| TABLE 3-3: READER STATUS FIELDS                                         | 43  |
| TABLE 3-4: CONFIGURATION PAGE                                           | 46  |
| TABLE 4-1: BOOLEAN LOGIC TRUTH TABLE FOR SYNCHRONIZATION OF TWO READERS | 77  |
| TABLE 4-2: LIST OF AVAILABLE LOG FILES                                  | 78  |
| TABLE 4-3: LIST OF FIELDS IN A TRANSACTION LOG REPORT                   | 79  |
| TABLE 5-1: LOCATIONS FOR THE INSTALLATION OF LIGHTNING PROTECTORS       | 84  |
| TABLE 5-2: ANTENNA MOUNTING AND LANE CONFIGURATION                      | 89  |
| TABLE 6-1: LED INDICATOR STATES EXPLAINED                               | 113 |
| TABLE 6-2: FAILURES AND THE READER RECOVERY ACTIONS THEY TRIGGER        | 120 |
| TABLE 7-1: COMMANDS AND CONTROLS                                        | 161 |

UM360479-100 Revision: Draft B4

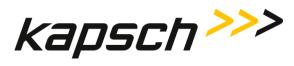

## 1. ABOUT THIS MANUAL

The MPR 4.1 Reader Operations and Maintenance Manual consists of two main parts :

- Operations
- Maintenance

Sections and subsections within these main parts are used to present theoretical as well as practical and procedural information. See the table of contents for more details on each section.

This manual is the main reference document used during training. Training is provided by Kapsch TrafficCom for the following personnel.

- Operations
- Installations
- Maintenance
- Service

This manual is also used as a reference by Kapsch TrafficCom for its service-certified technical service personnel in the field once training has been completed.

This version of the manual is current to and uses screens and information pertaining to software version 2019nov04a-MPR41 (2019nov04a-MPR41.en.sign). Earlier versions may not support all control parameters and features shown or described, while later versions may have additional features and control parameters.

## **Technical Background**

Personnel must have an electrical/electronic technical background, understanding of toll and RF, and some prior experience using web browsers.

## Warnings and Cautions

### Warnings

Warnings indicate a risk of bodily harm and include a symbol indicating the type of injury risked.

UM360479-100 Revision: Draft B4

Page 13 of 246

© Kapsch TrafficCom Canada Inc. 2022

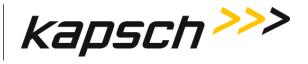

### WARNING:

WARNING DESCRIPTION HERE.

The following warnings appear in the manual:

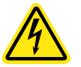

AN IMPROPERLY GROUNDED READER COULD RESULT IN ELECTRIC SHOCK. ENSURE A HIGH CURRENT EARTH GROUND CONNECTION IS ESTABLISHED BEFORE CONNECTING SUPPLY POWER TO THE READER.

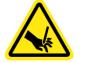

THE READER MAY HAVE SHARP EDGES. HANDLE THE READERS CAREFULLY.

Confidential

UM360479-100 Revision: Draft B4

© Kapsch TrafficCom Canada Inc. 2022

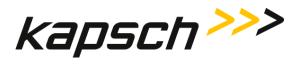

### Cautions

Cautions indicate a risk of damage to equipment or loss of data.

Caution description here.

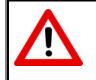

CAUTION:

The following cautions appear in the manual:

Improper modification of configuration parameters may adversely affect system operation. The default values may not be appropriate for the specific application. It is the system integrator's responsibility to tailor the configuration parameters to the specific operating environment.

Log file formats are not under ICD control and the format may change without prior notification. Log files are for diagnostic purposes only and are not guaranteed to be maintained in non-volatile storage.

Excessive bending or kinking can damage the RF feedline cables. Do not excessively bend or kink the RF feedline cables when installing them between the antennas to the Reader enclosure.

Activating inactive factory software/firmware on a running system is not recommended. The factory software/firmware may not be appropriate for the specific application.

During software/firmware activation (typically less than 60 seconds), the Reader is unable to process or report transactions.

The factory default configuration should not be restored on a running Reader. The factory software/firmware may not be appropriate for the specific application. Save the current Reader configuration before resetting the Reader configuration to the factory default.

Keep at least 100 centimeters away from the radiating face of the antenna when the antenna port is connected and operating.

UM360479-100 Revision: Draft B4

Page 15 of 246

© Kapsch TrafficCom Canada Inc. 2022

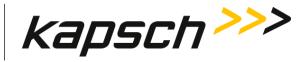

## Conventions used in this manual

The following information is provided to the user to aid in understanding and readability.

Highlighting and callouts are used in the guide to indicate importance, or to indicate a change to the user.

Example:

Bolding of words is used in the following cases:

- To indicate that an action is required (example: Click the Next button.)
- To indicate a main menu item and/or a menu option (example: From the **Tag Protocol** screen, select the **Enable TMP** check box.

When required, tables listing screen fieldnames and/or column headings and their definitions or meanings are placed below selected screens to aid in understanding technical terms.

Decision tables are used when procedures have more than one option from which to choose.

Example:

| IF                                                                                             | THEN                                                                                                    |
|------------------------------------------------------------------------------------------------|----------------------------------------------------------------------------------------------------|
| you click the <b>Login</b> button and a dialog box requesting a username and password appears, | go to step 5.                                                                                                    |
| a 403 Forbidden error message appears,                                                         | ensure the IP address entered in the address bar is correct<br>and that the IP address is preceded by https://<br>Note: When you connect to the Reader with the laptop for<br>the first time accept the secure certificate before<br>continuing. |
| a web browser message indicating there is a connection problem appears,                        | confirm that the IP address entered in step 3 is the correct record of system IP addresses.                                                                                                    |
| a security warning appears                                                                     | follow the instructions the web browser provides.                                                                                                    |

The terms Tag, Transponder and On-board Unit or OBU are interchangeable in this manual.

The terms **IAG** and **TDM** are interchangeable in this manual when referring to screens or the TDM protocol.

The terms **Channel** and **Port** are interchangeable in this manual

Confidential

UM360479-100 Revision: Draft B4

 $\ensuremath{\textcircled{}}$  Kapsch TrafficCom Canada Inc. 2022

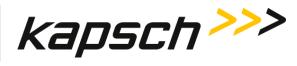

## How to use this manual

The MPR 4.1 Reader Operations and Maintenance Manual requires no special instructions on how to use it.

Topics can be found in the Table of Contents at the beginning of the manual to help with navigation.

If an online version of the guide is used, both the Table of Contents topics, and page and subject cross-references within the body of the document are hyperlinked to their asociated subject matter.

UM360479-100 Revision: Draft B4

© Kapsch TrafficCom Canada Inc. 2022

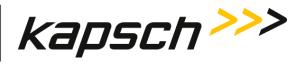

## This Page Intentionally Left Blank

Confidential

© Kapsch TrafficCom Canada Inc. 2022

UM360479-100 Revision: Draft B4

Page 18 of 246

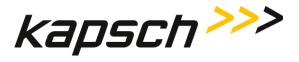

**Operating Instructions** 

# **OPERATING INSTRUCTIONS**

Confidential

UM UM360479-100 Revision: Draft B4

Page 19 of 246

© Kapsch TrafficCom Canada Inc. 2022

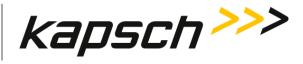

**Operating Instructions** 

This Page Intentionally Left Blank

Confidential

UM UM360479-100 Revision: Draft B4

Page 20 of 246

© Kapsch TrafficCom Canada Inc. 2022

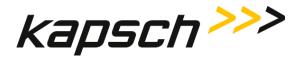

**Operating Instructions** 

## 2.OVERVIEW

### Introduction

The MPR 4.1 Reader is part of the Electronic Toll Collection (ETC) Subsystem. Toll collection is the primary use of the Reader.

## **Overview of the MPR 4.1 Electronic Toll Collection (ETC) Subsystem**

The MPR 4.1 Reader is a single multi-protocol radio with four multiplexed ports. The MPR 4.1 is a Nema 4 enclosed reader that can be pole or wall mounted. The reader operates from DC power (19 – 30VDC) and consumes 50 Watts of power. The reader can interact with both active and passive OBUs.

### Active OBU

For an active OBU, overhead antennas send out RF signals. As a vehicle equipped with an active OBU approaches a toll zone, the OBU receives an RF signal from the antenna. The OBU then starts transmitting data, which is received by the antenna and passed on to the Reader. The Reader processes and logs the OBU data, and then sends the information to the Lane Controllers (LCs). The Reader can also send data back to the OBU, such as an updated toll account balance.

### Passive OBU

For a passive OBU, the antenna sends out a command or a continuous wave via an RF signal. As a vehicle equipped with a passive OBU approaches a toll zone, the OBU receives an RF signal from the antenna. If commanded, the OBU then starts transmitting data, which is received by the antenna and passed on to the Reader. The Reader processes and logs the OBU data, and then sends the information to the Lane Controllers (LCs). The Reader can also send data back to the OBU, such as an updated toll account balance.

The MPR 4.1 is factory configured to enable all protocols.

For an in-depth description of protocols and the MPR 4.1 ETC Subsystem, see Theory of Operations page 72.

UM UM360479-100 Revision: Draft B4

Page 21 of 246

© Kapsch TrafficCom Canada Inc. 2022

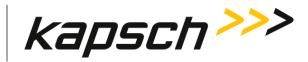

**Operating Instructions** 

### MPR 4.1 system components

An MPR 4.1 reader System consists of the following components:

- MPR 4.1 Reader shown in Figure 2-1: MPR 4.1 Reader with four multiplexed ports,
- An antenna shown in Figure 2-4.

Additional installation components required are:

- An RF cable from Reader to Antenna
- Sealing tapes for RF connectors exposed to weather
- Lightning arrestors
- Optional Ethernet switch modules (ESMs)
- Sync and inter-reader Ethernet cabling (if required)
- Ethernet cables

Additional Site requirements are:

- DC Power and grounding,
- Mounting structure for the MPR 4.1 and the antenna
- Mounting Hardware for the MPR 4.1

#### Figure 2-1: MPR 4.1 Reader

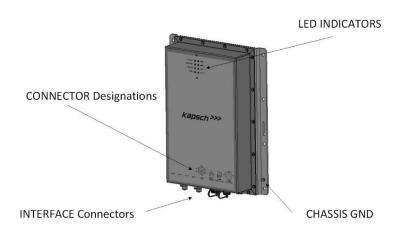

Confidential

UM UM360479-100 Revision: Draft B4

© Kapsch TrafficCom Canada Inc. 2022

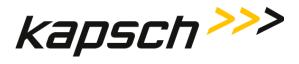

**Operating Instructions** 

### **MPR 4.1 LED Indicators**

Figure 2-2: MPR 4.1 Reader LED Indicators

| POWER   | $\bigcirc$ | $\bigcirc$ | ANT 1 |
|---------|------------|------------|-------|
| MESSAGE | 0          | $\bigcirc$ | ANT 2 |
| STATUS  | 0          | $\bigcirc$ | ANT 3 |
| SYNC    | $\bigcirc$ | $\bigcirc$ | ANT 4 |

The MPR 4.1 Reader provides the following status information based on the LEDS shown in Figure 2-2: MPR 4.1 Reader LED Indicators.

| LED          | DESCRIPTION                                                                                                    |
|--------------|----------------------------------------------------------------------------------------------------|
| POWER        | Green LED illuminated – Indicates that the MPR 4.1 reader has external power and all internal power supplies are working correctly.                                                                                         |
|              | Flashing Amber LED illuminated – Indicates that the MPR 4.1 reader has external Power but there is a fault with one of the internal power supplies.                                                                         |
|              | No LED illuminated – Indicates that the MPR 4.1 reader either has no or improper external power or a fault with the internal power supplies.                                                                                |
| MESSAGE      | Flashing Amber LED illuminated – Indicates that there are recorded errors or messages that need to be addressed by the user. Example: NTP time offset exceeded, Lane Controller connection down, Frame Configuration error. |
|              | No LED illuminated - Indicates that are no recorded errors or messages.                                                                                                    |
| STATUS       | Flashing Green LED - Indicates that the reader CPU is functioning correctly.                                                                                                    |
|              | Flashing Amber LED– Indicates that the reader CPU is experiencing heavy load.                                                                                                    |
|              | Flashing Red LED - Indicates that the reader CPU is operating under extreme load.                                                                                                    |
| Confidential | UM UM360479-100 Revision: Draft B4 Page 23 of 246                                                                                                    |

© Kapsch TrafficCom Canada Inc. 2022

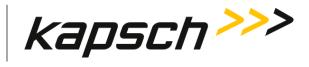

Operating Instructions

|                   | No LED illuminated – Indicates that the reader software is not operating.                                                                 |
|-------------------|----------------------------------------------------------------------------------------------------|
| SYNC              | Green LED illuminated – Indicates that the reader is correctly syncing with other reader on the sync connection.                          |
|                   | Flashing Amber LED illuminated – Indicates that the reader is out of sync and in recovery mode with other readers on the sync connection. |
|                   | Flashing Red LED illuminated – Indicates that the reader is out of sync with other readers on the sync connection.                        |
|                   | No LED illuminated – Indicates that Sync is not enabled on the MPR 4.1 reader.                                                            |
| ANT (1 through 4) | Green LED illuminated – Indicates that the port is actively transmitting.                                                                 |
|                   | Flashing Green LED illuminated – Indicates that the port is active but a fault exists on the Port.                                        |
|                   | No LED illuminated – Indicates that the port is not selected.                                                                             |

### **MPR 4.1 External Connectors**

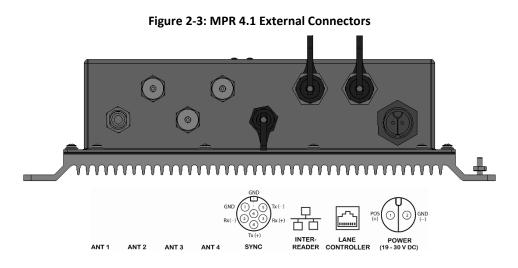

The MPR 4.1 reader includes the following external interfaces:

| Connector    | Description                                                 |                |
|--------------|-------------------------------------------------------------|----------------|
| ANT 1        | A female N type connector for RF connection to one antenna. |                |
| Confidential | UM UM360479-100 Revision: Draft B4                          | Page 24 of 246 |

© Kapsch TrafficCom Canada Inc. 2022

All information contained herein is proprietary to, and may only be used with express, written permission from, Kapsch TrafficCom Canada Inc.

FILE: UM360479-100 REV B4 DRAFT WIP MPR-4.1 READER OPERATIONS AND MAINTENANCE MANUAL (002).DOCX 05/25/2022 11:18

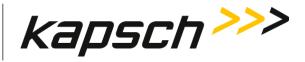

**Operating Instructions** 

| ANT 2         |                     | A female N type connector for RF connection to one antenna                                     |
|---------------|---------------------|------------------------------------------------------------------------------------------------|
| ANT 3         |                     | A female N type connector for RF connection to one antenna                                     |
| ANT 4         |                     | A female N type connector for RF connection to one antenna                                     |
| SYNC          |                     | A synchronization connector used to sync multiple readers together.                            |
| INTER-READER  |                     | An ethernet connector used to connect several readers together to support inter-reader voting. |
| LANE CONTROLE | ĒR                  | An ethernet connector used to connect the MPR 4.1 reader with an external lane controller.     |
| POWER         |                     | A power connector used to provide DC power to the MPR 4.1 (19 to 30VDC)                        |
|               | Mating c<br>on page | connector information is provided in the section: Technical Specifications and Pin outs 139.   |

### Antenna

The antenna sends and receives RF signals to and from the vehicle On Board Units (OBUs). The IAG 3 antenna is recommended for the MPR 4.1 reader. See Antenna Specifications, page 142 for more details. Figure 2-4 shows an illustration of the IAG 3 antenna, the recommended antenna for the MPR 4.1 Reader.

UM UM360479-100 Revision: Draft B4

© Kapsch TrafficCom Canada Inc. 2022

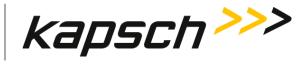

**Operating Instructions** 

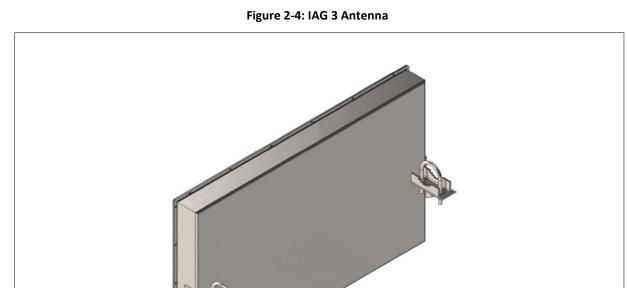

Confidential

UM UM360479-100 Revision: Draft B4

Page 26 of 246

© Kapsch TrafficCom Canada Inc. 2022

## Kapsch TrafficCom

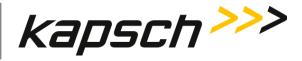

MPR 4.1 Reader

**Operating Instructions** 

### The web interface

You can use a service laptop equipped with a web browser to access the web interface, shown below.

**Note:** Depending on the permissions given a user by the administrator, the menu can offer different options.

After entering your user name and password, you can monitor and configure the Reader depending on the permissions assigned to your user account. From the **Dashboard** page one can navigate to all the web pages by clicking on the links **Configure**, **Manage**, and **Support** 

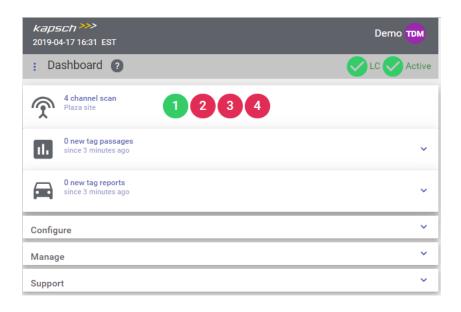

The banner at the top of a web page provides the reader status and menu for navigating to commonly accessed pages.

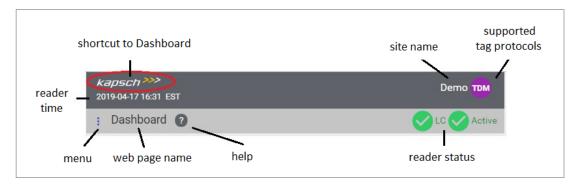

Confidential

UM UM360479-100 Revision: Draft B4

© Kapsch TrafficCom Canada Inc. 2022

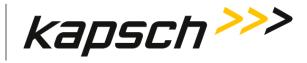

**Operating Instructions** 

Click the menu icon to navigate to the commonly accessed web pages.

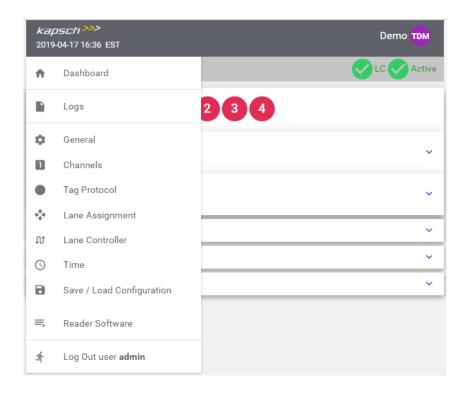

### Table 2-1: Web interface menu

| Option    | Description                                                                                                    |
|-----------|----------------------------------------------------------------------------------------------------|
| Dashboard | Select to display the Dashboard panel in the web interface. The<br>Dashboard panel provides an at-a-glance view of transactions happening<br>in real time, handshake chart, RF Ports' status, system configuration,<br>system management and system support. |
| Logs      | Select to access reader log files that includes Tag Transaction logs, Event logs, Trouble logs, NTP and Dev logs.                                                                                                    |
| General   | Select to access the configuration on Site, Network, SNMP and Reader Statistics.                                                                                                    |

Confidential

UM UM360479-100 Revision: Draft B4

© Kapsch TrafficCom Canada Inc. 2022

All information contained herein is proprietary to, and may only be used with express, written permission from, Kapsch TrafficCom Canada Inc.

FILE: UM360479-100 REV B4 DRAFT WIP MPR-4.1 READER OPERATIONS AND MAINTENANCE MANUAL (002).DOCX 05/25/2022 11:18

Kapsch TrafficCom

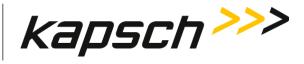

MPR 4.1 Reader

**Operating Instructions** 

| Channels        | Select to access the configuration on Channels and Channel groups                                                                                                    |
|-----------------|----------------------------------------------------------------------------------------------------|
| Tag Protocol    | Select to access the configuration on Frame and Firing Sequence, TX and RX attenuation of enabled protocols, Protocol Frequency, Tag Programming and Advanced options. |
| Lane Assignment | Select to access the configuration on Lane Assignment algorithm, Inter-<br>reader, TDM Low and Early Read logic.                                                       |
| Lane Controller | Select to access the configuration on Lane Controller interface, Destination and Reporting modes                                                                       |
| Time            | Select to set Reader Date, Time and Time Zone, disable/enable Network Time Protocol (NTP).                                                                             |
| Save / Load     | Select to manage Reader Configuration, upload, download as well as reset reader configuration to defaults.                                                             |
| Reader Software | Select to manage Reader Software, upload, activate or delete software version.                                                                                         |
| Log out         | Select to quit session and log out of the system.                                                                                                    |

Confidential

UM UM360479-100 Revision: Draft B4

© Kapsch TrafficCom Canada Inc. 2022

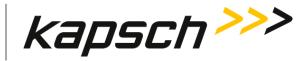

**Operating Instructions** 

## **3.** OPERATING PROCEDURES

### CAUTION:

Improper modification of configuration parameters may adversely affect system operation. The default values may not be appropriate for the specific application. It is the system integrator's responsibility to tailor the configuration parameters to the specific operating environment, with the aid of the Kapsch Operations Group.

## Starting up the Reader

This procedure outlines the correct way to power on and boot up a Reader.

Prerequisites: External DC Power Source (19 to 30VDC).

1. Connect the external Power source to the MPR 4.1

**Result:** The POWER LED illuminates green.

2. Wait for the MPR 4.1 to complete its power up cycle (approximately 60 Seconds).

**Result**: The POWER LED illuminates green. The STATUS LED illuminates green to indicate MPR 4.1 is functional.

**Note**: If the STATUS LED indicates an abnormal state, (see Table 6-1: LED Indicator states explained on page 113) perform the necessary troubleshooting procedure. See Troubleshooting Methodology on page 111 for more information.

## Shutting down the Reader

This procedure outlines the correct way to power down a Reader.

Prerequisites: None.

- 1. Click **Dashboard** link located on the upper left side panel.
- 2. On the Manage panel, click the <sup>(U)</sup> Shutdown icon.

Confidential

UM UM360479-100 Revision: Draft B4

© Kapsch TrafficCom Canada Inc. 2022

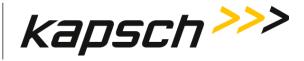

**Operating Instructions** 

| nage          |          |              |                              |
|---------------|----------|--------------|------------------------------|
| Logs          | Status   | 🗮 Reader SW  | 👪 Users                      |
| C: Restart SW | C Reboot | (U) Shutdown | <ul> <li>Identify</li> </ul> |

**Result**: The following dialog appears.

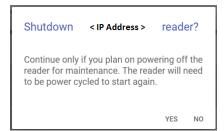

3. Click the YES button to confirm.

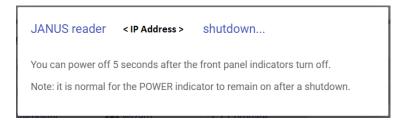

4. When the Reader has completed an orderly software shut down disconnect the external power supply.

## Using the Wizard

This procedure outlines the quick way to set the Reader parameters.

1. To start the Wizard, go to the Dashboard. On the Configure panel, click the Wizard link.

Confidential

UM UM360479-100 Revision: Draft B4

Page 31 of 246

© Kapsch TrafficCom Canada Inc. 2022

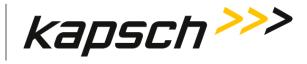

**Operating Instructions** 

| 😋 General      | 1 Channels | Tag Protocol | 🛟 Lane Assign |
|----------------|------------|--------------|---------------|
| 🗘 Lane Control | () Time    | Save / Load  | History       |

2. Enter the Site Name.

|                          | <i>Kapsch</i> >>><br>Welcome to the Kapsch Traffi                             | cCom JANUS Reader Setup Wizard                                                                                                    |
|--------------------------|-------------------------------------------------------------------------------|----------------------------------------------------------------------------------------------------|
|                          | 1. Site Name2. Site Type3. Tag Protocol4. Channels5. LC Type6. TimeFinishExit | Please enter a Site Name.<br>A site name helps identify the installation location.                                                                                                    |
| 3. Select the Site type. |                                                                               |                                                                                                    |
|                          | 1. Site Name                                                                  | Please select a Site Type.                                                                                                    |
|                          | 2. Site Type<br>3. Tag Protocol<br>4. Channels                                | This adjusts the default voting time (time from intial<br>read to Vote message to the lane controller), and<br>transponder timeout (how long a tag has to be away<br>from the antenna in order to generate a new Vote<br>report). Over-ride below if desired. |
|                          | 5. LC Type                                                                    | <ul> <li>Plaza</li> <li>ORT (with straddle antennas)</li> </ul>                                                                                                    |
|                          | 6. Time                                                                       | O ORT (no straddle antennas)<br>O ORT staggered                                                                                                    |
|                          | Finish                                                                        | C Lab / table-top demo                                                                                                    |
|                          | Exit                                                                          | Voting Time (ms): 0                                                                                                    |

4. Select all required tag protocols.

Confidential

UM UM360479-100 Revision: Draft B4

Voting Time Bumper Tags:

Transponder Timeout (s):

0

300

© Kapsch TrafficCom Canada Inc. 2022

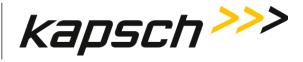

**Operating Instructions** 

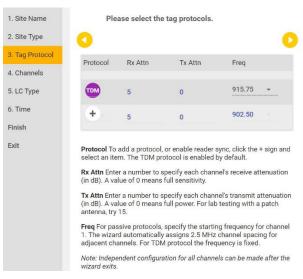

#### 5. Enter the number of the antennas.

| 1. Site Name    |    | nter the number of antennas to be configured |   |
|-----------------|----|----------------------------------------------|---|
| 2. Site Type    | fo | or this reader.                              | 0 |
| 3. Tag Protocol |    |                                              |   |
| 4. Channels     | 4  |                                              |   |
| 5. LC Type      |    |                                              |   |
| 6. Time         |    |                                              |   |
| Finish          |    |                                              |   |
| Exit            |    |                                              |   |
|                 |    |                                              |   |

6. Select the LC Interface.

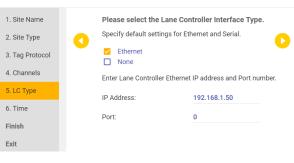

7. Set the time.

| Confid | antial |
|--------|--------|
| Confid | ential |

#### UM UM360479-100 Revision: Draft B4

© Kapsch TrafficCom Canada Inc. 2022

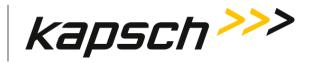

**Operating Instructions** 

|                                         | 1. Site Name<br>2. Site Type<br>3. Tag Protocol<br>4. Channels<br>5. LC Type<br>6. Time<br>Finish<br>Exit | Please select how reader time will be set.         Image: Set NTP Server / Peer IP         0.0.0.0    US/Eastern (EST)                                                                                                    |
|-----------------------------------------|----------------------------------------------------------------------------------------------------|----------------------------------------------------------------------------------------------------|
| <ol> <li>Review the settings</li> </ol> | 3.                                                                                                    |                                                                                                    |
|                                         |                                                                                                    |                                                                                                    |
|                                         | 1. Site Name                                                                                              | Please review the settings below.                                                                                                    |
|                                         |                                                                                                    | Please review the settings below.<br>You can go back and make changes if need be.                                                                                                    |
|                                         | 2. Site Type                                                                                              | -                                                                                                    |
|                                         |                                                                                                    | You can go back and make changes if need be.                                                                                                    |
|                                         | 2. Site Type                                                                                              | You can go back and make changes if need be.<br>Otherwise, click FINISH to apply settings.<br>Site Name : New_Site                                                                                                    |
|                                         | 2. Site Type<br>3. Tag Protocol<br>4. Channels                                                            | You can go back and make changes if need be.<br>Otherwise, click FINISH to apply settings.<br>Site Name : New_Site<br>Site Type : Plaza                                                                                                    |
|                                         | 2. Site Type<br>3. Tag Protocol                                                                           | You can go back and make changes if need be.<br>Otherwise, click FINISH to apply settings.<br>Site Name : New_Site                                                                                                    |
|                                         | 2. Site Type<br>3. Tag Protocol<br>4. Channels                                                            | You can go back and make changes if need be.<br>Otherwise, click FINISH to apply settings.<br>Site Name : New_Site<br>Site Type : Plaza<br>Voting Time (ms) : 0                                                                                                    |
|                                         | 2. Site Type<br>3. Tag Protocol<br>4. Channels<br>5. LC Type                                              | You can go back and make changes if need be.<br>Otherwise, click FINISH to apply settings.<br>Site Name : New_Site<br>Site Type : Plaza<br>Voting Time (ms) : 0<br>LPT/FME Voting Time (ms) : 0                                                                                                    |
|                                         | 2. Site Type<br>3. Tag Protocol<br>4. Channels<br>5. LC Type<br>6. Time                                   | You can go back and make changes if need be.<br>Otherwise, click FINISH to apply settings.<br>Site Name : New_Site<br>Site Type : Plaza<br>Voting Time (ms) : 0<br>LPT/FME Voting Time (ms) : 0<br>Transponder Timeout (s) : 300                                                                                                    |
|                                         | 2. Site Type<br>3. Tag Protocol<br>4. Channels<br>5. LC Type<br>6. Time<br>Finish                         | You can go back and make changes if need be.<br>Otherwise, click FINISH to apply settings.<br>Site Name : New_Site<br>Site Type : Plaza<br>Voting Time (ms) : 0<br>LPT/FME Voting Time (ms) : 0<br>Transponder Timeout (s) : 300<br>Protocol Rx Attn[dB] Tx Attn[dB] Freq                                                                                                    |
|                                         | 2. Site Type<br>3. Tag Protocol<br>4. Channels<br>5. LC Type<br>6. Time<br>Finish                         | You can go back and make changes if need be.         Otherwise, click       FINISH       to apply settings.         Site Name :       New_Site         Site Type :       Plaza         Voing Time (ms) :       0         LPT/FME Voting Time (ms) :       0         Transponder Timeout (s) :       300         Import Size Size Size Size Size Size Size Size                                                                                                    |
|                                         | 2. Site Type<br>3. Tag Protocol<br>4. Channels<br>5. LC Type<br>6. Time<br>Finish                         | You can go back and make changes if need be.         Otherwise, click       FINISH       to apply settings.         Site Name :       New_Site         Site Type :       Plaza         Voting Time (ms) :       0         LPT/FME Voting Time (ms) :       0         Transponder Timeout (s) :       300         Protocol       Rx Attn[dB]       Tx Attn[dB]       Freq         Image: transponder Timeout (s) :       300       915.75         Number of Antennas :       4       Lane Controller Interface Type :       Ethernet                                                                |
|                                         | 2. Site Type<br>3. Tag Protocol<br>4. Channels<br>5. LC Type<br>6. Time<br>Finish                         | You can go back and make changes if need be.         Otherwise, click       FINISH       to apply settings.         Site Name :       New_Site         Site Type :       Plaza         Voting Time (ms) :       0         LPT/FME Voting Time (ms) :       0         Transponder Timeout (s) :       300         Protocol       Rx Attn[dB]       Tx Attn[dB]       Freq         Image: transponder Timeout (s) :       300       915.75         Number of Antennas :       4       Lane Controller Interface Type :       Ethernet         LC Ethernet IP :       192.168.1.50       192.168.1.50 |
|                                         | 2. Site Type<br>3. Tag Protocol<br>4. Channels<br>5. LC Type<br>6. Time<br>Finish                         | You can go back and make changes if need be.<br>Otherwise, click FINISH to apply settings.         Site Name :       New_Site         Site Type :       Plaza         Voting Time (ms) :       0         LPT/FME Voting Time (ms) :       0         Transponder Timeout (s) :       300         Import Site Site Site Site Site Site Site Sit                                                                                                    |
|                                         | 2. Site Type<br>3. Tag Protocol<br>4. Channels<br>5. LC Type<br>6. Time<br>Finish                         | You can go back and make changes if need be.         Otherwise, click       FINISH       to apply settings.         Site Name :       New_Site         Site Type :       Plaza         Voting Time (ms) :       0         LPT/FME Voting Time (ms) :       0         Transponder Timeout (s) :       300         Protocol       Rx Attn[dB]       Tx Attn[dB]       Freq         Image: transponder Timeout (s) :       300       915.75         Number of Antennas :       4       Lane Controller Interface Type :       Ethernet         LC Ethernet IP :       192.168.1.50       192.168.1.50 |

9. Click FINISH to applay the settings.

## Connecting a service laptop to the Reader

You can use a service laptop to access the web interface by connecting directly to the **Lane Controller** port.

#### Changing the service laptop IP address

- 1. In Windows, go to Start → Control Panel → Network and Sharing Center → Change Adapter Settings → Local Area Connection → Properties → Internet Protocol Version 4 (TCP/IP v4) → Properties.
- 2. Select **Use the following IP address**, then enter the IP address using the Reader network number in the first three fields (ex. 192.168.1.\_) followed by a unique host number in the fourth field.
- 3. Enter 255.255.255.0 in the subnet mask and leave the default gateway blank.
- 4. Click OK

Confidential

UM UM360479-100 Revision: Draft B4

Page 34 of 246

© Kapsch TrafficCom Canada Inc. 2022

All information contained herein is proprietary to, and may only be used with express, written permission from, Kapsch TrafficCom Canada Inc.

FILE: UM360479-100 REV B4 DRAFT WIP MPR-4.1 READER OPERATIONS AND MAINTENANCE MANUAL (002).DOCX 05/25/2022 11:18

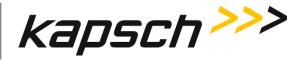

**Operating Instructions** 

## Testing the connection to the reader

- 5. In Windows, go to the **Search** box at the bottom of the **Start** menu.
- 6. Type 'ping', followed by the Reader LC Port IP address.

**Note**: Ping response times are less than 2ms on average.

7. Press Enter.

**Result:** Several replies from the Reader IP address display momentarily in a DOS window. You are ready to access the Web interface (see Accessing the Web interface page 35).

**Note:** If a reply is not received during the test, check the cable, connections, and IP addresses, then repeat step 5.

# Accessing the Web interface

The Web interface monitors and configures the MPR 4.1.

Prerequisites: A service laptop connected to Lane Controller port, accessing the Web interface.

1. Launch the web browser on the computer.

Note: You can use recent versions of any popular browser.

**ATTENTION**: When using certain versions of Internet Explorer, you may experience missing strings of text when a screen displays. Press Control and F5 (CtrlF5) simultaneously. This action clears the buffer and refreshes the screen.

- **Note**: The default IP address of the Lane Controller port is 192.168.1.50. The IP address may change during installation.
- 2. Consult the record of system IP addresses to determine the correct IP address. See Appendix A.
- 3. In the address bar of the web browser, type: https:// followed by the IP address of the Lane Controller Port.
- 4. Use the following decision table to continue the procedure.

| IF                                                                                             | THEN                                                                                                    |
|------------------------------------------------------------------------------------------------|----------------------------------------------------------------------------------------------------|
| you click the <b>Login</b> button and a dialog box requesting a username and password appears, | go to step 5.                                                                                                    |
| a 403 Forbidden error message appears,                                                         | ensure the IP address entered in the address bar is correct<br>and that the IP address is preceded by https://<br>Note: When you connect to the Reader with the laptop for<br>the first time accept the secure certificate before<br>continuing. |

Confidential

UM UM360479-100 Revision: Draft B4

Page 35 of 246

© Kapsch TrafficCom Canada Inc. 2022

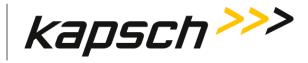

**Operating Instructions** 

| IF                                                                      | THEN                                                                                        |
|-------------------------------------------------------------------------|---------------------------------------------------------------------------------------------|
| a web browser message indicating there is a connection problem appears, | confirm that the IP address entered in step 3 is the correct record of system IP addresses. |
| a security warning appears                                              | follow the instructions the web browser provides.                                           |

# Note: Usernames and passwords are case-sensitive.

# 5. Enter your username and password then press Enter key or click LOGIN button

| Log | in                       |                                    |  |
|-----|--------------------------|------------------------------------|--|
| 2   | Welcome to the JANUS Web | Configuration and Monitoring page. |  |
|     | User Name:               |                                    |  |
|     | Password:                |                                    |  |
| 10  | IG IN                    |                                    |  |

# Result: The following Dashboard panel appears.

6. If login is successful, the following **Dashboard** page will appear.

**Note:** The top section shows tag transactions in live.

The Configure section provides links to web pages for reader configuration.

The **Manage** section provides links to web pages for managing software and user, for viewing log files and reader status, and provides links to restart /reboot /shutdown /identify the reader

The Support section provides links to user manual and diagnostic tool.

Confidential

UM UM360479-100 Revision: Draft B4

 $\ensuremath{\textcircled{}}$  Kapsch TrafficCom Canada Inc. 2022

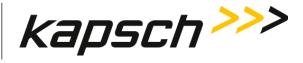

**Operating Instructions** 

| : Dashboard ?                            |            | Sector 100 (1990) |               | Active |
|------------------------------------------|------------|-------------------|---------------|--------|
| Plaza site                               | 12         | 3 4               |               |        |
| 0 new tag passage<br>since a few seconds |            |                   |               | ~      |
| 0 new tag reports<br>since a few seconds | s ago      |                   |               | ~      |
| Configure                                |            |                   |               | ^      |
| 🔅 General                                | 1 Channels | Tag Protocol      | 💠 Lane Assign |        |
| € Lane Control                           | () Time    | Save / Load       | History       |        |
| 🚯 Wizard                                 |            |                   |               |        |
| Manage                                   |            |                   |               | ^      |
| Logs                                     | 1 Status   | 🗮 Reader SW       | 🚜 Users       |        |
| C: Restart SW                            | C Reboot   | () Shutdown       | Identify      |        |
| Support                                  |            |                   |               | ^      |
| Manuals                                  | Lane Check |                   |               |        |

7. In **Manage** panel, click the **Identify** icon to confirm which Reader web interface you are viewing, and that the computer is communicating successfully.

| anage         |          |             |            |
|---------------|----------|-------------|------------|
| Logs          | Status   | 🚍 Reader SW | 👪 Users    |
| C: Restart SW | C Reboot | U Shutdown  | ( Identify |

**Result:** The STATUS LED of the Reader flashes. For short period of time.

Confidential

UM UM360479-100 Revision: Draft B4

© Kapsch TrafficCom Canada Inc. 2022

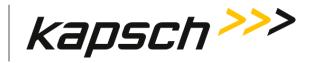

**Operating Instructions** 

# Logging out of the Web interface

Logging out of the Web interface terminates the connection between the service laptop and the Web interface.

Prerequisites: A service laptop is connected to the Reader through the **Lane Controller** port to access the Web interface.

1. Click Log Out from the Menu icon

**Result**: You are immediately logged out from the Web interface.

# **Changing your password**

Any user can change their own password. Empty password is not allowed. This procedure outlines how to change a password.

Prerequisites: Connect a service laptop to the Reader Ethernet 1 port to access the web interface. Refer to Connecting a service laptop to the Reader, page 34.

- 1. Login to the user account that requires a password change.
- 2. Navigate to **Users** page and select the logged in user.
- 3. Click Change Password 💼 icon.
- 4. Enter your new password in the New Password and Confirm New Password fields.
- 5. Click the **SAVE** button.

**Result:** Your password is now changed

6. If, after you have changed your password, an authentication window appears, enter your user name and new password to return to the browser interface.

# Resetting a forgotten password

If a user forgets their password, the password can be reset to 'password' by another user with **User Admin** permissions. This procedure requires two users; a user with **User Admin** permissions and the user requiring a reset password.

Prerequisites: The user resetting the password must have User Admin permissions.

**Note:** The User Administrator should ensure that the user sets a new password after the password is reset.

1. Login as administrative user.

Confidential

UM UM360479-100 Revision: Draft B4

Page 38 of 246

<sup>©</sup> Kapsch TrafficCom Canada Inc. 2022

All information contained herein is proprietary to, and may only be used with express, written permission from, Kapsch TrafficCom Canada Inc.

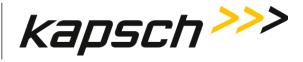

Operating Instructions

- 2. Navigate to the **Users** page.
- 3. Select the user whose password needs to be reset.
- 4. Click **Reset Password i**con.
- 5. Click **Yes** to confirm.

Result: Your password resets.

# Monitoring the Reader

You can monitor and gather information about the Reader from the Web interface using the **Status** page.

| nage          |          |             |                              |
|---------------|----------|-------------|------------------------------|
| Logs          | Status   | Reader SW   | 🚜 Users                      |
| C: Restart SW | C Reboot | () Shutdown | <ul> <li>Identify</li> </ul> |

# Reader status

The **Status** page on the Web interface displays the state of the communication links, the Reader power, and the CPU.

UM UM360479-100 Revision: Draft B4

© Kapsch TrafficCom Canada Inc. 2022

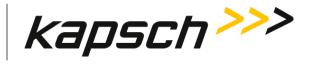

**Operating Instructions** 

# Communications

| mmunicatior                             | 15                            |                                    |              |
|-----------------------------------------|-------------------------------|------------------------------------|--------------|
| Inter-Read                              | er Ethernet Link              | -                                  | —            |
| Reader-to-Reader Synchronization Status |                               | -                                  |              |
| NTP status                              |                               | Not enabled                        |              |
| NTP time                                | offset (us)                   | 0                                  |              |
| Ch Port                                 | Lane Controller Ethernet Link | Dual-Destination Lane Controller E | thernet Link |
| 1                                       | $\checkmark$                  | -                                  |              |
| 2                                       | —                             | -                                  |              |
| 3                                       | —                             | -                                  |              |
| 4                                       | _                             | _                                  |              |
| 4                                       | —                             | -                                  |              |

Table 3-1 lists and describes the fields in the **Communications** tab on the **Status** page.

| Communications panel                       |                                 |                                                   |  |
|--------------------------------------------|---------------------------------|---------------------------------------------------|--|
| Field                                      | Status                          | Description                                       |  |
|                                            | $\checkmark$                    | successful link connection                        |  |
| Inter-Reader Ethernet<br>link              | ×                               | link failure                                      |  |
|                                            | _                               | link not enabled                                  |  |
|                                            | ~                               | successful link connection                        |  |
| Reader-to-Reader<br>Synchronization Status | ×                               | link failure                                      |  |
|                                            | —                               | Synchronization not enabled                       |  |
|                                            | Synced                          | Time is synchronized with NTP server              |  |
| NTP status                                 | Synced, time offset > threshold | Time is synchronized but the offset is over limit |  |

# Table 3-1: Communications fields

Confidential

UM UM360479-100 Revision: Draft B4

Page 40 of 246

© Kapsch TrafficCom Canada Inc. 2022

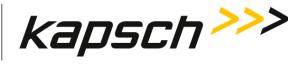

**Operating** Instructions

| Communications panel                                 |                 |                                          |  |
|------------------------------------------------------|-----------------|------------------------------------------|--|
| Field                                                | Status          | Description                              |  |
|                                                      | Unsynchronized  | Time is not synchronized with NTP server |  |
|                                                      | NTP not enabled | NTP time is not enabled                  |  |
| NTP time offset (us)                                 | Numerical read  | NTP time offset in microseconds          |  |
|                                                      | $\checkmark$    | successful link connection               |  |
| Lane Controller<br>Ethernet link                     | ×               | link failure                             |  |
|                                                      | —               | link not enabled                         |  |
| Duel Destination Lang                                | $\checkmark$    | successful link connection               |  |
| Dual-Destination Lane<br>Controller Ethernet<br>Link | ×               | link failure                             |  |
|                                                      | _               | link not enabled                         |  |

# Radio

Table 3-2 lists and describes the fields in the **Radio** panel on the Status page.

| Radio             | ^                 |  |
|-------------------|-------------------|--|
| Firmware Version: | 2019Feb20-1433-04 |  |
| Comm. Status:     | ок                |  |
|                   | Antenna Status    |  |
| 1                 | $\checkmark$      |  |
| 2                 | ?                 |  |
| 3                 | ?                 |  |
| 4                 | ?                 |  |
|                   |                   |  |

#### Confidential

UM UM360479-100 Revision: Draft B4

© Kapsch TrafficCom Canada Inc. 2022

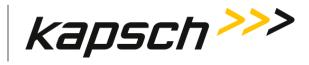

**Operating Instructions** 

| Table 3-2: RF Radio fields |                             |                                                                              |  |  |
|----------------------------|-----------------------------|------------------------------------------------------------------------------|--|--|
| RF Modules tab             |                             |                                                                              |  |  |
| Field                      | Status                      | Description                                                                  |  |  |
| Firmware Version           | Date with part number shown | yyyymmmdd–xxxx-xx                                                            |  |  |
|                            | ?                           | Status not known                                                             |  |  |
|                            | ?                           | Status not known                                                             |  |  |
| Comm Status                | ~                           | Comm States working                                                          |  |  |
|                            | ×                           | Fault in one or more Comm States. RF module not responding or not operating. |  |  |
|                            | ~                           | Receiving and/or transmitting                                                |  |  |
| Antenna Status             | ×                           | Fault in receiving and/or transmitting                                       |  |  |
|                            | ?                           | Status not known                                                             |  |  |

# **Reader Status**

Table 3-3 lists and describes the fields in the **Reader Status** part on the Status page.

| ler Status                           |        |  |
|--------------------------------------|--------|--|
| Active State :                       | ~      |  |
| Power :                              | ~      |  |
| Frame Seq. Config :                  | ~      |  |
| Super Frame Time (w. overhead, us) : | 11490  |  |
| CPU Load :                           | Normal |  |
| Uptime (seconds) :                   | 84849  |  |

Confidential

UM UM360479-100 Revision: Draft B4

© Kapsch TrafficCom Canada Inc. 2022

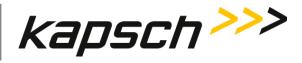

**Operating Instructions** 

| Reader Status                         |                |                                                                                                 |
|---------------------------------------|----------------|-------------------------------------------------------------------------------------------------|
| Field                                 | Status         | Description                                                                                     |
|                                       | $\checkmark$   | CTM is active                                                                                   |
| Active State                          | ×              | CTM is not active                                                                               |
|                                       | $\checkmark$   | DC input operational                                                                            |
| Power                                 | ×              | DC input failure                                                                                |
| Frame Seq. Config.                    | $\checkmark$   | Indicates whether or not the last attempted frame configuration contains errors. If an error is |
|                                       | <b>A</b>       | indicated, consult the event/trouble logs for more detailed information.                        |
|                                       | ×              |                                                                                                 |
|                                       | ?              |                                                                                                 |
| Super Frame Time<br>(w. overhead, us) | Numerical read | Reader timing information In microseconds                                                       |
| CPU Load                              | Normal         | Normal                                                                                          |
|                                       | <b>A</b>       | High (over 50%)                                                                                 |
|                                       | A              | Extreme (over 80%)                                                                              |
| Uptime (seconds)                      | Numerical read | Time of the reader activity measured in seconds                                                 |

Table 3-3: Reader Status fields

UM UM360479-100 Revision: Draft B4

© Kapsch TrafficCom Canada Inc. 2022

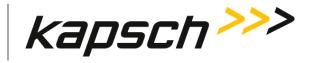

**Operating Instructions** 

# Transaction Buffering

Transaction buffering shows the user how much each Port is using for buffering. The following screen shows an example.

**Transaction Buffering** 

# Clear buffered transactions

~

×

| Total buffered: | 851            |                                                    |
|-----------------|----------------|----------------------------------------------------|
| Total Bullerea. | 001            |                                                    |
| Channel 1:      | buffered       | 851                                                |
|                 | oldest: Mon Ma | ar 4 16:43:22 2019 newest: Thu Mar 7 14:21:28 2019 |
| Channel 2:      | buffered       | 0                                                  |
| Channel 3:      | buffered       | 0                                                  |
| Channel 4:      | buffered       | 0                                                  |
| Dual Channel 1: | buffered       | 0                                                  |
| Dual Channel 2: | buffered       | 0                                                  |
| Dual Channel 3: | buffered       | 0                                                  |
| Dual Channel 4: | buffered       | 0                                                  |

# View Live Transactions

You can view live tag transactions from the web interface by navigating to the Dashboard page. Click the expand icon to see the transactions record and bar chart.

Confidential

UM UM360479-100 Revision: Draft B4

© Kapsch TrafficCom Canada Inc. 2022

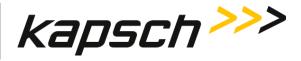

**Operating Instructions** 

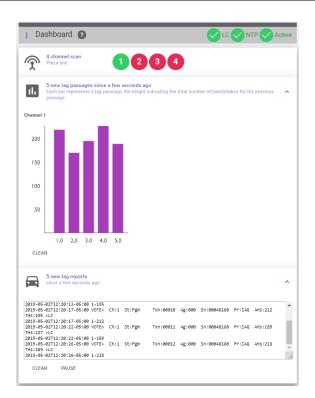

# **Configuration via Web**

The reader provides the ability to configure the reader operation via the web interface. There are multiple configuration screen tabs available, each with multiple parameter settings. A list of settings available and their function is provided in Appendix D

The tabs listed in Table 3-4 are available in configuration. It is recommended that the following order is used in setting a new configuration to ensure all necessary parameters are set:

- General
- Lane Assignment
- Tag Protocol Frame Sequence, Tag programming
- Channel and Group
- Lane Controller

**Note1:** The parameters available in some screens, or the ability to change them, in some cases are dependent on enabling settings in other screens first.

#### Confidential

UM UM360479-100 Revision: Draft B4

Page 45 of 246

© Kapsch TrafficCom Canada Inc. 2022

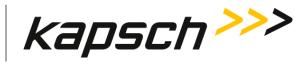

**Operating Instructions** 

**Note2:** After making changes in data field (Textbox, Checkbox, Toggle switch etc.), set data field out of focus to accept changes and new settings will be updated in the reader automatically.

The Frequency and RF Attenuation settings are often set on site as part of lane tuning.

Prerequisites: Connect a service laptop to the Reader LANE CONTROLLER port adapter to access the Web interface. Refer to Connecting a service laptop to the Reader, page 34.

1. Go to **Dashboard** page **Configure** panel.

**Result:** The following screen appears.

| 😋 General      | 1 Channels | Tag Protocol | 🛟 Lane Assign |
|----------------|------------|--------------|---------------|
| 🕅 Lane Control | () Time    | Save / Load  | History       |

# Table 3-4: Configuration page

| Configuration Page | Function                                                                 |                   |
|--------------------|--------------------------------------------------------------------------|-------------------|
| General            | Configure Site Information, Network settings, SNMP and R                 | eader Statistics. |
|                    | : General 🕐                                                              | LC Active         |
|                    | Site Information                                                         | ~                 |
|                    | Network                                                                  | ~                 |
|                    | SNMP<br>Configure whether the reader sends SNMP traps on status changes. | ~                 |
|                    | Reader Statistics                                                        | ~                 |
|                    |                                                                          |                   |

Confidential

UM UM360479-100 Revision: Draft B4

© Kapsch TrafficCom Canada Inc. 2022

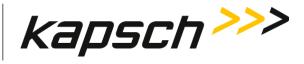

**Operating Instructions** 

| s De    | Chann                                     | els 🕐                                                                |                     |                                |                       |                          |                  | otive |
|---------|-------------------------------------------|----------------------------------------------------------------------|---------------------|--------------------------------|-----------------------|--------------------------|------------------|-------|
| CI      | nannels                                   | nnels can read ta                                                    |                     |                                |                       |                          |                  | ^     |
|         |                                           |                                                                      | 193.                |                                |                       |                          | Advanced 🧲       | •     |
|         | Number o                                  | of channel ports                                                     | s                   | 4                              |                       |                          |                  |       |
|         | Ch<br>Port                                | RF State                                                             | Voting<br>Time (ms) | LPT/FME<br>Voting<br>Time (ms) | Channel<br>Weight (%) | Group #                  | Dynamic Voting   |       |
|         | 1                                         | Active                                                               | 100                 | 300                            | 100                   | 0                        | Disabled         |       |
|         | 2                                         | Offline                                                              | 100                 | 300                            | 100                   | 0                        | Disabled         |       |
|         | 3                                         | Offline                                                              | 100                 | 300                            | 100                   | 0                        | Disabled 🚽       |       |
|         | 4                                         | Offline                                                              | 100                 | 300                            | 100                   | 0                        | Disabled         |       |
|         | -                                         |                                                                      |                     |                                |                       |                          |                  |       |
|         |                                           |                                                                      |                     |                                |                       |                          |                  | _     |
| pcol Us | ed to def                                 | fine the ove                                                         | r the air p         | protocol or                    | der and s             | ynchroni                 | zation reference | e po  |
| ocol Us |                                           | fine the ove                                                         | r the air p         | protocol or                    | der and s             | ynchroni                 | zation referenc  |       |
|         | Tag Pr                                    |                                                                      |                     | protocol or                    | der and s             | ynchroni                 | zation reference | Activ |
| Fra     | Tag Pr                                    | rotocol ?                                                            |                     | protocol or<br>+ -             | der and s             | ynchroni                 | zation reference | ce pc |
| Fra     | : Tag Pr<br>Ime Sequer                    | rotocol ?                                                            |                     |                                | der and s             | ynchroni                 | zation reference | Activ |
| Fra     | : Tag Pr<br>Ime Sequer                    | rotocol 🧿<br>nce: 11.49 ms                                           | 1                   |                                |                       | ynchroni:<br>Frequency ( |                  | Activ |
| Fra     | Tag Pr<br>me Sequer                       | rotocol <b>(2)</b><br>nce: 11.49 ms<br>Configuration                 | 1                   | +                              |                       |                          |                  | Activ |
| Fra     | Tag Pr<br>me Sequer                       | rotocol 2<br>nce: 11.49 ms<br>Configuration                          | 1                   | + -                            |                       | Frequency (              | (MHz) Time Sl    | Activ |
| Fra     | Tag Pr<br>me Sequer<br>M TDM (<br>Ch Port | rotocol (2)<br>nce: 11.49 ms<br>Configuration<br>Rx Attenuation<br>5 | 1                   | +                              |                       | Frequency (<br>915.75    | (MHz) Time Sl    | Activ |

#### Confidential

UM UM360479-100 Revision: Draft B4

© Kapsch TrafficCom Canada Inc. 2022

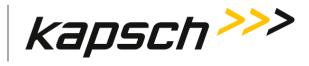

**Operating Instructions** 

|         | : Lane Assignment 🕐                                                                                                    |                                                                                     | Active  |
|---------|----------------------------------------------------------------------------------------------------|-------------------------------------------------------------------------------------|---------|
|         | Lane Assignment Algorithm:                                                                                                    | <ul><li>Report on First Read/Program</li><li>Majority Voting</li></ul>              | ١       |
|         | Inter-Reader<br>Help reduce duplicate Vote reports for sites with 2<br>(Cross Reader Algorithm) for TDM tags only, or for<br>network voting.                                                                                                    |                                                                                     | ~       |
|         | <ul> <li>Disabled</li> <li>Legacy</li> </ul>                                                                                                    | CRA O Ethernet                                                                      |         |
|         | TDM Early Read Logic<br>Improves TDM tag programming success rate report<br>early tag read (referenced as a "gap" below) and ex-<br>transaction only).                                                                                                    |                                                                                     | ~       |
|         |                                                                                                    | Ena                                                                                 | ble 🗩   |
|         | TDM Low Read Logic<br>Delays voting if a long RF gap right before voting is                                                                                                    | e detected.                                                                         |         |
|         |                                                                                                    |                                                                                     | ~       |
| Control | Define the interface parameters to se                                                                                                    |                                                                                     |         |
| Control | Define the interface parameters to se<br>messages to be reported to the Lane<br>: Lane Controller ?                                                                                                    | nd messages to Lane Controller                                                      | (s) and |
| Control | messages to be reported to the Lane                                                                                                    | nd messages to Lane Controller<br>Controller(s)                                     | (s) and |
| Control | <ul><li>messages to be reported to the Lane</li><li>: Lane Controller (2)</li></ul>                                                                                                    | nd messages to Lane Controller<br>Controller(s)                                     | (s) and |
| Control | LC Ethernet TCP-Socket Local Port:                                                                                                    | nd messages to Lane Controller<br>Controller(s)                                     | (s) and |
| Control | messages to be reported to the Lane         :       Lane Controller         :       LC Ethernet TCP-Socket Local Port:         LC Ethernet TCP-Socket Timeout (ms):                                                                                                    | nd messages to Lane Controller<br>Controller(s)                                     | (s) and |
| Control | messages to be reported to the Lane         : Lane Controller ?         LC Ethernet TCP-Socket Local Port:         LC Ethernet TCP-Socket Timeout (ms):         LC Ethernet Connection Mode:                                                                                                    | nd messages to Lane Controller<br>Controller(s)<br>8888<br>500<br>Standard (Legacy) | (s) and |
| Control | messages to be reported to the Lane         :       Lane Controller         :       LC Ethernet TCP-Socket Local Port:         LC Ethernet TCP-Socket Timeout (ms):         LC Ethernet Connection Mode:         Send Ethernet Heartbeats:                                                                                                    | nd messages to Lane Controller<br>Controller(s)<br>8888<br>500<br>Standard (Legacy) | (s) and |
| Control | messages to be reported to the Lane         : Lane Controller ?         LC Ethernet TCP-Socket Local Port:         LC Ethernet TCP-Socket Timeout (ms):         LC Ethernet TCP-Socket Timeout (ms):         LC Ethernet Connection Mode:         Send Ethernet Heartbeats:         Ethernet Heartbeat Interval (sec):         LC Destinations | nd messages to Lane Controller<br>Controller(s)<br>8888<br>500<br>Standard (Legacy) | (s) and |

Confidential

UM UM360479-100 Revision: Draft B4

© Kapsch TrafficCom Canada Inc. 2022

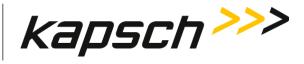

**Operating Instructions** 

| Time      | Used to set the time and to define the N                                                                                      | TP servers.                   |
|-----------|----------------------------------------------------------------------------------------------------|-------------------------------|
|           | : Time 🕐                                                                                                    | LC Active                     |
|           | Network Time Protocol:                                                                                                    |                               |
|           | NTP time offset warning threshold (ms):                                                                                       | 20                            |
|           | Set Reader Date and Time<br>(based on your PC time)                                                                           | Set Reader Time Zone          |
|           | 2019-04-19                                                                                                    | US/Eastern (EST)              |
|           | 10:07                                                                                                    |                               |
|           | SET TIME                                                                                                    |                               |
| Save/Load | Allows configurations to be saved, loade                                                                                      | ed or reset to the defaults . |
|           | : Save / Load 🕐                                                                                                    | LC Active                     |
|           | Download reader configuration. Please include this file when reporting any reader issues to h                                 | Kapsch.                       |
|           | • Load a configuration file.                                                                                                  |                               |
|           | Load a previously saved reader configuration file from your of<br>The reader network settings (see General page) and site nar |                               |
|           | Reset reader configuration to defaults.                                                                                       |                               |
|           |                                                                                                    |                               |

Confidential

UM UM360479-100 Revision: Draft B4

© Kapsch TrafficCom Canada Inc. 2022

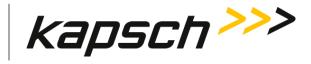

**Operating Instructions** 

| History | Used to show co                                                                                                    | nfiguration cha                                                                                                    | ange histor                                                                                                    | у.                                                                                           |                                                                      |                                                                                                    |
|---------|----------------------------------------------------------------------------------------------------|----------------------------------------------------------------------------------------------------|----------------------------------------------------------------------------------------------------|----------------------------------------------------------------------------------------------|----------------------------------------------------------------------|----------------------------------------------------------------------------------------------------|
|         | : History 🕐                                                                                                    |                                                                                                    |                                                                                                    |                                                                                              |                                                                      | Active                                                                                                    |
|         | Configuration Char                                                                                                    | ge History                                                                                                    |                                                                                                    |                                                                                              |                                                                      |                                                                                                    |
|         | Time changed                                                                                                    | Side                                                                                                    | Parameter                                                                                                    | Set to                                                                                       | Initiated by                                                         |                                                                                                    |
| Wizard  | 2019-04-19 10:35<br>2019-04-19 10:35<br>2019-04-19 09:59<br>2019-04-19 09:58<br>2019-04-19 09:58<br>2019-04-19 09:58<br>2019-04-19 09:58<br>2019-04-19 09:58<br>2019-04-19 09:58<br>2019-04-19 09:58<br>2019-04-19 09:58<br>2019-04-19 09:58<br>2019-04-19 09:58<br>2019-04-19 09:58<br>2019-04-19 09:58<br>2019-04-19 09:58 | 31.562       PRI         02.105       PRI         59.894       PRI         57.685       PRI         52.665       PRI         52.666       PRI         51.167       PRI         51.140       PRI         51.087       PRI         51.087       PRI         al setup.       PRI | NTP[0]<br>NTP1[0]<br>RF_STS[3]<br>RF_STS[2]<br>RF_STS[1]<br>SYNRT0[3]<br>SYNRT0[2]<br>SYNRT0[1]<br>SITEAC[0]<br>DUMTS4[3]<br>DUMTS4[2]<br>DUMTS4[1] | Disable<br>148.198.224.100<br>Offline<br>Offline<br>11<br>11<br>11<br>11<br>4<br>1<br>1<br>1 | SW<br>SW<br>SW<br>SW<br>SW<br>SW<br>SW<br>SW<br>SW<br>SW<br>SW<br>SW | WEB2_<br>WEB2_<br>WEB2_<br>WEB2_<br>SYNCR<br>SYNCR<br>SYNCR<br>SYNCR<br>WEB2_<br>WEB2_<br>WEB2_<br>WEB2_<br>WEB2_ |
|         | 1. Site Name                                                                                                    | Please enter a Si                                                                                                    |                                                                                                    |                                                                                              |                                                                      |                                                                                                    |
|         | 2. Site Type                                                                                                    | A site name helps                                                                                                    |                                                                                                    | tion location.                                                                               |                                                                      |                                                                                                    |
|         | 3. Tag Protocol                                                                                                    | New_Site                                                                                                    |                                                                                                    | •                                                                                            |                                                                      |                                                                                                    |
|         | 4 Channels                                                                                                    |                                                                                                    |                                                                                                    |                                                                                              |                                                                      |                                                                                                    |
|         | 4. Channels<br>5. LC Type                                                                                                    |                                                                                                    |                                                                                                    |                                                                                              |                                                                      |                                                                                                    |
|         |                                                                                                    |                                                                                                    |                                                                                                    |                                                                                              |                                                                      |                                                                                                    |
|         | 5. LC Type                                                                                                    |                                                                                                    |                                                                                                    |                                                                                              |                                                                      |                                                                                                    |

Confidential

UM UM360479-100 Revision: Draft B4

© Kapsch TrafficCom Canada Inc. 2022

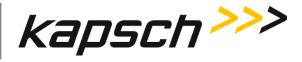

**Operating Instructions** 

# MPR 4.1 ports configuration

The MPR 4.1 Ports status is provided by the **Channel** page. Go to this page and declare the state of each port in the reader.

The **Channel** page defines the RF state and key voting parameters such as voting time, channel weight and (voting) Group ID.

The following screen is shown as an example.

| Channels   Set which channels can read tags.     Advanced     Advanced     Number of channel ports     4     Channel Port     RF State   Voting Time (ms)   Voting Time (ms)   1   Active   100   300   100   300   100   300   100   300   100   300   100   300   100   300   100   300   100   300   100   300   100   300   100   300   100   300   100   300   100   300   100   300   100   300   100   300   100   300   100   300   100   300   100   100   100   100   100   100   300   100   300   100   300   100   100   100   100   100   100   100   100   100   100   100   100   100 <t< th=""><th>: Chan</th><th>nels 🕐</th><th></th><th></th><th></th><th></th><th>LC CActiv</th></t<> | : Chan                   | nels 🕐              |      |        |     |         | LC CActiv      |
|----------------------------------------------------------------------------------------------------|--------------------------|---------------------|------|--------|-----|---------|----------------|
| Ch<br>PortRF StateVoting<br>Time (ms)LPT/FME<br>Voting<br>Time (ms)Channel<br>Weight (%)Group #Dynamic Voting1Active1003001000Disabled2Offline1003001000Disabled3Active<br>Guard1003001000Disabled                                                                                                    | Channels<br>Set which cł | nannels can read ta | igs. |        |     |         |                |
| Port     Time (ms)     Voting<br>Time (ms)     Weight (%)     Disabled       1     Active     100     300     100     0     Disabled       2     Offline     100     300     100     0     Disabled       3     Active<br>Guard     100     300     100     0     Disabled                                                                                                    | Numbe                    | r of channel port   | s    | 4      |     |         |                |
| 2         Offline         100         300         100         0         Disabled           3         Active         100         300         100         0         Disabled           4         100         300         100         0         Disabled                                                                                                    |                          | RF State            |      | Voting |     | Group # | Dynamic Voting |
| Image: Active Guard         100         300         100         0         Disabled           Image: Active Guard         100         200         100         0         Disabled                                                                                                    | ٦                        | Active              | 100  | 300    | 100 | 0       | Disabled 👻     |
| Guard Disabled                                                                                                    | 2                        | Offline             | 100  | 300    | 100 | 0       | Disabled       |
| Loo coo too Disabled                                                                                                    | 3                        |                     | 100  | 300    | 100 | 0       | Disabled 👻     |
|                                                                                                    | 4                        |                     | 100  | 300    | 100 | 0       | Disabled       |

The **Group** page permits selection of independent tag timeouts for each (voting) Group ID. The following screen is shown as example.

| oup                           |        |      | ^   |
|-------------------------------|--------|------|-----|
|                               |        | Grp0 |     |
| Transponder Timeout (seconds) |        | 300  |     |
|                               |        |      |     |
| Set all RF channels to:       | Active | сж.  | SET |

#### Confidential

UM UM360479-100 Revision: Draft B4

Page 51 of 246

#### © Kapsch TrafficCom Canada Inc. 2022

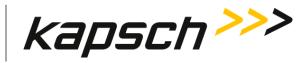

**Operating Instructions** 

# **Frequency and Time Multiplexing**

In any toll site involving multiple simultaneous transmitting antennas either frequency division or time division between adjacent trasmitting antennas is required. The required spacing and re-use guidelines are discussed in Installing an Antenna and Appendix B FCC Approved Port Frequencies and Selection which provides details on the FCC permitted Frequencies and ERP.

The TDM time sequence is controlled by the TDM Panel as part of the frame sequence, see **Frame Sequence building**, page 59

# **Frequency Selection**

In **Tag Protocol** page, click protocol icon to show details. In the Frequency panel, choose the desired operation frequency for each port.

| Note1: | There should be at least a <b>2.5 MHz separation</b> between adjacent Ports both on Ports in a reader and between adjacent Ports of adjacent readers. |
|--------|----------------------------------------------------------------------------------------------------|
| Note2: | The FCC allowed frequencies are protocol specific. See Appendix B                                                                                     |
| Note3: | Normally the frequency selected will be the same for all FDM protocols on a Port                                                                      |
| Note4: | The TDM frequencies cannot be changed                                                                                                    |

Result: The following screen is shown as an example (TDM protocol in 4 Port configuration).

UM UM360479-100 Revision: Draft B4

Kapsch TrafficCom

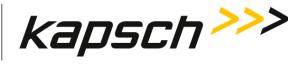

Active

Time Slot

•••

•••

...

•••

# MPR 4.1 Reader

5

5

| Οp  | perating In | nstructions         |                     |                       |
|-----|-------------|---------------------|---------------------|-----------------------|
| l   | : Tag Pro   | otocol ?            |                     | <ul> <li>✓</li> </ul> |
| Fra | ame Sequen  | ce: 9.195 ms        |                     |                       |
|     | DM          |                     | +                   |                       |
|     |             | onfiguration        |                     |                       |
| Γ   | Ch Port     | Rx Attenuation (dB) | Tx Attenuation (dB) | Frequency (MHz)       |
|     | 1           | 5                   | 0                   | 915.75 🗸              |
|     | 2           | 5                   | 0                   | 915.75 👻              |

0

0

**Result**: The following screen is shown as an example (6C protocol in 4 channels configuration).

915.75

915.75

-

÷

Confidential

UM UM360479-100 Revision: Draft B4

© Kapsch TrafficCom Canada Inc. 2022

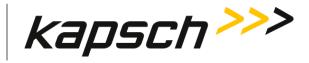

**Operating Instructions** 

| e Sequer | nce: 14.095 ms      |                     |                           | Î         |
|----------|---------------------|---------------------|---------------------------|-----------|
| 0        | 60                  |                     | +                         |           |
| 60.00    | nfiguration         |                     |                           |           |
| 0000     | ingulation          |                     |                           |           |
|          |                     |                     |                           |           |
| h Port   | Rx Attenuation (dB) | Tx Attenuation (dB) | Frequency (MHz)           | Time Slot |
|          | Rx Attenuation (dB) | Tx Attenuation (dB) | Frequency (MHz)<br>902.50 | Time Slot |
| Ch Port  |                     |                     | $\sim$                    | Time Slot |
|          | 5                   | 0                   | 902.50                    | Time Slot |

# **RF Attenuation**

The transmit power is programmable individually by protocol and Port by setting the TX attenuation. Similarly the receive sensitivity can be adjusted individually by protocol and Port by controlling the RX attenuation.

Select the **RF Attenuation** panel and choose the desired atenuation for each Port and protocol.

**Result**: The following screen is shown as an example.

Confidential

UM UM360479-100 Revision: Draft B4

© Kapsch TrafficCom Canada Inc. 2022

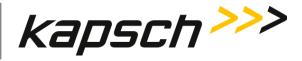

| : Tag Pr    | Sector 10 (1998)    | LC Active           |                 |            |
|-------------|---------------------|---------------------|-----------------|------------|
| rame Sequer | nce: 9.195 ms       |                     |                 | <b>i i</b> |
| TDM         |                     | + -                 |                 |            |
| том том с   | configuration       |                     |                 |            |
| Ch Port     | Rx Attenuation (dB) | Tx Attenuation (dB) | Frequency (MHz) | Time Slot  |
| 1           | 5                   | 0                   | 915.75 👻        |            |
| 2           | 5                   | 0                   | 915.75 👻        |            |
| 3           | 5                   | 0                   | 915.75 👻        |            |
| 4           | 5                   | 0                   | 915.75 👻        |            |
|             |                     |                     |                 |            |

# Programming tags

# **Configuring TDM tag programming**

The Reader can write data to a TDM tag as it passes through a toll plaza. The following procedures outline how to enable tag programming and how to configure the data that is written to the tags.

1. Select **TDM** protocol, **Tag Programming** panel.

Result: The following screen appears.

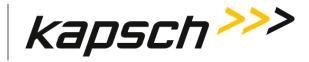

| Operating | Instructions |
|-----------|--------------|
| operating | 11130 000013 |

| TDM Tag Programming<br>Update toll collection fields in the transponder memory. |   |                       |   |        |  |
|---------------------------------------------------------------------------------|---|-----------------------|---|--------|--|
|                                                                                 |   |                       |   | Enable |  |
| Group ID:                                                                       |   | 65                    |   |        |  |
| Plaza ID:                                                                       |   | 0                     |   |        |  |
| Agency ID:                                                                      |   | 0                     |   |        |  |
| Reader ID:                                                                      |   | 0                     |   |        |  |
| Lane Number Assig<br>Specify Lane Number                                        |   | el from left to right |   |        |  |
| Lane Number                                                                     | 1 | 2                     | 3 | 4      |  |

# Configuring TDM tag programming for Traffic Management Applications

- 1. From the Tag Programming screen, select the Enable TMP check box.
- 2. Select the Reader ID check box to enable writing the Reader ID to tags.
- 3. Enter a unique Reader ID.
- 4. Select the TM Date/Time check box to write the Reader TM time to tags.

**Example:** The following screen is shown.

| Traffic Management Programming (TMP)<br>Set Read-Write enables of data fields.                                                                                                    | Enable |
|----------------------------------------------------------------------------------------------------|--------|
| Reader ID: Control Control Con |        |

Note: Reader ID is required to support Badger Style CRA operation.

# Configuring TDM tag programming for Toll Collection applications

1. From the above **Tag Programming** screen, select the **Enable TCP** check box.

Result: The following screen appears.

UM UM360479-100 Revision: Draft B4

© Kapsch TrafficCom Canada Inc. 2022

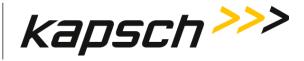

**Operating Instructions** 

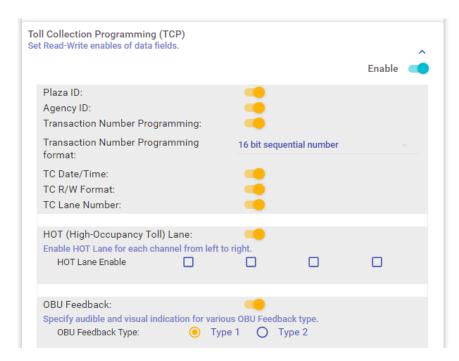

- 2. Enter the Plaza ID and Agency ID in the fields at the top of the screen.
- 3. Select the **Transaction Number Programming** check box to choose how the Reader determines the toll transaction number.
- 4. Click the Transaction Number Programming drop-down list.
- 5. Select the desired transaction numbering calculation from the drop-down list.
- 6. The following checkboxes should appear checked; if not, make sure you check them.
  - TC Date/Time
  - RW Format
  - Lane number
- 7. Select the OBU Feedback check box to enable OBU (tag) feedback.
- 8. Assign a Lane Number to each RF Port.
  - **Note:** When a transaction occurs between an OBU and a Port, the Lane Number specified here will be used when recording the transaction in OBU memory.

## **Configuring OBU Feedback for TDM**

If OBU Feedback is selected as enabled in the TDM Toll Collection panel it is necessary to set up the OBU feedback settings

Select the OBU Feedback panel.

**Result**: The following screen appears.

Confidential

UM UM360479-100 Revision: Draft B4

Page 57 of 246

© Kapsch TrafficCom Canada Inc. 2022

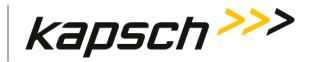

**Operating Instructions** 

| OBU Feedback:<br>Specify audible and visual indicati<br>OBU Feedback Type: | ion for various OBU Feedback type.<br>Type 1 O Type 2 |
|----------------------------------------------------------------------------|-------------------------------------------------------|
| OBU Audible Feedback:                                                      | Off                                                   |
|                                                                            | 4 cycles: 0.25s ON, 0.25s OFF                         |
| OBU Visual Feedback:                                                       | 1 cycle: 1.5s ON                                      |
|                                                                            | 3 cycles: 0.5s ON, 0.2s OFF                           |
|                                                                            |                                                       |

- 1. Select either **Type 1** or **Type 2** feedback.
- 2. Select the desired audible feedback to control OBU beeping when a transaction occurs.
- 3. Select the desired visual feedback to control OBU LED flashing when a transaction occurs.

# Configuring 6C tag programming for Toll Collection applications

The Reader can write data to a 6C tag as it passes through a toll plaza. The following procedures outline how to enable tag programming and how to configure the data that is written to the tags.

1. Select the **Tag Programming** tab.

**Result:** The following screen appears.

| 6C / | Advanced                                            |          |        | ^ |
|------|-----------------------------------------------------|----------|--------|---|
|      | 6C Read Mode:                                       | EPC Only |        |   |
|      | Multi-tag reads (Q = 2):<br>6C Mask Select:         | Standard |        |   |
|      | Programming<br>programming timeout and data fields. |          | Enable | ^ |
|      | 6C Try-To-Program Timeout (sec):                    | 500      | chable |   |
| 1    | 6C Agency ID (decimal):                             | 0        |        |   |

Confidential

UM UM360479-100 Revision: Draft B4

Page 58 of 246

© Kapsch TrafficCom Canada Inc. 2022

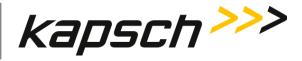

**Operating Instructions** 

# Frame Sequence building

Frame Sequence building, allows the user to customize over the air protocol sequences that a Reader or a network of Readers can use to identify, register, and track multiple protocols in a toll environment.

# Modular approach

The modular design approach for Frame Sequences allows for the following specializations.

- Balanced weighting between all protocols regardless of TDM or FDM division
- The inclusion of parallel TDM Port firing sequences.
- Protocol synchronization

The frame sequence is configured using the **Tag Protocol** page to define the time order over the air of protocols and other operations, and individual tabs for protocols that each define what operations are executed within that protocol's frame and which Ports are employed for that protocol. The frame sequence continually repeats over the air.

- **Note 1**: The frame sequence defines the repeating protocol time sequence that will be followed by the reader, irrespective of the assigned Port status in the **Channels** page.
- **Note 2:** For an RF Port to participate in a protocol it must both be enabled for that protocol in the applicable protocol tab and also set to Active or Guard in the **Channels** page.
- **Note 3**: It is possible to create a sequence with Ports and timeslots assigned for Ports that are not active in the reader. This often occurs and is required when synchronizing two readers with different number of Ports populated as the time structure of the frame sequence needs to be the same on both readers.

# To create a frame Sequence

1. Go to **Tag Protocol** page.

**Result**: The following screen appears.

| Frame Sequence: 9.195 ms |                                       | Î | × |
|--------------------------|---------------------------------------|---|---|
| TDM                      | + -                                   |   |   |
| <b></b>                  | Click to add protocol or enable sync. |   | _ |

Confidential

UM UM360479-100 Revision: Draft B4

© Kapsch TrafficCom Canada Inc. 2022

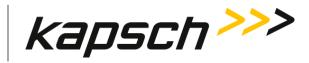

**Operating Instructions** 

2. Click the dropdown under 🕂 icon.

Result: The following screen is shown as an example.

| M    |                     | TDM TDM         |                     |           |
|------|---------------------|-----------------|---------------------|-----------|
| TON  |                     | 6C 6C           |                     |           |
| IDIV | I Configuration     | SG SeGo         |                     |           |
| Ch   | Rx Attenuation (dB) | 6B 6B           | requency (MHz)      | Time Slot |
| 1    | 5                   | ATA ATA Dummy_1 | 115.75 👻            |           |
| 2    | 5                   | S1 Sync_1       | 115.75 👻            |           |
| 3    | 5                   |                 | 015.75 <del>-</del> |           |

- 3. Select the required protocol
- 4. Repeat this sequentially for each Seq# (frame) in order to build up a sequence.
- **Note 1**: To build a frame sequence, work from left to right starting in the first frame. To change or delete frames from a sequence, you must always start with the last frame and work towards the left.
- **Note 2**: The maximum number of actively transmitting frames (Seq#'s) must be kept to 8 of less. Sync frames and Dummy frames that do not transmit are not counted.
- 5. Select the options required under each individual frame type tab for Seq# types selected.

The following three diagrams show examples of different Flexible Over the Air frame sequences that can be selected using the modular approach.

| Figure 2 1. Even  | nla, Elavibla Ovar th | e Air frame sequence   | (Palancad Dratas  | al Maighting) |
|-------------------|-----------------------|------------------------|-------------------|---------------|
| rigure 5-1. Examp | ple: Flexible Over th | e All'Itallie sequence | (Dalanceu Protoco | Ji weighting) |

| TDM Time Slots<br>Channel<br>Sequence A                | 6B Triple Page<br>Request | Sync Block | 6C TID Read<br>Request | TDM Time Slots<br>Channel<br>Sequence A | 6B Triple Page<br>Request | Sync Block | 6C TID Read<br>Request |
|--------------------------------------------------------|---------------------------|------------|------------------------|-----------------------------------------|---------------------------|------------|------------------------|
|                                                        |                           |            |                        |                                         |                           |            |                        |
| Channel Sequence A<br>IAG Read Only<br>TDM Slot 1: CH1 |                           |            |                        |                                         |                           |            |                        |
|                                                        |                           |            |                        |                                         |                           |            |                        |

Confidential

UM UM360479-100 Revision: Draft B4

© Kapsch TrafficCom Canada Inc. 2022

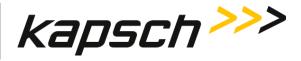

**Operating Instructions** 

# Figure 3-2: Example Flexible Over the Air Frame Sequence (6B Weighted)

| Sync Block | Read<br>uest Sync Block | 6B Triple Page<br>Request Syn | c Block |
|------------|-------------------------|-------------------------------|---------|
|------------|-------------------------|-------------------------------|---------|

# Figure 3-3: Example Flexible Over the Air Frame Sequence with Dummy Frame

|  | 3 Triple Page<br>Request Sequence A | Dummy Frame | ΑΤΑ | Sync Block |
|--|-------------------------------------|-------------|-----|------------|
|--|-------------------------------------|-------------|-----|------------|

# **Reader-supported protocols**

The Reader supports the following protocols.

- TDM
- Title 21
- SeGo
- ISO-6B
- ISO-6C
- ATA

# Dummy frame

A dummy frame is a software configurable time interval or block that the operator can insert in the firing sequence. A dummy frame can be configured in one of the following two ways.

- Constant carrier is applied at the desired frequency and TX attenuation is enabled through the web interface. The receivers are turned off.
- Both the transmitter and receiver are turned off.

# **Reader Frame Sequnce synchronization**

The reader synchronizes air transmission timing to its own Ports, as well as to other readers, if these readers are on the sync network and correctly enabled. To support reader sync at least 1 Sync frame must be declared. For more information see page 74.

Sync frame

UM UM360479-100 Revision: Draft B4

Page 61 of 246

© Kapsch TrafficCom Canada Inc. 2022

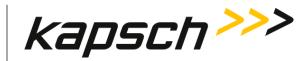

**Operating Instructions** 

The reader executes the synchronization function wherever a sync frame has been inserted in the firing sequence. This allows for flexibility between inter-reader and multi-protocol synchronization, and also allows for syncing to older versions of readers.

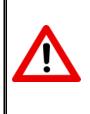

**ATTENTION**: When syncing newer versions of readers with older versions of readers, an advanced knowledge of sync configuration is required. Therefore, it is recommended that Kapsch Service be consulted, as boundaries and limits of variables may not be the default and will need to be reconfigured

# Frame sequence Synchronization rules

When building a frame sequence where readers are required to be synchronized, the following rules must be followed to avoid errors or warnings.

- Only one sync block may be used when only 1 or 2 protocol sequences are enabled in the Frame sequence.
- If **2 or more** sync blocks are used in the Frame sequence, one of the blocks must be enabled to **Skip-on-Sync**.
- With multiple sync blocks in an frame sequence, they should each be different (e.g. Sync\_1, Sync\_2) to ensure correct alignment.
- The sequences on the readers must be the same or at least have the same time length(s) between sync block(s). Dummy frames may be used to achieve this if the sequences are different.

# How to build a Frame sequence

Two examples are provided, one using a single protocol and no sync, while the other is a multiprotocol sequence with sync.

A service laptop is connected to the **ETHERNET 1** port of the Reader and a browser is activated.

- **Note 1**: To build a frame sequence, work from left to right starting in the first frame. To change or delete frames from a sequence, you must always start with the last frame and work towards the left.
- **Note 2**: Frame Sequence will be updated automatically when add /delete protocol or when change firing sequence (time slot). No update button is required.

Confidential

UM UM360479-100 Revision: Draft B4

Page 62 of 246

<sup>©</sup> Kapsch TrafficCom Canada Inc. 2022

All information contained herein is proprietary to, and may only be used with express, written permission from, Kapsch TrafficCom Canada Inc.

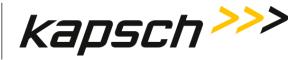

**Operating Instructions** 

Example 1: TDM only, read/write operation, four (4) lane plaza, not synced to another Reader.

- **Note 1**: To use the sequence over the air it also necessary to set Ports to Active or Guard in the **Channel** page, and to set appropriate attenuations for each Port
- **Note 2 :** To support read/write operation it is necessary to configure the TDM programming configuration, see Programming tags, page 55

The following panels in Tag Protocol page will be used to create the frame sequence

Tag Protocol panel: Set 1<sup>st</sup> sequence to TDM, all others are deselected

**TDM** panel: Enable channel 1 to 4 sequentially in time slot 1 to 4

The detailed steps are as follows

1. Go to Tag Protocol page Frame Sequence panel .

Result: The following screen appears.

| : T     | ag Protocol 🕐      | Frame Config | A | otive |
|---------|--------------------|--------------|---|-------|
| Frame S | Sequence: 9.195 ms |              | Î | ×     |
| + -     |                    |              |   |       |

1. Click the dropdown under 🕈 icon.

**Result**: The following screen is shown as an example.

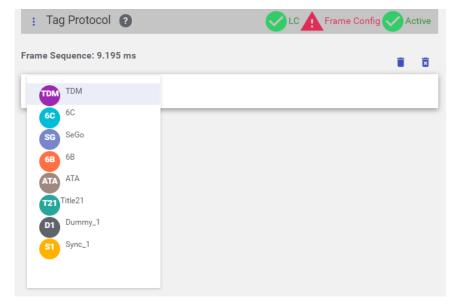

2. Select the **TDM** protocol.

Confidential

UM UM360479-100 Revision: Draft B4

© Kapsch TrafficCom Canada Inc. 2022

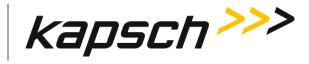

**Operating Instructions** 

**Result**: The following screen is shown as an example.

| Tag Pr    | otocol 🕐            |                     | <ul> <li></li> </ul> | LC 🗸 Activ |
|-----------|---------------------|---------------------|----------------------|------------|
| me Sequer | nce: 9.195 ms       |                     |                      |            |
| DM        |                     | +                   |                      |            |
| м трм с   | Configuration       |                     |                      |            |
| Ch Port   | Rx Attenuation (dB) | Tx Attenuation (dB) | Frequency (MHz)      | Time Slot  |
| 1         | 5                   | 0                   | 915.75 👻             |            |
| 2         | 5                   | 0                   | 915.75 🔻             |            |
| 3         | 5                   | 0                   | 915.75 👻             |            |
|           | 5                   | 0                   | 915.75 👻             |            |

3. Under the **TDM Channel Firing Sequence** panel enable slots 1 to 4 sequentially for the 4 Ports.

**Result**: The following screen is shown as an example.

| gap is all |       | er port and max 2 ports<br>ed or diagonal pattern is | per time slot are allowe<br>set by default. | ed. If TDM | ^ |
|------------|-------|------------------------------------------------------|---------------------------------------------|------------|---|
|            |       |                                                      |                                             |            | 0 |
| Ch Port    | Slot1 | Slot2                                                | Slot3                                       | Slot4      |   |
| 1          |       |                                                      |                                             |            |   |
| 2          |       |                                                      |                                             |            |   |
| 3          |       |                                                      |                                             |            |   |
| 4          |       |                                                      |                                             |            |   |
| _          |       |                                                      |                                             |            |   |

Example 2: TDM, 6C (6CTOC compliant), and 6B, two (2) Lane ORT with one Shoulder (four (4) Ports) with four (4) Port scan) and synchronization between readers

**Note 1**: To fully use the sequence over the air it is also necessary to set Ports 1-5 to Active or Guard in the **Channel** page, and to set appropriate attenuations for each Port

Confidential

UM UM360479-100 Revision: Draft B4

Page 64 of 246

© Kapsch TrafficCom Canada Inc. 2022

All information contained herein is proprietary to, and may only be used with express, written permission from, Kapsch TrafficCom Canada Inc.

FILE: UM360479-100 REV B4 DRAFT WIP MPR-4.1 READER OPERATIONS AND MAINTENANCE MANUAL (002).DOCX 05/25/2022 11:18

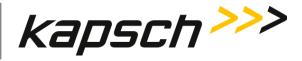

**Operating Instructions** 

- **Note 2**: For the FDM protocols it is also necessary to set up Port frequencies for each Port, see Frequency Selection, page 52
- **Note 3 :** To support read/write operation it is necessary to configure the programming configuration, see Programming tags, page 55

The following tabs will be used to create the frame sequence

- **Tag Protocol panel**: Seq #1 set to TDM, Seq#2 set to 6B, Seq#3 set to SYNC\_1 and Seq#4 set to 6C, all others set to empty.
- **TDM** panel: Channels 1 to 4 enabled sequentially in slots 1-4.
- **6B** panel: Enable Channels 1 to 4 and select the appropriate Tag Read mode from the pull down menu. Enable Dual Tag Preamble.
- **6C** panel: Enable Channels 1 to 4 and select the appropriate Tag Read mode and over-air tag masking from the pull down menus.
- **Sync** panel: Set the Reader-Reader sync parameters.

The detailed steps are as follows

- 1. Go to the **Tag Protocol** page **Frame Sequence** panel.
- 2. Set Seq #1 to TDM, Seq#2 to 6B, Seq#3 to SYNC\_1 and Seq#4 to 6C.

**Result**: The following screen is shown as an example.

| Frame Sequen | ce: 26.362 ms |    |    |     |  |
|--------------|---------------|----|----|-----|--|
| TDM          | 6B            | S1 | 60 | + - |  |

3. Click the TDM icon where on the Frame Sequence panel to show TDM protocol settings. Under the TDM Channel Firing Sequence panel, enable time slot 1 to 4 sequentially for the 4 channels.

**Result** The following screen is shown as an example.

| No gap is al | nel Firing Sequence<br>lowed, max 1 time slot p<br>ime slots shall be enabl | per port and max 2 ports<br>ed or diagonal pattern is | s per time slot are allowe<br>s set by default. | ed. If TDM | ^ |
|--------------|-----------------------------------------------------------------------------|-------------------------------------------------------|-------------------------------------------------|------------|---|
|              |                                                                             |                                                       |                                                 |            | 0 |
| Ch Port      | Slot1                                                                       | Slot2                                                 | Slot3                                           | Slot4      |   |
| 1            | <b>-</b>                                                                    |                                                       |                                                 |            |   |
| 2            |                                                                             |                                                       |                                                 |            |   |
| 3            |                                                                             |                                                       | <b>~</b>                                        |            |   |
| 4            |                                                                             |                                                       |                                                 |            |   |
|              |                                                                             |                                                       |                                                 |            |   |

Confidential

UM UM360479-100 Revision: Draft B4

Page 65 of 246

© Kapsch TrafficCom Canada Inc. 2022

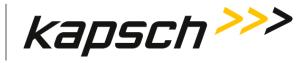

**Operating Instructions** 

4. Click the **ISO-18000-6B** icon <sup>69</sup> on the Frame Sequence panel to show 6B protocol settings. Enable slots 1 to 4 and then click the **6B Read Mode** dropdown menu to choose the desired option. Check the **Dual Tag Preamble** checkbox.

Result: The following screen is shown as an example.

| TDM       | 6B                  | S1 6C               | + -             |           |
|-----------|---------------------|---------------------|-----------------|-----------|
| 6B 6B Cor | nfiguration         |                     |                 |           |
| Ch Port   | Rx Attenuation (dB) | Tx Attenuation (dB) | Frequency (MHz) | Time Slot |
| 1         | 5                   | 0                   | 902.50          | -         |
| 2         | 5                   | 0                   | 910.00          | -         |
| 3         | 5                   | 0                   | 912.50          | -         |
| 4         | 5                   | 0                   | 915.00          | -         |
|           |                     |                     |                 |           |

Confidential

UM UM360479-100 Revision: Draft B4

 $\ensuremath{\textcircled{}}$  Kapsch TrafficCom Canada Inc. 2022

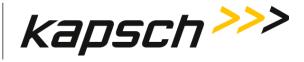

| atruationa |
|------------|
| structions |
|            |

| 5B Advanced                        |                     | ^ |
|------------------------------------|---------------------|---|
| 6B Read Mode:                      | Standard (UID Only) |   |
| eATA Page Read Retry Limit:        | 3                   |   |
| 6B Data Rate (kbps):               | 40                  |   |
| Enable 6B GROUP_SELECT:            | 0                   |   |
| 6B GROUP_SELECT Address (base 10): | 0                   |   |
| 6B GROUP_SELECT Mask (base 10):    | 0                   |   |
| 6B GROUP_SELECT Data (Hex):        | 000000000000000     |   |
| Initial CW Time (us):              | 400                 |   |
| Dual Tag Preamble:                 | -                   |   |
| Preamble Type:                     | Plaza               | • |
|                                    |                     |   |

5. Click the **ISO-18000-6C** icon <sup>6C</sup> on the Frame Sequence panel to show 6C protocol settings. Enable slots 1 to 4 and then click the **6C Read Mode** dropdown menu to choose the desired option.

**Result**: The following screen is shown as an example.

| TDM       | 6B                  | <b>S1 60</b>        | +               |           |
|-----------|---------------------|---------------------|-----------------|-----------|
| 6C 6C Coi | nfiguration         |                     |                 |           |
| Ch Port   | Rx Attenuation (dB) | Tx Attenuation (dB) | Frequency (MHz) | Time Slot |
| 1         | 5                   | 0                   | 902.50          | -         |
| 2         | 5                   | 0                   | 910.00          | -         |
| 3         | 5                   | 0                   | 912.50          | -         |
| 4         | 5                   | 0                   | 915.00          | -         |
|           |                     |                     |                 |           |

#### Confidential

UM UM360479-100 Revision: Draft B4

© Kapsch TrafficCom Canada Inc. 2022

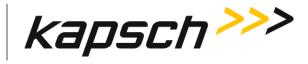

**Operating Instructions** 

| C Advanced              |          |     |
|-------------------------|----------|-----|
| 6C Read Mode:           | EPC Onl  | y 👻 |
| Multi-tag reads (Q = 2) | . 🧠      |     |
| 6C Mask Select:         | Standard | d 👻 |

6. Click the **Sync** icon <sup>9</sup> on the Frame Sequence panel to show Sync settings.

**Result**: The following screen is shown as an example.

| nc Advanced<br>ontrols RF synchronization between multip | ble adjacent readers. |        | ^ |
|----------------------------------------------------------|-----------------------|--------|---|
| Sync. Recovery Attempt Limit:                            | 0                     |        |   |
|                                                          |                       | Sync_1 |   |
| Enable Custom Sync Timing                                |                       | -      |   |
| Sync. Search Time (us)                                   |                       | 100    |   |
| Sync. Recovery Time (ms)                                 |                       | 22     |   |
| Sync. Frame Start Delay (us)                             |                       | 0      |   |
| Sync. Delay (ns)                                         |                       | 0      |   |
| Enable Sync-On-Skipped-Sync Sequencir                    | ng                    |        |   |

Confidential

UM UM360479-100 Revision: Draft B4

 $\ensuremath{\textcircled{}}$  Kapsch TrafficCom Canada Inc. 2022

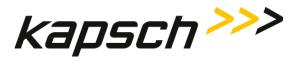

**Operating Instructions** 

# This Page Intentionally Left Blank

Confidential

UM UM360479-100 Revision: Draft B4

Page 69 of 246

© Kapsch TrafficCom Canada Inc. 2022

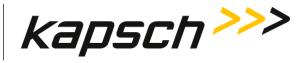

Maintenance Instructions

# **MAINTENANCE INSTRUCTIONS**

Confidential

© Kapsch TrafficCom Canada Inc. 2022

UM UM360479-100 Revision: Draft B4

Page 70 of 246

All information contained herein is proprietary to, and may only be used with express, written permission from, Kapsch TrafficCom Canada Inc.

FILE: UM360479-100 REV B4 DRAFT WIP MPR-4.1 READER OPERATIONS AND MAINTENANCE MANUAL (002).DOCX

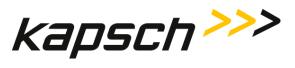

MPR 4.1 Reader

Maintenance Instructions

This Page Intentionally Left Blank

Confidential

UM UM360479-100 Revision: Draft B4

Page 71 of 246

© Kapsch TrafficCom Canada Inc. 2022

All information contained herein is proprietary to, and may only be used with express, written permission from, Kapsch TrafficCom Canada Inc.

FILE: UM360479-100 REV B4 DRAFT WIP MPR-4.1 READER OPERATIONS AND MAINTENANCE MANUAL (002).DOCX

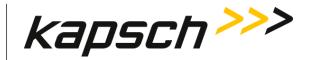

# 4. THEORY OF OPERATIONS

This section offers a more detailed overview of the Reader components than the introductory overview provided in Overview Section 2 page 21.

MPR 4.1 Reader can communicate with both active and passive OBUs. The Reader uses a combination of **Time Division Multiplexed** (TDM) and **Frequency Division Multiplexed** (FDM) periods to read active and passive OBUs respectively.

Each Antenna Port and antenna pair, referred to as a port, creates an RF capture zone on the roadway. The antennas are usually situated to create overlapping capture zones between ports. One reader can support up to 4 ports. When required, multiple readers can be synced together to support additional ports.

The reader processes the OBU information and provides transaction reports to the Lane Controller interfaces. When required, the reader can write data to the OBU.

### Active OBUs

Active OBUs are battery powered and transmit a signal to the Reader antennas. As a vehicle equipped with an active OBU approaches a toll plaza, the OBU receives a trigger signal from the Tx antenna. The OBU then starts transmitting data, which is received by the Rx antenna.

The MPR 4.1 decode the active OBU signal and processes and logs the OBU data and then sends the information to the Lane Controllers (LCs). The Reader may also send data back to the active OBUs, such as an updated toll account balance.

### Passive OBUs

Passive tags are not battery powered and cannot transmit a signal. As a vehicle equipped with a passive OBU approaches the antenna, the OBU receives a transmit signal from the antenna. This signal is then reflected from the passive OBU back to the antenna. The reflected signal is uniquely modulated by each passive OBU, allowing the OBU to be identified.

The MPR 4.1 decodes the passive OBU signal and processes and logs the OBU data and then sends the information to the Lane Controllers (LCs). The Reader may also send data back to the active OBUs, such as an updated toll account balance.

### Capture zones

The capture zone is the area of antenna RF coverage. An antenna can communicate with an OBU once the OBU enters the antenna's capture zone. These capture zones and the number of antennas required per lane varies depending on the site and/or lane configuration.

Confidential

UM UM360479-100 Revision: Draft B4

Page 72 of 246

<sup>©</sup> Kapsch TrafficCom Canada Inc. 2022

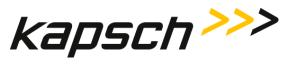

### Figure 4-1: MPR 4.1 Block Diagram

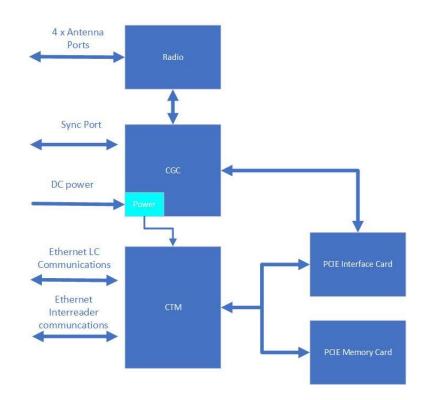

The internal block Diagram is shown in Figure 4-1: MPR 4.1 Block Diagram. The controller Module (CTM) communicates with the Lane Controller and other readers. Through the Channel Group Controller (CGC) the CTM communicates to the radio to interact with Transponders in the capture zone.

# **External Power**

The MPR 4.1 operates from an external DC power source that provides 19 to 30VDC at 50 Watts of power.

The external power supply shall supply clean DC power at the MPR 4.1 connector that meets the following requirements:

• 19 to 30 VDC at the MPR 4.1 connector

### Confidential

UM UM360479-100 Revision: Draft B4

© Kapsch TrafficCom Canada Inc. 2022

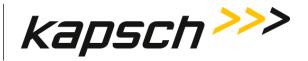

- 50 Watts of DC Power
- clean

The external power supply shall provide appropriate lightning protection, see Figure 4-2, page 74.

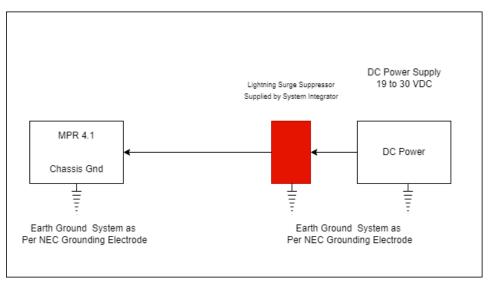

### Figure 4-2: External Power Source

Note: Lightning/surge suppressor and external DC Power supply, supplied by system integrator.

# Multiple reader synchronization

Readers must be synchronized under the following conditions.

- If they have overlapping capture zones,
- If they are connected in an IR network
- If Reader-to-Reader RF interference is present.

Sync is recommended for installations that are less than 600 feet apart. For distances above this up to the sync cable maximum distance (1500 ft) tests for in-band interference should be carried out to ensure no Reader-Reader interference occurs.

#### Confidential

UM UM360479-100 Revision: Draft B4

 $\ensuremath{\textcircled{}}$  Kapsch TrafficCom Canada Inc. 2022

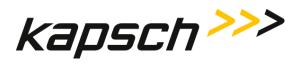

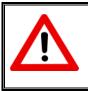

**ATTENTION**: To avoid interference and loss of data between adjacent reader, readers must be synced.

Tests should be carried out under live traffic conditions to ensure that RF signal reflections that come off moving vehicles do not cause inteference.

If Reader-to-Reader RF interference exceeds the in-band limits then the Readers must be synchronized

### Reader-to-Reader synchronization

Reader-to-Reader synchronization requires the following programmable options on the web interface:

- Synchronization Search Time (maps to sync frame timeout in MPR2)
- Synchronization Delay (new feature not supported in MPR2 used for cable delays)
- Synchronization Frame Start Delay
- Sync Recovery Time (currently hardcoded default 20ms in MPR2)
- Sync Recovery Attempt Limit (new feature not supported in MPR2)
- Sync on Skipped Sync Frame
  - **Note:** Reader-to-Reader Sync Recovery occurs on a loss of synchronization with the external reader network.

### Synchronization search time

Synchronization search time indicates how long the reader waits for reader to reader sync before falling into synchronization recovery.

If the reader detects synchronization prior to the expiry of this timer, it exits search mode and performs one of the following actions.

- Falls into Synchronization Delay if programmed
- Falls into synchronization frame start delay if programmed
- Begins firing its Frame sequence.

### Synchronization delay

Synchronization delay indicates how long the reader holds its sync driver low after synchronization has occurred. This feature is used to calibrate out cable length delays.

Confidential

UM UM360479-100 Revision: Draft B4

© Kapsch TrafficCom Canada Inc. 2022

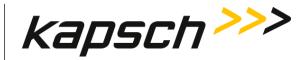

If the reader detects that the sync bus is driven high prior to the expiry of this delay, the reader exits delay mode and performs one of the following actions.

- Sets its driver high and falls into synchronization frame start delay if programmed
- Sets its driver high and begins firing its Frame sequence.

### Synchronization frame start delay

Synchronization frame start delay programs how long the Reader waits after Reader-to-Reader sync has occurred. Its internal driver is set to a high state before firing the next frame and/or frame sequence.

### Sync recovery time

Sync recovery time is a programmable variable that indicates how long the reader searches/waits for synchronization on the reader network before firing its frame sequence. It is recommended that this value be programmed at least 125% of the total frame sequence.

If the reader detects that the sync bus is driven high prior to the expiry of this time, the reader exits recovery mode, sets its driver high and begins firing its frame sequence.

### Sync recovery attempt limit:

Sync recovery attempt limit is used to indicate how many Sync Recovery Time periods must expire before the Reader no longer searches/waits for synchronization before firing its tag acquisition sequence independent of the reader network. A loss of reader synchronization message will be transmitted via the lane controller interface.

If this limit is programmed with a zero (0) value, the Reader will always wait for Sync Recovery Time to expire before firing its sequence.

### Sync-on-skipped-sync frame

Sync-on-skipped-sync frame is used when more than 3 protocols are selected in the frame sequence. A two sequences-skip is used to indicate where the sequence starts.

How Reader synchronization operates at the toll location

After interrogating all of the assigned ports, each Reader will provide a 'sync ready' signal on its SYNC Connector. Only when the configuration parameter **Enable Reader –to-Reader Sync** checkbox is selected under the SYNC tab does synchronization occur.

As busy Readers become ready they will not send any more RF trigger signals until the sync bus indicates that all Readers are ready. Once the last Reader in the network generates its ready signal, all Readers on the sync bus simultaneously generate OBU trigger pulses starting with the RF module in

Confidential

UM UM360479-100 Revision: Draft B4

<sup>©</sup> Kapsch TrafficCom Canada Inc. 2022

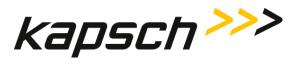

slot 1. This can be seen in the truth table shown below for synchronization circuit consisting of two Readers.

| Reader 1 sync port Tx | Reader 2 sync port Tx | Reader 1 or 2 sync port Rx |  |
|-----------------------|-----------------------|----------------------------|--|
| 0 ( <b>ready</b> )    | 0 ( <b>ready</b> )    | 0 ( <b>ready</b> )         |  |
| 0 ( <b>ready</b> )    | 1 ( <b>busy</b> )     | 1 ( <b>busy</b> )          |  |
| 1 (busy)              | 0 ( <b>ready</b> )    | 1 ( <b>busy</b> )          |  |
| 1 ( <b>busy</b> )     | 1 ( <b>busy</b> )     | 1 ( <b>busy</b> )          |  |

| Table 4-1: Boolean Logic Truth Table for Synchronization of two Readers |
|-------------------------------------------------------------------------|
|-------------------------------------------------------------------------|

The truth table above demonstrates the following rule of synchronization operation:

• The sync bus will only be in the ready state when all Readers in the group are in the ready state.

The last Reader to acquire a ready state controls the system synchronization. Most of the time (greater than 95%), the sync bus will be in the busy state. If operating correctly, the sync bus will normally be in the ready state for about 100 μsec.

# **Transaction Buffering**

Transactions from OBUs, are processed by the Reader. When a Reader loses communications with a Lane Controller (LC), the Reader buffers OBU transactions and error messages (up to a combined total of 1,000,000) in non-volatile memory (i.e., buffered messages will not be lost during power interruptions or Reader resets). When the memory is full, new transactions overwrite the oldest buffered transactions. The memory available for buffering is shared by all RF Ports.

When the communication link between an LC and the Reader is re-established, the Reader begins to upload the buffered transactions to the LC. The Reader will pause uploading buffered transactions to the LC to report any new transactions as they occur. Buffered transaction reporting resumes after the new transactions have been reported. Messages from the LC will continue to be acknowledged and acted upon during the upload process.

#### Confidential

UM UM360479-100 Revision: Draft B4

© Kapsch TrafficCom Canada Inc. 2022

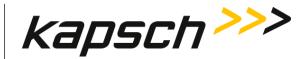

# Log files

The log files for OBU transactions are saved by the Reader. Once space is filled on the respective memory partition, the oldest file from the same file type is deleted to create memory space for the new data.

A listing of the main log file types appears below. Other log files that may be present are for Kapsch TrafficCom use only.

| Log File Type      | Description                                                                                               |  |
|--------------------|----------------------------------------------------------------------------------------------------|--|
| tagtxns_yyyy-mm-dd | Daily tag Transaction log.                                                                                |  |
| event_yyyy-mm-dd   | Daily event log files. Event log contain a periodic report of system health and transaction count totals. |  |
| trouble_yyyy-mm-dd | Trouble Log. Content lists any unusual system anomaly (e.g. switchover).                                  |  |

### Table 4-2: List of Available Log Files

### Transaction logs

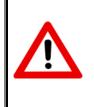

### CAUTION:

Log file formats are not under ICD control and the format may change without prior notification. Log files are for diagnostic purposes only and are not guaranteed to be maintained in non-volatile storage.

Each transaction can generate multiple report for a transaction. Which reports are provided depend on the selection of reports in the **Lane Controller** page. The report types and the fields they contain described in Table 4-3.

#### Confidential

UM UM360479-100 Revision: Draft B4

 $\ensuremath{\textcircled{}}$  Kapsch TrafficCom Canada Inc. 2022

# Kapsch TrafficCom

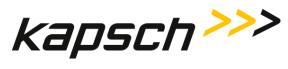

MPR 4.1 Reader

Maintenance Instructions

| Field | Description                                                                                                    |  |  |
|-------|----------------------------------------------------------------------------------------------------|--|--|
| IREAD | Optional initial read report when transponder first enters capture zone. Informational report                                                                                                    |  |  |
| VOTE  | Transaction report at voting time                                                                                                    |  |  |
| POST  | Optional post-capture zone report if lane assignment or programming status has changed. Informational report                                                                                                    |  |  |
| Ch    | Port number. Indicates the assigned Port (1-8). Port 1 corresponds to the leftmost RF module in the RF rack.                                                                                                    |  |  |
| St    | Transaction status.<br>Pgm indicates successful transponder programming.<br>PU indicates transponder programming status is Unknown (tag left zone before verify could complete).<br>PF indicates transponder was not programmed successfully.<br>Read indicates the Reader is in read only mode.<br>CrossR indicates an informational report (not a transaction). |  |  |
| Txn   | Transaction number. Note that transaction numbers may appear to skip when using 2 or more Readers with Ethernet connection between them.                                                                                                    |  |  |

Confidential

UM UM360479-100 Revision: Draft B4

© Kapsch TrafficCom Canada Inc. 2022

# Kapsch TrafficCom

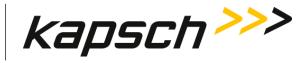

#### MPR 4.1 Reader

Maintenance Instructions

| Field | Description                                                                                                    |  |  |
|-------|----------------------------------------------------------------------------------------------------|--|--|
| Ag    | Agency ID of transponder in capture zone.                                                                                                    |  |  |
| Ahs   | The number of handshakes (Reads) that occurred on the assigned Port up to voting time. (note RPVs currently count as 1)                                                                                                    |  |  |
|       | For a TDM Transaction:                                                                                                    |  |  |
|       | The total number of handshakes (Reads) that occurred on the assigned Port for the previous TDM transaction on the same RF Port. (Note RPVs currently count as 1). A value of 00 is reported after reset or power-up. A value greater than 99 is indicated as 99. |  |  |
| THs   |                                                                                                    |  |  |
|       | For a Non-TDM Transaction:                                                                                                    |  |  |
|       | The total number of handshakes (Reads) that occurred on the assigned Port for the previous non-TDM transaction on the same RF Port. A value of 00 is reported after reset or power-up. A value greater than 99 is indicated as 99.                               |  |  |
| GUARD | Shown for a transaction assigned to a RF Port set to Guard. These transactions will always show <b>!LC</b> to indicate that no report for the LC is generated. Tag programming is disabled for Guard Ports.                                                      |  |  |
| ?LA   | In a POST report, indicates that a lane assignment change was detected between the voting time report and the post time report. May be an indication that voting time is not optimal.                                                                            |  |  |
| ?PS   | In a POST report, indicates that a programming status change was detected between the voting time report<br>and the post time report.                                                                                                    |  |  |
| >LC   | >LC indicates transaction is to be reported to lane controller (connection present or not). Only appears on the Active CTM                                                                                                    |  |  |
| !LC   | ILC indicates transaction is suppressed (e.g. GUARD lane or CrossR transactions or CTM is Inactive).                                                                                                    |  |  |
| Cx-HS | HS tag handshakes seen up to voting/post time on the MasterSet center Reader. <b>Note</b> : Does not appear unless there is inter-reader communication.                                                                                                    |  |  |
| Lx-HS | HS tag handshakes seen up to voting/post time on the MasterSet left Reader. <b>Note</b> : Does not appear unless there is inter-reader communication.                                                                                                    |  |  |
| Rx-HS | HS tag handshakes seen up to voting/post time on the MasterSet right Reader. <b>Note</b> : Does not appear unless there is inter-reader communication.                                                                                                    |  |  |

#### Event Logs

The event log is generated to record any reader events or changes (for example, if the power supply status changes). During service, the technician should first examine the event log files to see if there are any reported events with the reader.

The following list depicts the possible sources of event messages found in the event log.

• Changes to the reader configuration

Confidential

UM UM360479-100 Revision: Draft B4

© Kapsch TrafficCom Canada Inc. 2022

#### MPR 4.1 Reader

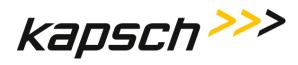

Maintenance Instructions

- Changes to the reader configuration at power up
- Reader status changes, such as PSM status, etc.
- Reader faults detected

### Trouble Logs

Unusual Reader issues generate trouble logs. During service, the technician should first examine these trouble log files to see if there are any reported issues with the Reader.

Examine the **Log Files** page for instances of one or more trouble <u><date></u> file in the list of log files.

A typical report in a trouble log is:

2010-05-31T10:52:35.723+00:00 [lab3\_5] SYNCR: Reader SYNC lost

**Note**: As an alternative, Kapsch Service can remotely connect to the Reader and examine the trouble log to quickly identify and resolve any issues. It is up to the system administrator or integrator to determine when to grant Kapsch Service remote access to the LC network IP addresses.

The following list depicts the possible sources of trouble messages found in the **trouble <date>** file.

- The Status file integrity check fails. <u>Possible cause</u>: there may be data for up to 40 million OBUs in a Status file.
- The Reader software recorded a:
  - Failed CGC health
  - Failed Ethernet LC link. Possible cause: a fault external to the Reader
  - o Failed Ethernet inter-Reader link (when enabled). Possible cause: a fault external to the Reader

Confidential

UM UM360479-100 Revision: Draft B4

© Kapsch TrafficCom Canada Inc. 2022

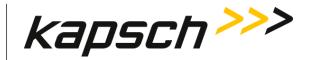

# 5. INSTALLATION

# Introduction

The Reader is shipped with necessary mating connectors for Sync, Power, and Ethernet connections. The Antennas are supplied separate from the Reader.

After the equipment is installed, the Reader must be configured via the WEB browser interface. After configuration is complete, the Reader configuration needs saving (see Saving the Reader configuration, page 127) for future reference.

The toll agency and/or system integrator must select the configuration and setup that is suitable for the application and the desired system performance.

### CAUTION:

Improper modification of configuration parameters may adversely affect system operation. The default values may not be appropriate for the specific application. It is the system integrator's responsibility to tailor the configuration parameters to the specific operating environment.

Confidential

UM UM360479-100 Revision: Draft B4

 $\ensuremath{\mathbb{C}}$  Kapsch TrafficCom Canada Inc. 2022

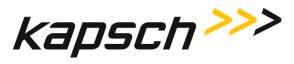

# The earth ground system

### WARNING:

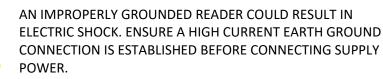

The system integrator supplies the earth ground system for the Reader as per the IEEE 142-2007 standard, particularly; *chapter 5: Sensitive Electronic Equipment Grounding*; and *chapter 3* pertaining to lightning protection; and all other chapter sections describing bonding applications.

The system integrator is responsible for ensuring that grounding and power conforms to local regulatory and safety requirements. The recommendations herein are those ensuring bad grounding does not degrade the reader performance.

In accordance with IEEE 142-2007 all of the following building/site elements (if available) must be bonded together:

- Metal frame of the building (if effectively grounded)
- Metal underground water pipe
- Ground ring, concrete encased electrode

The Reader ground bar (supplied by the system integrator) is bonded to the above-mentioned elements. If none of these elements are available on site, only then a grounding electrode is installed as per NEC to which the Reader ground bar is bonded. The Reader components ground wires are then connected to the ground bar clamps as shown in Figure 5-1.

Lightning arrestors should be installed on the interfaces where lightning induced surges can occur.

#### Confidential

#### UM UM360479-100 Revision: Draft B4

© Kapsch TrafficCom Canada Inc. 2022

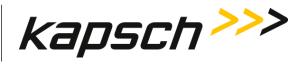

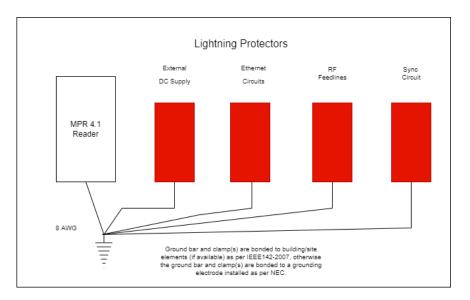

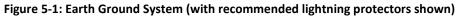

# **Lightning protectors**

**Note**: It is the system integrator's responsibility to determine the necessity of installing lightning/surge protection equipment between the data inputs and the earth ground system at the Lane Controller (LC).

| Location required            | Schematic Figure number                                                                |
|------------------------------|----------------------------------------------------------------------------------------|
| In-line with antenna RF feed | Figure 5-1: Earth Ground System (with recommended lightning protectors shown), page 84 |
| External DC Supply           | Figure 5-2: External DC Supply, page 85                                                |
| LC Ethernet                  |                                                                                        |
|                              | Figure 5-3: LC Data Cable installation, page 86                                        |
| ESM power                    | Figure 5-10: Synchronization circuit schematic for three Readers, page 95              |
| Synchronization circuit      | Figure 5-10: Synchronization circuit schematic for three Readers, page 95              |

#### Confidential

UM UM360479-100 Revision: Draft B4

© Kapsch TrafficCom Canada Inc. 2022

All information contained herein is proprietary to, and may only be used with express, written permission from, Kapsch TrafficCom Canada Inc.

FILE: UM360479-100 REV B4 DRAFT WIP MPR-4.1 READER OPERATIONS AND MAINTENANCE MANUAL (002).DOCX

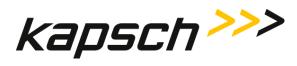

# Installing the Reader hardware

Prerequisites: A suitable mounting location has been selected and the earth ground system has been installed as per IEEE 142-2007, see the earth ground system on page 83.

**Note**: When handling the Readers and hardware, always follow accepted Electrostatic Discharge (ESD) practices and standards.

- 1. Mount the reader as needed, see Figure 5-4: Wall/Shelf Mounting an MPR 4.1 or Figure 5-5: Pole Mounting an MPR 4.1
- 2. Connect the Reader ground lug to earth ground:
- Connect the power cable from the External DC power source to the Reader. Appropriate lightning/surge protection equipment should be installed between the DC power source input and the earth ground system at the Reader, see Figure 5-2 on page 85.

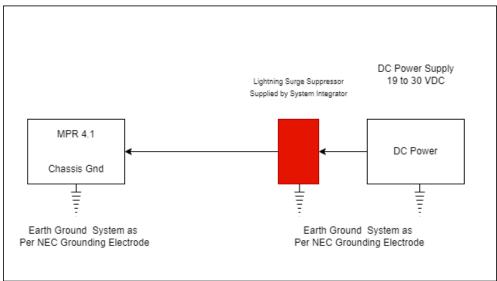

### Figure 5-2: External DC Supply

Connect the appropriate cables from the Reader to the LC as shown in Figure 5-3: LC Data Cable installation on page 86.

#### Confidential

#### UM UM360479-100 Revision: Draft B4

© Kapsch TrafficCom Canada Inc. 2022

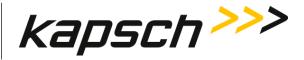

### Figure 5-3: LC Data Cable installation

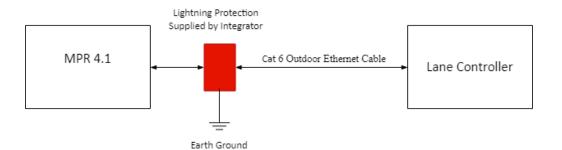

Figure 5-4: Wall/Shelf Mounting an MPR 4.1 provides the mounting hole dimensions for mounting the MPR 4.1 on either a wall or shelf. The reader will accept mounting bolts of 3/8 inch in diameter. If the unit is mounted on a wall it is recommended that the unit be oriented such that the connectors are facing down to avoid the accumulation of water.

Figure 5-5: Pole Mounting an MPR 4.1A illustrates how to mount the MPR 4.1 reader to a vertical pole. A bracket is available (P/N 802894-002) that will allow the reader to be installed on either a vertical or horizontal pole. In addition to the bracket the installer will need to provide Stainless Steel straps sized to fit the pole. The bracket is suitable for a pole from 4 inches to 14 inches in diameter. The bracket has two mounting hooks to help locate the MPR 4.1 reader on the bracket then four 3/8-16 screws are used to secure the MPR 4.1 to the bracket.

Confidential

UM UM360479-100 Revision: Draft B4

 $\ensuremath{\textcircled{}}$  Kapsch TrafficCom Canada Inc. 2022

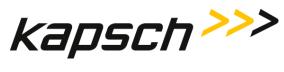

MPR 4.1 Reader

Maintenance Instructions

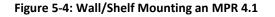

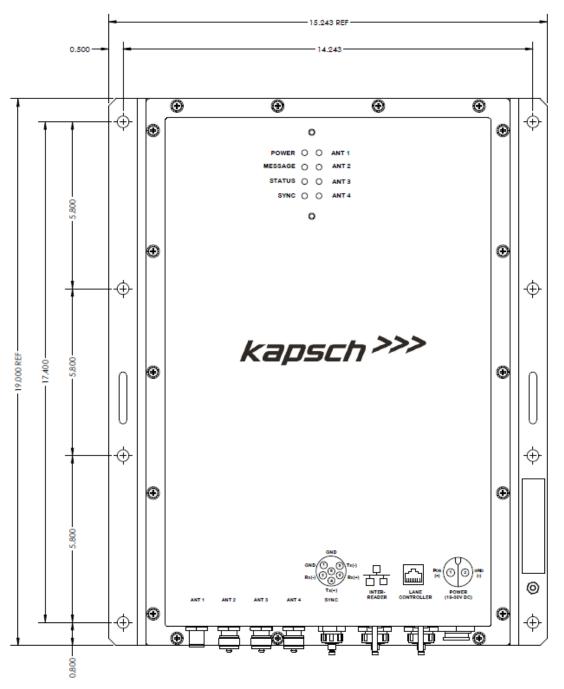

#### Confidential

UM UM360479-100 Revision: Draft B4

© Kapsch TrafficCom Canada Inc. 2022

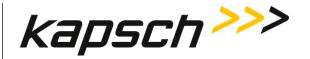

Figure 5-5: Pole Mounting an MPR 4.1

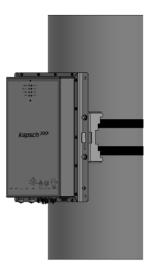

# Installing an Antenna

- 1. The antenna mounts on a frame using 2-inch diameter galvanized pipe clamps. For 12 ft wide lanes position the center antenna at lane center of the defined lane. For ORT applications with 12 ft wide lanes, the straddle antenna must be at the midpoint between the left and right antennas. Note straddle min/max measurements in Table 5-2.
- 2. Orient the weep holes down, such that the radome is facing oncoming traffic.
- 3. Using a tilt meter, measure the road pitch and cross lane slope directly under each IAG antenna. Record the results.
- 4. Using a tilt meter, align each antenna plate to the tilt angle specified in Table 5-2, in relation to the road pitch measured in step 3 (e.g., If the road pitch is 2 degrees. and the antenna tilt must be 10 degrees, mount the antenna at 8 or 12 degrees depending on the pitch of the road.)
- 5. Ensure that the height of the antenna at the center of the radiating face of the antenna as tilted falls within the height range given Table 5-2. Please contact Kapsch Technical Service when considering mounting the antennas outside the specified heights.
- Adjust the roll angle of the antenna equal to 0 degrees with respect to the cross lane slope obtained in step 3.
- 7. For TDM-only protocol, an ORT antenna installation may be all antennas (IAG 1 or IAG 2 or IAG 3) inline across the roadway as shown

Confidential

UM UM360479-100 Revision: Draft B4

Page 88 of 246

© Kapsch TrafficCom Canada Inc. 2022

All information contained herein is proprietary to, and may only be used with express, written permission from, Kapsch TrafficCom Canada Inc.

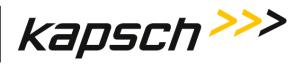

- 8. For TDM protocol, and/or ISO18000-6C protocol (read only) only, an ORT antenna installation may be all antennas (IAG 3 only) inline across the roadway as shown in Figure 5-7.
- 9. For all FDM protocols (other than ISO18000-6C read only) an ORT antenna installation must be all antennas (IAG 3 only) staggered across the roadway as shown in Figure 5-8.

#### Table 5-2: Antenna mounting and lane configuration

| Antenna | Application  | Lane Width       | Height                             | ORT Tilt<br>(off<br>horizontal) | Straddle (min/max<br>c to c)   |
|---------|--------------|------------------|------------------------------------|---------------------------------|--------------------------------|
| IAG-3   | ORT or Plaza | 12 ft. (3.65 m.) | 17 ft. (5.18 m)<br>±1 ft. (0.31 m) | 10 deg.                         | 5.5 ft.(1.68 m)/6.5ft.(1.98 m) |
| IAG-1   | ORT or Plaza | 12 ft. (3.65 m.) | 16 ft. (4.88 m)<br>±1 ft. (0.31 m) | 10 deg.                         | 5.5 ft.(1.68 m)/6.5ft.(1.98 m) |
| IAG-2   | ORT          | 12 ft. (3.65m)   | 15 ft. (4.57m)<br>±1 ft. (0.31 m)  | 10 deg.                         | 5.5 ft.(1.68 m)/6.5ft.(1.98 m) |

Confidential

UM UM360479-100 Revision: Draft B4

© Kapsch TrafficCom Canada Inc. 2022

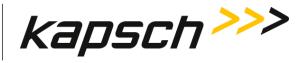

#### Figure 5-6: Generic IAG3 Mounting Dimension Information

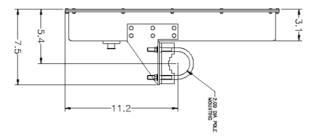

This figure shows the general relationship between the mounting pipe and the antennas. The current antenna drawing should be obtained from Kapsch for accurate dimensions.

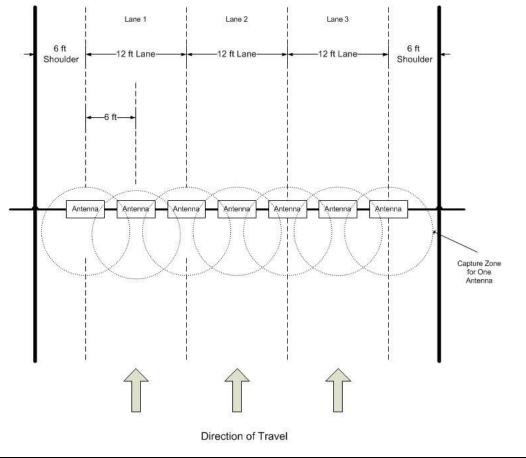

Figure 5-7: Inline ORT Antenna Installation

Confidential

UM UM360479-100 Revision: Draft B4

Page 90 of 246

 $\ensuremath{\textcircled{}}$  Kapsch TrafficCom Canada Inc. 2022

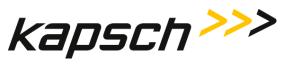

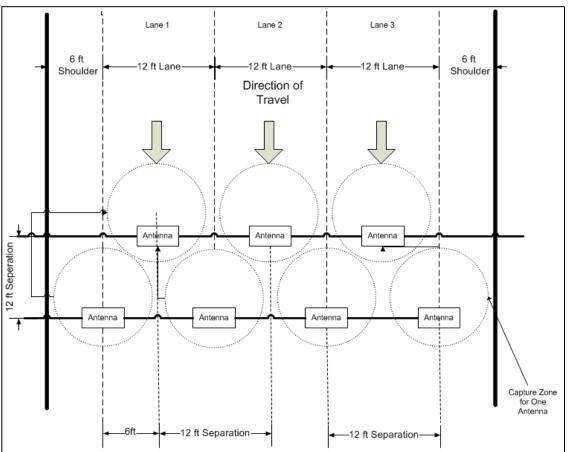

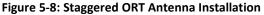

The MPR4.1 reader system and antennas are optimized for applications using 12 foot lane widths. The antenna placement requirements and support for this and other lane widths are as follows.

- The lane centerline is the mid-point between the lane markings.
- The antenna bore site should be on the lane centerline and lane markings.
- Physical lane widths below 12 ft. (3.66 m) are not an issue provided the separation between lane centers is 12 ft. or greater.
  - If separations are below this there is a higher risk of reports from multiple lanes for the same tag. Note the use of the voting algorithms will correctly assign the tag to the correct lane). There may also be some reduction in the read performance for FDM protocols.

Confidential

UM UM360479-100 Revision: Draft B4

© Kapsch TrafficCom Canada Inc. 2022

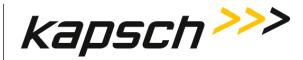

- If the physical lane width exceeds 15 ft.(4.57 m), the lane should be treated as a multi-lane free flow configuration and multiple antennas are used per lane. The antenna spacings should be kept at 12 ft separation in each row.
- The same FDM Port frequency should not be used on adjacent lanes, including straddle and shoulder lanes (recommended at least 24 ft. separation between in-line antennas and 21 ft for staggered antennas).
- NOTE: It is preferable to use more frequencies where possible to minimize inter-Port interference due to FDM.

### Along track alignment

The capture zone created by an antenna is a function of tuning, tilt angle, antenna used, height and reflective properties of the site. There is no single value that can be used to define the alignment of the antenna center to the capture zone. As a guideline nominally 75% of the Capture zone is in front of the antenna center.

#### Multiple readers

Where multiple readers are on a site, the following additional guidelines apply:

• The readers must be synchronized and running the same frame sequence configuration, or compatible frame sequence configurations.

### Installing Antenna Cables

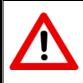

### CAUTION:

Excessive bending or kinking can damage the RF feedline cables. Do not excessively bend or kink the RF feedline cables while fishing them through the rigid conduit from the antenna to the Reader enclosure.

- Place the RF feedline cable(s) in position. Use an appropriate cable type (coaxial or Heliax) to ensure the RF feedline cable does not produce a signal loss greater than permitted, see Appendix A RF Cable Specification. Use flexible cable (LMR400 preferred) for the short feedline cable between the circulator and the antenna
- 2. Using tie wraps, create a service loop of 6 ft. at both ends of the RF feedline cable(s). Trim the excess cable length.
- 3. Install spiral wraps on the RF feedline cable(s) where necessary to protect it from abrasion.
- 4. Attach the N-Type male connector to the antenna end of the RF feedline cable(s) . Firmly crimp the male connector.
- 5. Using a 10in-lb torque wrench, connect the RF feedline cable to the desired MPR 4.1 Port. Using selfamalgamating tape, wrap the connection to ensure water cannot enter.
- 6. Using a 10in-lb torque wrench, connect the other end of the RF feedline cable to the antenna. Using selfamalgamating tape, wrap the connection to ensure water cannot enter.
- 7. Tie all RF Adapter cables neatly and label both ends of each adapter cable.

Confidential

#### UM UM360479-100 Revision: Draft B4

© Kapsch TrafficCom Canada Inc. 2022

All information contained herein is proprietary to, and may only be used with express, written permission from, Kapsch TrafficCom Canada Inc.

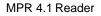

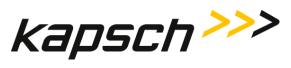

- 8. Secure the service loop portion of the feedline to the antenna-mounting bracket using the tie wraps. Do not severely bend or kink the RF feedline cable.
- **Note:** The N type connectors are weather resistant, but should be entirely wrapped in selfamalgamating tape to ensure a water tight seal.

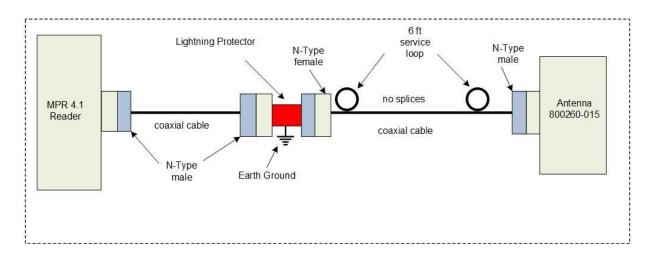

### Figure 5-9: RF Cable Installation Schematic

# **Performing Lane Tuning**

Lane Tuning consists of selecting the frequencies to be used on the Ports and setting the attenuation for the Ports to control the ERP of the reader. These are configured using the web interface. It is recommended that Kapsch Services perform lane tuning to properly configure a site. If the integrator/operator wishes to perform the lane tuning, the following guidelines apply.

- When using multiple adjacent readers, the same FDM Port frequency should not be used on adjacent lanes, including straddle and shoulder (recommended at least 24ft. separation between antennas for in-line antennas, 21ft (18ft lateral) between antennas for staggered antennas).
- When using multiple adjacent readers, TDM Ports that are configured active in the same time should not be used on adjacent lanes, including straddle and shoulder (recommended at least 24 feet separation between antennas, 21ft (18ft lateral) between antennas for staggered antennas).
- The TX attenuation should be adjusted to obtain capture zones nominally 8 to 12 ft. (1.83 to 2.44 m.) along direction of vehicle traffic.

#### Confidential

UM UM360479-100 Revision: Draft B4

 $\ensuremath{\textcircled{}}$  Kapsch TrafficCom Canada Inc. 2022

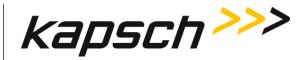

ATTENTION: When installing or replacing a MPR 4.1, RF cables, or antenna, the lane must be re-tuned.

# The Synchronization circuit

Synchronization is required between readers located within reader-reader interference range, or which have overlapping or near-adjacent capture zones, or which may have RF signal reflections (interference) due to any one or combination of varying vehicle sizes, varying traffic patterns or fixed site terrain features. The sync feature eliminates interference between the readers that might otherwise reduce system performance. The synchronization circuit connects MPR 4.1 readers together in a star network. All readers connected on a sync circuit shall be configured with the same or compatible frame sequence.

Prerequisites: Sync hub terminal block mounted in a location central to the Readers.

- **Note 1**: The exact location of this terminal block should be marked on a site map to aid system maintenance.
  - Readers arranged so that no Reader is farther than 1500 ft. (457.2 m.) from the sync hub terminal block
  - Readers arranged so that the total synchronization network cable length is no greater than 2000 ft. (609.6m.).
  - No more than six (6) Readers in the synchronization circuit
- **Note 2**: It is recommended that each synchronization cable have two or more spare conductors to support future service repair calls.

### Installing a synchronization circuit

- 1. Connect the Readers to the Sync hub terminal block as in Figure 5-10 on page 95.
- Attention: Ensure that cables do not connect from the GND terminal on the MPR 4.1 to the Sync hub terminal block, as this can create a ground loop and affect synchronization performance.
  - **Note:** Before you continue, you will need to gain access to the web interface through a computer or service laptop connected to the Lane Controller port of the Reader. See the following procedures for more information.
    - Connecting a service laptop to the Reader on page 34
    - Changing the service laptop IP address on page 34
    - Testing the connection to the reader on page 35
    - Accessing the Web interface on page 35

#### Confidential

#### UM UM360479-100 Revision: Draft B4

Page 94 of 246

 $\ensuremath{\mathbb{C}}$  Kapsch TrafficCom Canada Inc. 2022

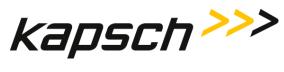

MPR 4.1 Reader

Maintenance Instructions

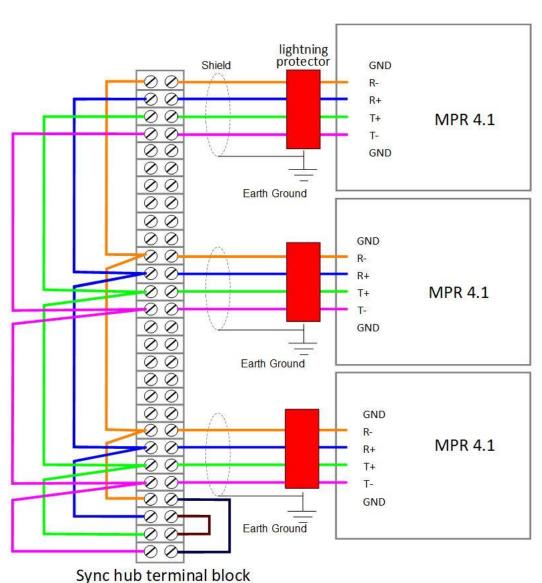

Figure 5-10: Synchronization circuit schematic for three Readers

**Note**: Up to six (6) Readers can be added to a synchronization circuit.

### Synchronization between MPR 4.1 Readers

All Readers in a synchronization circuit must be configured correctly for synchronization to work.

#### Confidential

UM UM360479-100 Revision: Draft B4

© Kapsch TrafficCom Canada Inc. 2022

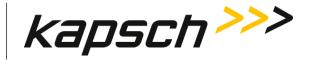

MPR 4.1 Reader

Maintenance Instructions

### Configuring synchronization

Prerequisites: Connect a service laptop to the Reader Lane Controller port to access the Web interface.

See the following procedures for more information.

- Connecting a service laptop to the Reader on page 34
- Changing the service laptop IP address on page 34
- Testing the connection to the reader on page 35
- Accessing the Web interface on page 35
- Synchronization rules on page 62
- **Note:** Reader synchronization is also enabled remotely by the LC if the Remote LC Configuration is enabled.

Example: TDM only 2 Lane ORT with Shoulders (4-Channel scan) and synchronization

- Frame Sequence panel: Seq #1 set to TDM, Seq#2 set to Sync\_1.
- **Sync** panel: Sync enabled and Sync\_1 set. Verify the Sync parameters.

Note: The following procedure indicates how to compose the given example.

- 2. Go to Tag Protocol web page.
- 3. Set frame sequence : Seq #1 set to TDM; Seq #2 set to Sync 1.

**Result**: The following screen is shown as an example.

|   | : Tag Protocol 🕐        |                 |   | Ac | tive     |
|---|-------------------------|-----------------|---|----|----------|
| < | Frame Sequence: 9.21 ms | >               |   | ĩ  | <b>X</b> |
|   | TDM                     | <mark>s1</mark> | + |    |          |

**Note:** The Frame Sequence time, circled above in red, should be the same on all readers connected to the sync circuit to ensure reader sync is achieved.

4. Click the **Sync** icon <sup>1</sup> on the Frame Sequence panel and set the Sync parameters.

**Result**: The following screen is shown as an example.

#### Confidential

UM UM360479-100 Revision: Draft B4

© Kapsch TrafficCom Canada Inc. 2022

# Kapsch TrafficCom

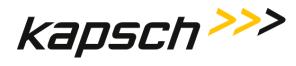

#### MPR 4.1 Reader

Maintenance Instructions

| SI                                                                              | Sync Configuration                     |   |        |  |
|---------------------------------------------------------------------------------|----------------------------------------|---|--------|--|
| Sync Advanced<br>Controls RF synchronization between multiple adjacent readers. |                                        |   |        |  |
|                                                                                 | Sync. Recovery Attempt Limit:          | 0 |        |  |
|                                                                                 |                                        |   | Sync_1 |  |
|                                                                                 | Enable Custom Sync Timing              |   | -      |  |
|                                                                                 | Sync. Search Time (us)                 |   | 100    |  |
|                                                                                 | Sync. Recovery Time (ms)               |   | 23     |  |
|                                                                                 | Sync. Frame Start Delay (us)           |   | 0      |  |
|                                                                                 | Sync. Delay (ns)                       |   | 0      |  |
|                                                                                 | Enable Sync-On-Skipped-Sync Sequencing |   |        |  |
|                                                                                 |                                        |   |        |  |

# **The Ethernet Network**

These are general instructions for using Ethernet Switch Modules (ESMs) to create an Inter-Reader (IR) Ethernet network or a Lane Controller (LC) Ethernet network.

### Installing an Ethernet network

Prerequisites: ESMs mounted according to the manufacturer's instructions.

Connection

1. Use CAT 6 Ethernet cables to connect the components in the Ethernet network together as shown in the examples in Figure 5-10. Consult the ESM manufacturer's instructions for more details.

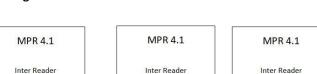

Connection

### Figure 5-11: Schematic of a three-Reader IR network

Confidential

UM UM360479-100 Revision: Draft B4

ESM

© Kapsch TrafficCom Canada Inc. 2022

All information contained herein is proprietary to, and may only be used with express, written permission from, Kapsch TrafficCom Canada Inc.

Connection

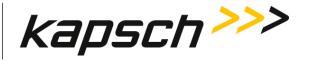

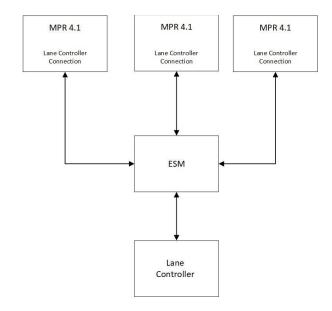

### Figure 5-12 Schematic of a three-Reader LC network

# Reader connections to the LC and Inter-Reader via Ethernet

### **Reader IP addresses**

Each ethernet port in an IR or LC network must have a unique IP address. The IP addresses should be set as required for the site network topology. Default reader IP addresses are:

- Lane Controller Ethernet port: 192.168.1.50
- Inter Reader Ethernet port: 192.168.0.50

### Setting the reader IP addresses

Prerequisites: Connect the service laptop to the Lane Controller port to access the Web interface. Refer to Connecting a service laptop to the Reader, page 34.

- **Note**: A secure record of the IP addresses should be maintained to aid network troubleshooting. The Lane controller Ethernet IP addresses will be required if requesting remote assistance from Kapsch Service.
- 1. Go to the **General** web page.
- 2. Assign an IP address to the parameter **Reader IP Address** so that the Reader is accessible on the LC network.
- 3. Assign the gateway IP address to the parameter **Default Gateway IP** so that the Reader can communicate via a gateway device such as a router.

Confidential

UM UM360479-100 Revision: Draft B4

Page 98 of 246

 $<sup>\</sup>ensuremath{\mathbb{C}}$  Kapsch TrafficCom Canada Inc. 2022

All information contained herein is proprietary to, and may only be used with express, written permission from, Kapsch TrafficCom Canada Inc.

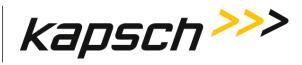

- 4. Go to the Lane Assignment web page.
- 5. Assign an IP address to the parameter **Inter-Reader alias** on a given Reader so that the Reader is accessible on the IR network, if necessary.
- 6. Assign an IP address to the parameter **Inter Reader IP Address** so that the Reader is accessible on the IR network, if necessary.

#### **Configuring an LC Ethernet network**

The Reader data can be sent to the LC via an Ethernet network. Note the data can be sent to up to 3 Ethernet destinations

Prerequisites: Connect a service laptop to the **Lane Controller** port to access the web interface. Refer to Connecting a service laptop to the Reader, page 34. You must have **Change Configuration** permissions.

- 1. Go to the Lane controller web page.
- 2. In the **Destination** row, select the **Ethernet** check box for each RF Port that will communicate with the LC via Ethernet.

Result: The following screen appears.

| LC Destinations Configure connections to Lane Controllers |             |                |         |            |  |
|-----------------------------------------------------------|-------------|----------------|---------|------------|--|
|                                                           |             |                |         | Advanced 🔵 |  |
| Ch Port                                                   | Destination | IP Address     | IP Port | Command    |  |
| 1                                                         | ✓ Ethernet  | 148.198.224.10 | 40011   | e          |  |
| 2                                                         | ✓ Ethernet  | 148.198.224.10 | 40011   |            |  |
| 3                                                         | ✓ Ethernet  | 148.198.224.10 | 40011   |            |  |
| 4                                                         | ✓ Ethernet  | 148.198.224.10 | 40011   |            |  |
|                                                           |             |                |         |            |  |

- 3. Enter the LC IP address and Port number for each RF Port.
- 4. If all the RF Ports will be communicating with the LC at the same IP address, click the clone icon to duplicate settings automatically to all channels.

Result: All RF Ports selected to communicate over Ethernet will now have the same destination LC IP.

- 5. Enter a time, in milliseconds (ms), in the LC Ethernet TCP-Socket Timeout field.
  - **Note:** If an LC does not respond within this time, the Reader will consider Ethernet communications to the LC to be down.
- Attention: Contact Kapsch Service to set the Land Controller port IP address if the IP address has been lost or cannot be determined.

#### Confidential

UM UM360479-100 Revision: Draft B4

© Kapsch TrafficCom Canada Inc. 2022

All information contained herein is proprietary to, and may only be used with express, written permission from, Kapsch TrafficCom Canada Inc.

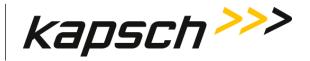

# Lane Assignment

The reader can perform lane asignment (voting) to identify the most probable lane in which the OBU resides. This is used when producing VOTE or POST messages to the Lane Controller. The settings for voting method and voting communication are defined on the Lane Assignment page, shown below.

1. Go to the Lane Assignment page.

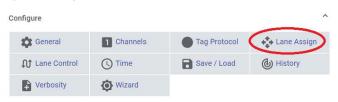

**Result:** The following screen appears.

| : Lane Assignment 👔                                                                                                    | LC VITP Active                                                         |  |  |  |  |  |
|----------------------------------------------------------------------------------------------------|------------------------------------------------------------------------|--|--|--|--|--|
| Lane Assignment Algorithm:                                                                                                    | <ul><li>Report on First Read/Program</li><li>Majority Voting</li></ul> |  |  |  |  |  |
| Inter-Reader<br>Help reduce duplicate Vote reports for sites with 2 or more adjacent readers, with legacy CRA<br>(Cross Reader Algorithm) for TDM tags only, or for all protocols with Ethernet Inter-Reader (IR)<br>network voting.  |                                                                        |  |  |  |  |  |
| Disabled O Legacy CF                                                                                                    | A O Ethernet                                                           |  |  |  |  |  |
| TDM Early Read Logic<br>Improves TDM tag programming success rate reported by the Vote message, by detecting an<br>early tag read (referenced as a "gap" below) and extending voting time accordingly (for that<br>transaction only). |                                                                        |  |  |  |  |  |
|                                                                                                    | Enable 💭                                                               |  |  |  |  |  |
| TDM Low Read Logic<br>Delays voting if a long RF gap right before voting is de                                                                                                    | tootod                                                                 |  |  |  |  |  |
| Derays voung it a long kr gap right before voung is de                                                                                                    | Enable                                                                 |  |  |  |  |  |

The Lane Assignment algorithm block allows the voting method to be individually selected. The voting methods are defined in the Glossary.

### **Multiple Reader Lane Assignment**

Confidential

UM UM360479-100 Revision: Draft B4

© Kapsch TrafficCom Canada Inc. 2022

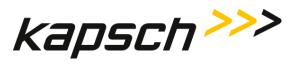

ORT lanes allow OBUs to cross multiple capture zones which may cross between readers. The Readers should assign an OBU to one RF Port to prevent duplicate transactions.

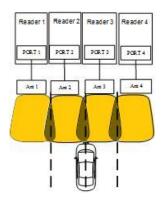

### Figure 5-13: Two Readers communicating with one OBU

### Selecting the correct communication method between reader

The communication method determines how Readers communicate with each other to share information for determining lane assignments. This is important for situations similar to that shown in Figure 5-13, where, to assign the OBU to a lane, Reader 2 and Reader 3 need to share handshaking information. The available communication methods are:

**Legacy CRA**: there is no physical link between the Readers, such as an IR Network. Instead, the first Reader to contact an OBU, programs the OBU. All other Readers that subsequently contact the OBU recognize it was recently programmed and ignore the OBU.

- **Note**: CRA only works on the TDM protocol when it is write enabled.
- **Note:** The Reader ID number on the Tag Programming tab must be different for each reader.
- **Note**: The Plaza ID number on the Tag Programming tab must be the same for each reader.
- Note: The readers must be time synchronized
- **Note**: The transponder timeout, set in the Group panel on the Channels web page, must be greater than the time difference between all Reader clocks in the network.

**Ethernet**: An IR Ethernet network connects the Readers together and handshaking information is shared between Readers. The Readers assign the OBU to one Port and all other transaction reports from other Readers are suppressed. Reader information is only shared between one reader and the reader on either side of that reader.

```
Confidential
```

UM UM360479-100 Revision: Draft B4

<sup>©</sup> Kapsch TrafficCom Canada Inc. 2022

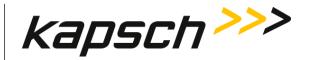

| Note: | The Reader ID number on the Tag Programming tab must be different for each reader.                                                                           |
|-------|----------------------------------------------------------------------------------------------------|
| Note: | The Plaza ID number on the Tag Programming tab must be the same for each reader.                                                                             |
| Note: | The readers must be time synchronized                                                                                                    |
| Note: | The transponder timeout, set in the Group panel on the Channels web page, must be greater than the time difference between all Reader clocks in the network. |
| Note: | Multiple (voting) group IDs are not supported across multiple Readers.                                                                                       |

### Configuring Lane Voting over an Inter-Reader (IR) network

This procedure allows you to configure the Reader correctly to ensure accurate lane assignment and to prevent duplicate reports.

Prerequisites: Connect a service laptop to the Lane Controller port to access the Web interface. Go to the Lane Assignment web page.

Refer to Connecting a service laptop to the Reader, page 34. You must have **Change Configuration** permissions.

| Inter-Reader<br>Help reduce duplicate Vote reports<br>(Cross Reader Algorithm) for TDM I<br>network voting. |   |            |                                           | ^ |
|----------------------------------------------------------------------------------------------------|---|------------|-------------------------------------------|---|
| <ul> <li>Disabled</li> </ul>                                                                                | 0 | Legacy CRA | O Ethernet                                |   |
| Cross-Reader Reporting:                                                                                     |   |            | Disabled<br>Report All<br>Report Non-Zero |   |

1. On the Lane Assignment panel select Ethernet.

#### Configure how multiple transactions are reported to the LC in IR network:

- To send one transaction report per OBU to the LC without informing the LC of suppressed reports, select **Disabled** from the **Cross-Reader Reporting** drop-down list.
- To send all transaction reports (one per reader) for an OBU to the LC, select **Report All** from the **Cross-Reader Reporting** drop-down list.
- To send one transaction report per OBU to the LC and also inform the LC of suppressed reports, select **Report Non-zero** from the **Cross-Reader Reporting** drop-down list.

UM UM360479-100 Revision: Draft B4

© Kapsch TrafficCom Canada Inc. 2022

Confidential

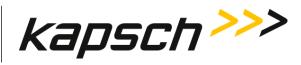

### MPR 4.1 Reader

Maintenance Instructions

### Configuring the IR network topology

It is necessary to tell the readers cooperating on the IR network about each other via the configuration settings.

Each reader can communicate to one reader on its "Left" and one reader on its "Right". Each can be separately enabled. The reader on which the network settings are being enterred is the "Center" from its own persective but will be Left or Right reader to the adjacent readers.

**Left Reader**: The Left Reader is the reader whose highest Port number antenna is adjacent to the antenna with the lowest Port number on the Center Reader.

**Right Reader**: The Right Reader is the reader whose lowest Port number antenna is adjacent to the antenna with the highest Port number on the Center Reader.

| Note: | While the MPR 4.1 supports separating the antenna position from the Port order, in order to use IR the antenna order must be matched to Port order and run from left to right (or right to left) in the IR cooperating readers. |
|-------|----------------------------------------------------------------------------------------------------|
| Note: | A single (voting) Group ID must be used in each reader                                                                                                    |
| Note: | The transponder timeout values for the (voting) Group IDs must be the same across all readers.                                                                                                    |
| Note: | The transponder timeout, set in the Group tab on the Configure panel, must be greater than the time difference between all Reader clocks in the network.                                                                        |
| Note: | The protocol and tag programming settings must be the same on each reader for the protocols involved in the IR network                                                                                                    |
| Note: | A reader restart is usually required when the IR network configuration is completed on all readers                                                                                                    |

The following example shows how to configure the IR network based on where the Reader sits in the site.

**Example**: Reader 1 in Figure 5-14 has a Reader on its right (Reader 2) but no Reader on the left. Reader 2 in Figure 5-14 has a Reader on its right (Reader 3) and a Reader on its left (Reader 1). Reader 3 in Figure 5-14 has a Reader on its right (Reader 4) and a Reader on its left (Reader 2).

### Figure 5-14: Four readers covering one direction of wide lane ORT traffic

#### Confidential

UM UM360479-100 Revision: Draft B4

© Kapsch TrafficCom Canada Inc. 2022

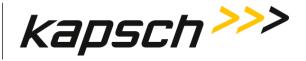

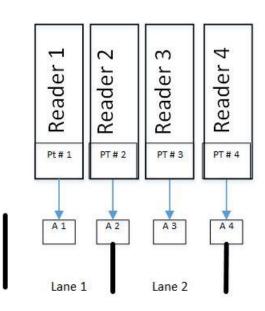

- 1. Select a set of unique IP addresses, one per reader for the IR Network.
- 2. Go to the Lane Assignment web page.
- 3. Select Ethernet for Inter-reader Communication Method.

**Result**: The following screen appears.

| : Lane Assignment 🕐                                                                                                    |                                                                        |  |  |  |  |
|----------------------------------------------------------------------------------------------------|------------------------------------------------------------------------|--|--|--|--|
| Lane Assignment Algorithm:                                                                                                    | <ul><li>Report on First Read/Program</li><li>Majority Voting</li></ul> |  |  |  |  |
| Inter-Reader<br>Help reduce duplicate Vote reports for sites with 2 or more adjacent readers, with legacy CRA<br>(Cross Reader Algorithm) for TDM tags only, or for all protocols with Ethernet Inter-Reader (IR)<br>network voting. |                                                                        |  |  |  |  |
| O Disabled O                                                                                                    | Legacy CRA 💿 Ethernet                                                  |  |  |  |  |

4. Set the Inter-Reader alias to the chosen ip address for the reader.

Note: The Inter-Reader alias applies to the whole Reader and is not for individual Ethernet port.

- 5. If there is a Reader on the left, set **Left Reader** toggle switch to ON. Thus for this example this must be done on both Reader 2 and Reader 3 (reader 2 is left reader to Reader 3)
- 6. Enter the ip address of the left Reader in Left Inter-Reader alias field.
- 7. If there is a Reader on the right, set **Right Reader** toggle switch to ON. Thus for this example this must be done on both Reader 1 and Reader 2 (reader 3 is right reader to Reader 2)
- 8. Enter the ip address of the right Reader in Right Inter-Reader alias field.

Confidential

UM UM360479-100 Revision: Draft B4

Page 104 of 246

© Kapsch TrafficCom Canada Inc. 2022

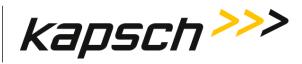

9. Enter the Reader IP Address of the right Reader.

To ensure correct operation it is also necessary to:

- 10. On the Tag Protocol page TDM Tag Programming panel (see Programming on page 55) ensure that:
  - TMP and TCP are enabled
  - The Plaza IDs of all Readers at the plaza match
  - The Reader ID for each Reader is different.
- 11. Configure the Reader clocks in the IR network to have the same time (see NTP Server, page 132).
- 12. From the **Channels** web page, ensure all channels covering one direction of traffic have the same (voting) Group ID.

#### Figure 5-15: Sample inter-reader setup

| Inter-Reader<br>Help reduce duplicate Vote reports for sites with 2 or more adjacent readers, with legacy CRA<br>(Cross Reader Algorithm) for TDM tags only, or for all protocols with Ethernet Inter-Reader (IR)<br>network voting. |                      |                             |                           |  |
|----------------------------------------------------------------------------------------------------|----------------------|-----------------------------|---------------------------|--|
| O Disabled                                                                                                    | O Legacy CRA         | ۲                           | Ethernet                  |  |
| Left Reader                                                                                                    | This reader          |                             | Right Reader              |  |
| Left Inter-Reader alias:                                                                                                    | Inter-Reader alias:  |                             | Right Inter-Reader alias: |  |
| 192.168.0.150                                                                                                    | 192.168.0.151        |                             | 192.168.0.152             |  |
|                                                                                                    | Ethernet 2 IP Addres | s:                          |                           |  |
|                                                                                                    | 192.168.0.51         |                             |                           |  |
|                                                                                                    | (                    | Disabled                    |                           |  |
| Cross-Reader Reporting:                                                                                                    |                      | ) Report All<br>) Report No |                           |  |
| Align tag-timeout expiry b                                                                                                    | etween readers:      | •                           |                           |  |
| Inter-Reader network timeout (ms):                                                                                                    |                      | )                           |                           |  |
|                                                                                                    |                      |                             |                           |  |

#### Configuring Legacy Cross Reader Algorithm (CRA) communication

Prerequisites: Connect a service laptop to the Lane Controller port to access the web interface. Refer to Connecting a service laptop to the Reader, page 34.

- 1. Go to the Lane Assignment web page.
- 2. Select Legacy CRA for Inter-Reader Communication Method

**Result:** The following screen appears.

#### Confidential

UM UM360479-100 Revision: Draft B4

<sup>©</sup> Kapsch TrafficCom Canada Inc. 2022

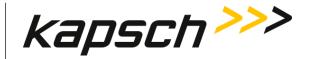

| Inter-Reader<br>Help reduce duplicate Vote reports for sites with 2 or more adjacent readers, with legacy CRA<br>(Cross Reader Algorithm) for TDM tags only, or for all protocols with Ethernet Inter-Reader (IR)<br>network voting. |                         |   |                      |                                  |          | ^ |
|----------------------------------------------------------------------------------------------------|-------------------------|---|----------------------|----------------------------------|----------|---|
|                                                                                                    | O Disabled              | ۲ | Legacy CRA           | 0                                | Ethernet |   |
|                                                                                                    |                         |   |                      |                                  |          |   |
|                                                                                                    | Cross-Reader Reporting: |   | ()<br>()<br>()<br>() | Disabled<br>Report A<br>Report N | .11      |   |
|                                                                                                    |                         |   |                      |                                  |          |   |

- 3. Configure how multiple transactions are reported to the LC:
  - To send one transaction report per OBU to the LC without informing the LC of suppressed reports, select **Disabled** in **Cross-Reader Reporting**.
  - To send one transaction report per OBU to the LC and also inform the LC of suppressed reports, select **Report Non-zero** in **Cross-Reader Reporting**.

To ensure corect operation it is also necessary to:

- 4. On the Tag Protocol page, TDM Tag Programming panel (see Programming on page 45) ensuring that:
  - TMP and TCP are enabled
  - the Plaza IDs of all Readers at the plaza match
  - the Reader ID for each Reader is different
- 5. On the **Channels** web page, ensure all Ports covering one direction of traffic have the same (voting) Group ID.
  - Note: Multiple (voting) group IDs are not supported across multiple Readers.
- Set the Reader clocks to within 2 seconds of the same time (either Manually setting the Reader time and date procedure on page 133, or via the LC) or use NTP to time synchronize if there is an NTP server on the LC network.
  - **Note:** The transponder timeout, set in the Group tab on the Configure panel, must be greater than the time difference between all Reader clocks in the network.

#### Selecting the Voting Algorithm

Prerequisites: Connect a service laptop to the Reader Lane Controller 1 port to access the web interface. Refer to Connecting a service laptop to the Reader, page 34.

- Report on First Reade/Program: The OBU is assigned to the channel with the first handshake.
- Majority: The OBU is assigned to the Port with the most handshakes.
- 1. Go to the Lane Assignment web page.
- 2. Select either **Report on First Read/Program** or **Majority** from the drop-down list of the required protocol located in the **Lane Assignment Algorithm** box.

#### UM UM360479-100 Revision: Draft B4

Page 106 of 246

 $\ensuremath{\textcircled{}}$  Kapsch TrafficCom Canada Inc. 2022

Confidential

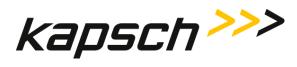

## **Configuring Voting Time**

Manually setting a voting time gives a fixed voting time to each Port. Dynamic voting time allows the Reader to calculate and base the voting time on the average capture zone span time (the average time it takes for OBUs to pass through a capture zone).

## Manually set the voting time for a Port

Prerequisites: Connect a service laptop to the Reader **Lane Configuration** port to access the web interface. Refer to Connecting a service laptop to the Reader, page 34.

1. Go to the **Channels** web page.

## Result: The following screen appears.

| : ( | Chan                                       | nels 🕐           |                     |                                |                       |         | LC Active      |  |  |  |  |
|-----|--------------------------------------------|------------------|---------------------|--------------------------------|-----------------------|---------|----------------|--|--|--|--|
|     | Channels Set which channels can read tags. |                  |                     |                                |                       |         |                |  |  |  |  |
|     | Advanced                                   |                  |                     |                                |                       |         |                |  |  |  |  |
| N   | umber                                      | of channel ports | 3                   | 4                              |                       |         |                |  |  |  |  |
|     | Ch<br>Port                                 | RF State         | Voting<br>Time (ms) | LPT/FME<br>Voting<br>Time (ms) | Channel<br>Weight (%) | Group # | Dynamic Voting |  |  |  |  |
|     | 1                                          | Active           | 100                 | 300                            | 100                   | 0       | Disabled       |  |  |  |  |
|     | 2                                          | Active           | 100                 | 300                            | 100                   | 0       | Disabled       |  |  |  |  |
|     | 3                                          | Active           | 100                 | 300                            | 100                   | 0       | Disabled       |  |  |  |  |
|     | 4                                          | Active           | 100                 | 300                            | 100                   | 0       | Disabled       |  |  |  |  |

- In the LPT/FME Voting Time field enter a voting time in milliseconds, to set the voting time for LPT and FME OBUS.
- 3. In the **Voting Time (all other tags)** field enter a voting time in milliseconds, to set the voting time for all OBUs that are not LPT or FME.
- 4. Click on the **Group** tab.

**Result:** The following screen appears.

```
Confidential
```

UM UM360479-100 Revision: Draft B4

<sup>©</sup> Kapsch TrafficCom Canada Inc. 2022

All information contained herein is proprietary to, and may only be used with express, written permission from, Kapsch TrafficCom Canada Inc.

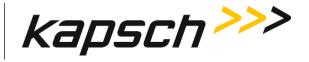

| Group               |           |      | ^ |
|---------------------|-----------|------|---|
|                     |           | Grp0 |   |
| Transponder Timeout | (seconds) | 300  |   |
|                     |           |      |   |

5. Enter a time, in seconds (s), in the Transponder Timeout field

**Note:** This specifies an amount of time a transponder must be away from a capture zone before it is reported again as a new transaction when it is detected.

6. Repeat steps 2 through 5 to individually configure the other Ports, or enter the number of a configured Port in the field and click **Set** button to duplicate setting automatically to the remaining channels.

| Set all RF channels to:                                                                | Active | SET |
|----------------------------------------------------------------------------------------|--------|-----|
| Set voting time / dynamic voting of all channels to the same configuration as channel: | 1      | SET |

## Allowing the Reader to calculate the optimum voting time using Dynamic Voting Control

Prerequisites: Connect a service laptop to the **Lane controller** port to access the web interface. Refer to Connecting a service laptop to the Reader, page 34.

- 1. Go to the **Channels** web page.
- 2. Set the **Dynamic Voting Control** to **Reader** to allow the Reader to automatically set the voting time by calculating the average capture zone span time.

**Result:** The following screen appears.

Confidential

UM UM360479-100 Revision: Draft B4

© Kapsch TrafficCom Canada Inc. 2022

All information contained herein is proprietary to, and may only be used with express, written permission from, Kapsch TrafficCom Canada Inc.

# Kapsch TrafficCom

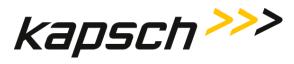

#### MPR 4.1 Reader

Maintenance Instructions

| : (             | Chanr      | nels 🕐             |                     |                                |                               |         | LC Active                                |
|-----------------|------------|--------------------|---------------------|--------------------------------|-------------------------------|---------|------------------------------------------|
| Chanr<br>Set wh |            | annels can read ta | gs.                 |                                |                               |         | ^                                        |
|                 |            |                    |                     |                                |                               |         | Advanced                                 |
| Nu              | umber      | of channel ports   | 3                   | 4                              |                               |         |                                          |
|                 | Ch<br>Port | RF State           | Voting<br>Time (ms) | LPT/FME<br>Voting<br>Time (ms) | Channel<br>Weight (%)         | Group # | Dynamic Voting                           |
| (               | 1          | Active             | 100                 | 300                            | 100                           | 0       | Reader                                   |
| [               | 2          | Active             | 100                 | 300                            | 100                           | 0       | Disabled                                 |
|                 | 3          | Active             | 100                 | 300                            | 100                           | 0       | Disabled 🚽                               |
| [               | 4          | Active             | 100                 | 300                            | 100                           | 0       | Disabled                                 |
|                 |            |                    |                     |                                |                               |         |                                          |
| Dynar           | mic Vo     | oting              |                     |                                |                               |         | ^                                        |
| Ch              | n Port     | Dynamic Voting     | Dynamic<br>Sample   |                                | Dynamic Votir<br>Threshold (% |         | c Voting Capture Zone<br>Span Multiplier |
| ٦               |            | Reader             | 20                  | 20                             |                               | 2       |                                          |
| 2               |            | Disabled           |                     |                                |                               |         |                                          |
| 3               |            | Disabled 🚽         |                     |                                |                               |         |                                          |
| 4               |            | Disabled           |                     |                                |                               |         |                                          |
|                 |            |                    |                     |                                |                               |         |                                          |

- 3. Enter a sample size in the Dynamic Voting Sample Size field.
  - **Note 1**: This is the number of previous transactions the Reader includes when calculating the average capture zone span time.
  - **Note 2**: The Reader calculates the capture zone span time after each OBU transaction. The Reader will not update the Dynamic Voting Time unless the capture zone span time changes more than the Dynamic Voting Threshold percentage.
- 4. Enter a percentage in the Dynamic Voting Threshold field.

## **Configuring Port Weight for straddle antennas**

The handshake count of straddle Ports (Ports 1 and 3 in Figure 5-16) typically have less weight assigned to them than non-straddle Ports (Ports 2, and 4 in Figure 5-16).

### Confidential

UM UM360479-100 Revision: Draft B4

© Kapsch TrafficCom Canada Inc. 2022

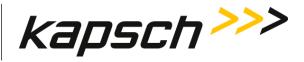

Prerequisites: Connect a service laptop to the **Lane Controller** port to access the web interface. Refer to Connecting a service laptop to the Reader, page 34.

- 1. Go to the **Channels** web page.
- 2. Enter a percentage in the **Port Weight** field for each Port.

**Result**: The following screen appears.

**Note:** A Port weight of 100% means the full handshake count is considered at voting time, while a Port weight of 50% means only half the handshake count is considered at voting time.

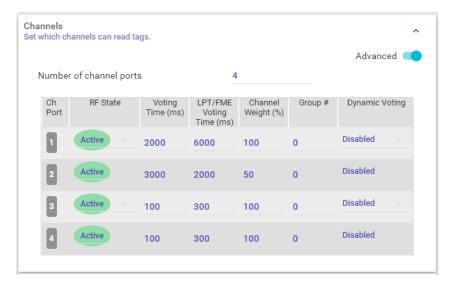

Figure 5-16: Wide ORT lanes with two straddle antennas

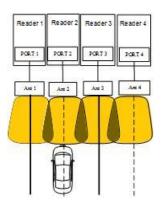

#### Confidential

UM UM360479-100 Revision: Draft B4

© Kapsch TrafficCom Canada Inc. 2022

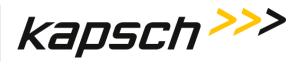

# 6. TROUBLESHOOTING AND TESTING

# **Troubleshooting Methodology**

Troubleshooting trees are provided for resolving the most common Reader issues. A **Test and Replace** methodology is used for servicing the Reader system. The general steps are:

- 1. **Test** all symptoms that may have attributed to the reported system fault. Use the following suggestions to reveal faults:
  - Examine the Reader status on the Reader browser STATUS page (see Reader status, page 39).
  - Examine the trouble log files for any reported issues with the Reader (page 80).
  - Observe the LED Indicators on the Reader front panel (see LED Indicators, page 112).
- 2. **Replace** a suspected faulty component.
- 3. **Continue** with symptom testing and component replacement until there are no fault symptoms.

Confidential

UM UM360479-100 Revision: Draft B4

© Kapsch TrafficCom Canada Inc. 2022

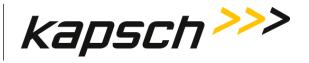

Maintenance Instructions

## Figure 6-1: Signal Flow Diagrams

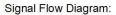

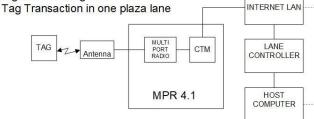

Signal Flow Diagram:

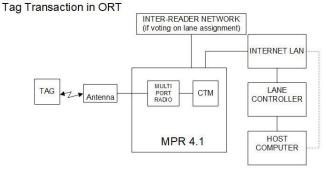

Signal Flow Diagram: Synchronization

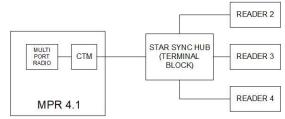

# **LED Indicators**

The following table gives an overview of all the LEDs on the Reader. See the Troubleshooting Trees beginning on page 115 to resolve any issues.

Confidential

UM UM360479-100 Revision: Draft B4

© Kapsch TrafficCom Canada Inc. 2022

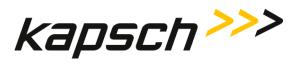

Maintenance Instructions

|           | CTM LEDs             |                                                                                      |  |  |  |  |  |
|-----------|----------------------|--------------------------------------------------------------------------------------|--|--|--|--|--|
| LED       | State                | Meaning                                                                              |  |  |  |  |  |
| STATUS    | Flashing green       | Reader CPU is functional                                                             |  |  |  |  |  |
|           | Flashing amber       | CPU is experiencing Heavy Load                                                       |  |  |  |  |  |
|           | Flashing red         | CPU has a fault                                                                      |  |  |  |  |  |
|           | No LED               | CPU is not operating                                                                 |  |  |  |  |  |
| ANT (1-4) | Solid green          | Port is active                                                                       |  |  |  |  |  |
|           | Flashing green       | Port is active but Faulty                                                            |  |  |  |  |  |
|           | No LED               | Port is Inactive or Faulty                                                           |  |  |  |  |  |
|           | Solid green          | Reader is synchronized with other readers on the sync network.                       |  |  |  |  |  |
|           | Flashing green/amber | Reader is out of sync with other readers on the sync network and attempting recovery |  |  |  |  |  |
| SYNC      | Flashing red         | Reader out of sync with other readers on the sync network, or,                       |  |  |  |  |  |
|           |                      | No activity detected from other readers on the sync network                          |  |  |  |  |  |
|           | No LED               | Synchronization is disabled                                                          |  |  |  |  |  |

UM UM360479-100 Revision: Draft B4

© Kapsch TrafficCom Canada Inc. 2022

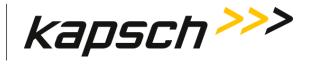

Maintenance Instructions

|         | CTM LEDs       |                                                                                                    |  |  |  |  |  |
|---------|----------------|----------------------------------------------------------------------------------------------------|--|--|--|--|--|
| LED     | State          | Meaning                                                                                                    |  |  |  |  |  |
| MESSAGE | Flashing amber | <ul> <li>Indicates there are errors or messages logged that<br/>need to be reviewed. Possible errors include:</li> <li>NTP Time Sync warning</li> <li>LC connection is down (one or more)</li> <li>Inter-Reader connection is down</li> <li>Frame Sequence configuration error</li> <li>CGC Health error</li> </ul> |  |  |  |  |  |
|         | No LED         | There are no logged errors or messages.                                                                                                    |  |  |  |  |  |
| POWER   | Solid green    | Good external power and internal supplies working                                                                                                    |  |  |  |  |  |
|         | Flashing amber | External power but fault with internal supplies                                                                                                    |  |  |  |  |  |
|         | No LED         | No or improper external supply or faulty internal supplies.                                                                                                    |  |  |  |  |  |

Confidential

UM UM360479-100 Revision: Draft B4

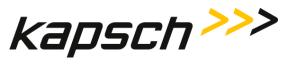

# **Troubleshooting tree: Lane Controller Ethernet Port not working**

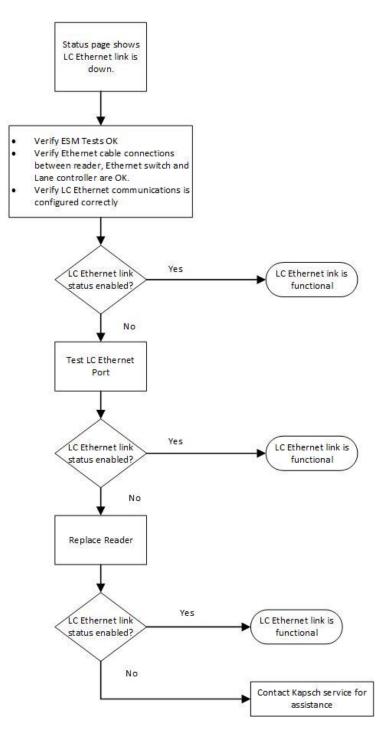

#### Confidential

UM UM360479-100 Revision: Draft B4

Page 115 of 246

© Kapsch TrafficCom Canada Inc. 2022

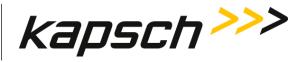

# **Troubleshooting tree: Inter Reader Ethernet Port not working**

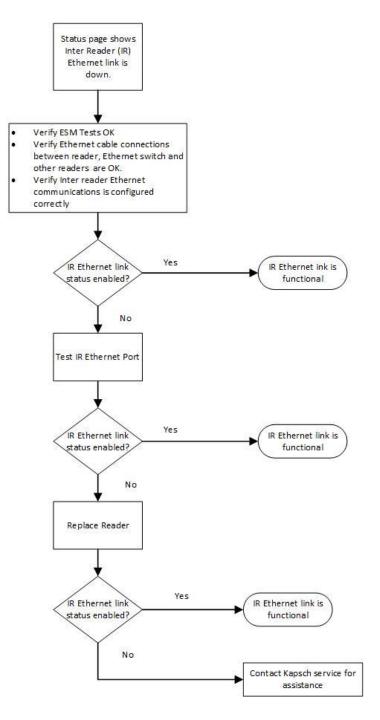

#### Confidential

UM UM360479-100 Revision: Draft B4

Page 116 of 246

© Kapsch TrafficCom Canada Inc. 2022

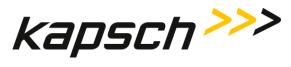

# Troubleshooting tree: Antenna ports not working

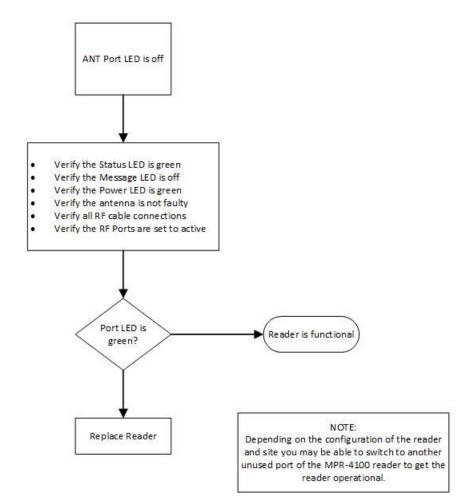

#### Confidential

UM UM360479-100 Revision: Draft B4

© Kapsch TrafficCom Canada Inc. 2022

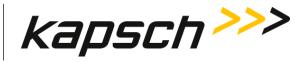

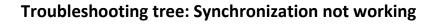

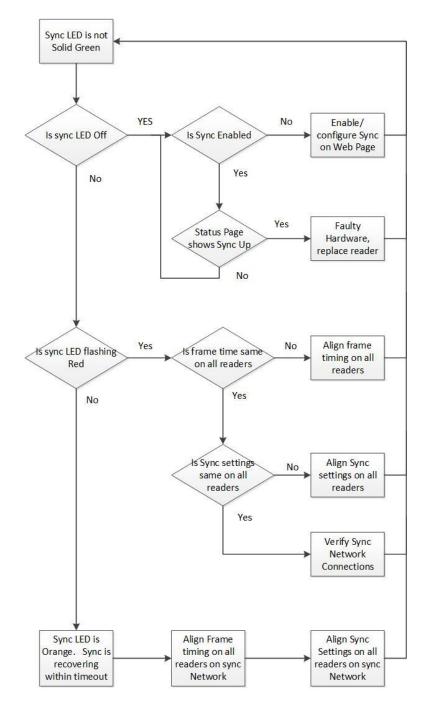

Confidential

UM UM360479-100 Revision: Draft B4

© Kapsch TrafficCom Canada Inc. 2022

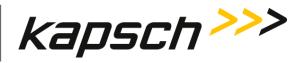

## Constant busy state on sync bus

A Reader that erroneously holds the sync bus in a BUSY state causes all other Readers connected to the bus to time-out while waiting for the READY state. As a result, all of their SYNC LEDs will be flashing red. Disconnect each Reader one at a time from the sync hub until the fault clears then reconnect each Reader in the order of removal until the fault reappears. Service each faulty Reader.

## Sync Failure Indicator for incomplete cable connections

The SYNC LED will flash steadily red if there is no activity on the Rx port of the sync connector. If both transmit and receive connections are cut off from the sync hub the indicator will flash red. If only the transmit connection is disconnected and there are other Readers in the synchronization network, the SYNC LED stays green.

## Identifying failures on the reader

Reader failure is indicated by any of the following conditions:

- Ethernet LC link down, as indicated on the Reader browser Status page.
- Ethernet IR network link down, as indicated on the Reader browser Status page.
- STATUS LED is red

UM UM360479-100 Revision: Draft B4

© Kapsch TrafficCom Canada Inc. 2022

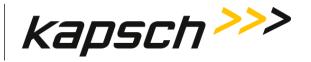

# **Reader recovery actions**

For certain failures, the Reader will automatically initiate the recovery actions outlined in Table 6-2.

| Failure                         | Reader Recovery Action                                                     |
|---------------------------------|----------------------------------------------------------------------------|
| CTM Health failure              | reinitializes CTM                                                          |
| Ethernet LC link down           | re-attempts connection once every second or up to 10 seconds based on load |
| Inter-Reader Ethernet link down | switches to Badger style CRA and re-attempts connection                    |

# **Testing the LC Ethernet port**

This test verifies that a LC Ethernet port is working properly.

Prerequisites: A service laptop.

- Connect a service laptop directly to LC Ethernet port (see Connecting a service laptop to the Reader, page 34).
- **Note**: Ensure that you can access the web interface with the service laptop (see Accessing the Web interface, page 35). This confirms the Ethernet port is functional.

# Testing the Synchronization Circuit

This first part of this test checks the functionality of the Reader's Sync Port.

# Testing the Sync circuit

- 1. Disconnect the Synchronization circuit wiring from the Sync port
- 2. Using two short jumper wires connect Tx+ to Rx+ and Tx- to Rx- on the Sync port, leaving the GND terminals unconnected (see Sync Port connections, page 140).
- 3. If the SYNC LED illuminates solid green, the Sync circuit is functioning properly.
- 4. Reconnect the synchronization circuit to the Sync port.

Confidential

UM UM360479-100 Revision: Draft B4

Page 120 of 246

© Kapsch TrafficCom Canada Inc. 2022

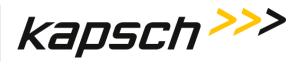

Maintenance Instructions

#### Testing the Synchronization hub cabling

1. If the SYNC LED does not illuminate solid green with another functional reader connected to the Synchronization circuit, the problem is with the wiring between the reader and the synchronization hub terminal block.

# **Testing the MPR 4.1 Antenna Ports**

The following test is to verify that all antenna ports of the Reader are functional.

Prerequisites: Connect a service laptop to Lane Controller port to access the web interface. Refer to Connecting a service laptop to the Reader, page 34.

- **Note:** All four Ports in a Frame Sequence configuration must be enabled to fire, otherwise this test will not work.
- 1. Go the **Channels** we page.

**Result:** The following screen appears.

| ÷ | : Channels ?                                  |          |                     |                                |                       |         |                |  |  |  |
|---|-----------------------------------------------|----------|---------------------|--------------------------------|-----------------------|---------|----------------|--|--|--|
|   | Channels<br>Set which channels can read tags. |          |                     |                                |                       |         |                |  |  |  |
| ١ | Number of channel ports 4                     |          |                     |                                |                       |         |                |  |  |  |
|   | Ch<br>Port                                    | RF State | Voting<br>Time (ms) | LPT/FME<br>Voting<br>Time (ms) | Channel<br>Weight (%) | Group # | Dynamic Voting |  |  |  |
|   | 1                                             | Active   | 100                 | 300                            | 100                   | 0       | Disabled       |  |  |  |
|   | 2                                             | Active   | 100                 | 300                            | 100                   | 0       | Disabled       |  |  |  |
|   | 3                                             | Active   | 100                 | 300                            | 100                   | 0       | Disabled 👻     |  |  |  |
|   | 4                                             | Active   | 100                 | 300                            | 100                   | 0       | Disabled       |  |  |  |
|   |                                               |          |                     |                                |                       |         |                |  |  |  |

- 2. Set Cht# to Active.
- 3. Ensure that the selected Antenna LED on the Reader illuminates solid green.
- 4. From the Channels web page, select Offline from the RF State drop-down list.
- 5. Ensure that the Antenna LED on the Reader is off.
- 6. Repeat steps 1 and 5 for each Port.

UM UM360479-100 Revision: Draft B4

© Kapsch TrafficCom Canada Inc. 2022

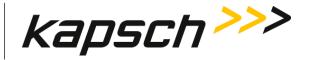

# 7. MAINTENANCE PROCEDURES

# CAUTION:

Improper modification of configuration parameters may adversely affect system operation. The default values may not be appropriate for the specific application. It is the system integrator's responsibility to tailor the configuration parameters to the specific operating environment.

# **Corrective maintenance procedures**

**Note**: When removing or installing ESD sensitive equipment always follow the accepted practices for ESD protection.

The **inspect**, **clean**, **and system re-test** methodology is used for all system maintenance. This type of maintenance consists of the following general steps.

1. Inspect all Reader connections.

Determine if the connections require cleaning. To clean component connector contacts, use a contact cleaner spray that does not contain a trichloroethylene based solvent or a Freon® based propellant.

Attention: Pre-authorized lane closure is required if the connectors need to be cleaned.

# Preventive maintenance procedures and scheduling

Attention: Only Kapsch Service-trained service maintenance personnel are to perform these tasks.

Once a year:

- 1. Perform RF measurements to verify the cables and reader. It is recommended a commercial off-the shelf instrument is used which supports Cable Analyzer Testing, to show faults inside cables, and Voltage Network Analysis, to verify connection integrity and end to end connectivity and gain.
- 2. Verify reader output power and power at antenna using a commercial off-the shelf spectrum analyzer.

## With power off:

- 1. Inspect and clean the Reader as needed, depending on the site environmental conditions, such as contamination by dust. As a minimum, inspect and clean the reader once per year.
- 2. Inspect the antenna waterproofing and ensure that any seal is secure.
- 3. Inspect the antenna weep hole. Remove any dust, dirt or other obstructions.

Confidential

UM UM360479-100 Revision: Draft B4

Page 122 of 246

© Kapsch TrafficCom Canada Inc. 2022

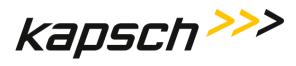

- Maintenance Instructions
- 4. Check ground connectivity for exterior ground connection to reader system ground

Attention: Pre-authorized lane closure is required before continuing with this procedure.

Note: For each port, go into the web interface and disable the port to be tested.

- 1. Disconnect and inspect in-line lightning suppressor.
- 2. Disconnect and inspect the exterior RF feedline cable and connectors exposed to the elements.
- 3. If corrosion is visible, replace the corroded connector and, if necessary, cut out the entire corroded portion of the feedline cable. The antenna may require replacement if the mating female connector is corroded.
- 4. When reconnecting connectors after inspection is complete, discard and replace self-amalgamating tape.

## Every 4 1/2 years:

**Note:** The CMOS battery is not field-replaceable.

1. Replace the CMOS battery.

# Antenna replacement

Note: The Reader does not need shutting down to replace an antenna.

Prerequisites: Connect a service laptop to the **Lane Controller** port to access the web interface. Refer to Connecting a service laptop to the Reader, page 34.

#### Removing an antenna

1. Go to the Channels web page.

Result: The following screen appears.

| ÷ | : Channels 2 C C Active                       |                   |                     |                                |                       |         |                |  |  |  |  |
|---|-----------------------------------------------|-------------------|---------------------|--------------------------------|-----------------------|---------|----------------|--|--|--|--|
|   | Channels<br>Set which channels can read tags. |                   |                     |                                |                       |         |                |  |  |  |  |
|   | Advanced                                      |                   |                     |                                |                       |         |                |  |  |  |  |
| 1 | Numbe                                         | r of channel port | В                   | 4                              |                       |         |                |  |  |  |  |
|   | Ch<br>Port                                    | RF State          | Voting<br>Time (ms) | LPT/FME<br>Voting<br>Time (ms) | Channel<br>Weight (%) | Group # | Dynamic Voting |  |  |  |  |
|   | ٦                                             | Active            | 100                 | 300                            | 100                   | 0       | Disabled 👻     |  |  |  |  |
|   | 2                                             | Active            | 100                 | 300                            | 100                   | 0       | Disabled       |  |  |  |  |
|   | 3                                             | Active            | 100                 | 300                            | 100                   | 0       | Disabled 👻     |  |  |  |  |
|   | 4                                             | Active            | 100                 | 300                            | 100                   | 0       | Disabled       |  |  |  |  |
|   |                                               |                   |                     |                                |                       |         |                |  |  |  |  |

#### Confidential

UM UM360479-100 Revision: Draft B4

© Kapsch TrafficCom Canada Inc. 2022

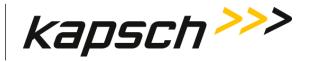

Maintenance Instructions

- 2. Set the RF state of the desirect port to Offline.
- 3. Remove the antenna.

## Installing an antenna

- 1. Install the antenna (see Installing an Antenna).
- 2. Go to the **Channels** web page.
- 3. Set the Offline Port back to Active.
- 4. Verify the ANT LED illuminates solid green.
- 5. Verify reader's output power and power at antenna using a commercial off-the shelf spectrum analyzer .
- 6. Ensure the reader is capturing OBU data.

# **RF** cable or connector replacement

Prerequisites: Connect a service laptop to the Lane Controller port to access the web interface.

Note: The Reader does not need shutting down to replace an RF cable or connector.

## Removing RF cable/connector

- 1. Go to the Channels web page.
- 2. Set the **RF State** of the Port whose cable or connector is being replaced to **Offline**.
- 3. Remove the RF cables or connectors.

## Installing an RF cable/connector

Prerequisites: Self-amalgamating tape for connections. Connect a service laptop to the **Lane Controller** port to access the web interface. Refer to Connecting a service laptop to the Reader, page 34.

- 1. Install the RF cables or connectors.
- 2. Apply new self-amalgamating tape to the connections.
- 3. Go to the **Channels** web page.
- 4. Set the Offline Port RF State back to Active.
- 5. Verify that the ANT LED illuminates solid green.
- 6. Verify reader output powers and power at antenna using a commercial off-the shelf spectrum analyzer.
- 7. Ensure the reader is capturing OBU data.

Confidential

#### UM UM360479-100 Revision: Draft B4

© Kapsch TrafficCom Canada Inc. 2022

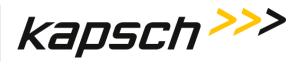

# **Software Management**

## New software/firmware

Periodically, Kapsch Service will release a new version of the Reader software (and firmware) in a single file. The software names indicate the year, month, day, and revision number of the release.

This procedure outlines how to upload the new software/firmware to the Reader so it can then be activated.

## Uploading new firmware

Prerequisites: Connect a service laptop containing a copy of the latest software/firmware to the **Lane controller** port to access the web interface.

You must have Manage Software permissions.

1. Go to the **Reader Software** web page.

## **Result:** The following screen appears.

| Software Version: | 2019nov05c-MPR41   |  |
|-------------------|--------------------|--|
| CGC Version:      | MPR41_A2_190527_01 |  |
| CTM ID:           | 0                  |  |
| Board:            | MS-9816            |  |

| Available Software Versi          | ons                              |                  |
|-----------------------------------|----------------------------------|------------------|
| 2019oct22d-MPR41                  | 2019oct30b-MPR41                 | 2019nov04a-MPR41 |
|                                   |                                  |                  |
| te History                        |                                  |                  |
| te History<br>2019-10-23 16:31:41 | 2019oct22d-MPR                   | 41               |
|                                   | 2019oct22d-MPR<br>2019oct30b-MPR |                  |
| 2019-10-23 16:31:41               |                                  | 41               |

Note: Ensure that the new software version is more recent than the active software version

- 2. Click the ticon button
- 3. Select the new software file to be loaded.
- 4. Click **Yes** to confirm.

Confidential

UM UM360479-100 Revision: Draft B4

© Kapsch TrafficCom Canada Inc. 2022

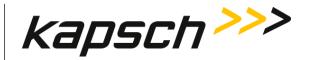

**Result:** The software file will be uploaded from the computer to the Reader. When the upload is complete, the new the software will appear in the table of available software versions as INACTIVE.

Note: To begin using the new software, activate the software (see Activating new software).

## Activating new software

The currently active software version becomes inactive once another software version is activated.

The following procedures outline the steps for activating an inactive software version stored on the Reader.

Prerequisites: You must have **Manage Sofware** permissions. The Reader must be running normally. The required software is uploaded to the Reader (see New software/firmware, page 125).

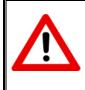

# CAUTION:

Activating inactive factory software/firmware on a running system is not recommended. The factory software/firmware may not be appropriate for the specific application.

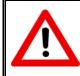

# CAUTION:

During software/firmware activation (typically less than 60 seconds), a Reader is unable to process or report transactions.

## Software Update:

- 1. Save the current configuration file, (see Saving the Reader configuration, page 127).
- 2. On the **Reader Software** web page. Select the inactive software version to be activated in the available software version table.
- 3. Click the **Activate** icon **b** to activate the software
- 4. Click **Yes** to confirm and to acknowledge that the reader will be stopped while switching to a different software version.
- 5. If necessary, restore the configuration file saved in step 1 (see Uploading a saved configuration, page 128).

# Deleting software

The Factory software and active software cannot be deleted. This procedure outlines the steps for deleting an inactive software version stored on the Reader.

Confidential

UM UM360479-100 Revision: Draft B4

© Kapsch TrafficCom Canada Inc. 2022

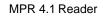

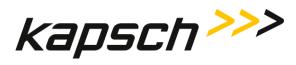

Prerequisites: You must have Manage Software permissions.

- 1. On the Reader Software web page, select the inactive software version to be deleted in the available software version table.
- 2. Click the Delete icon
- 3. Click Yes to confirm.

**Result**: The software will be deleted and will no longer appear in the software version table.

# **Configuration management**

## Saving the Reader configuration

Each Reader has a unique configuration file stored. This configuration file can be downloaded and saved to a computer. Use a saved configuration file to do the following.

- Quickly configure another Reader requiring the same or similar configuration.
- Restore the Reader to a known configuration.
- Troubleshoot problems by comparing the current configuration to past configurations.

This procedure outlines the steps for saving the Reader configuration to a service laptop which is logged into a Reader.

Prerequisites: Connect a service laptop connected to the **Lane Controller** port to accesses the web interface. Refer to Connecting a service laptop to the Reader, page 34.

1. Go to **Save/Load Configuration** web page.

**Result:** The following screen appears.

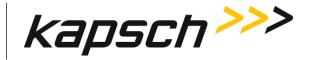

Maintenance Instructions

| : Save / Load 🕐                                                                                                    |  |
|----------------------------------------------------------------------------------------------------|--|
| Download reader configuration. Please include this file when reporting any reader issues to Kapsch.                                                                                        |  |
| Load a configuration file. Load a previously saved reader configuration file from your device to the reader. The reader network settings (see General page) and site name are not changed. |  |
| Reset reader configuration to defaults.<br>The reader network settings (see General page) and site name are not reset.                                                                     |  |

- 2. Click the **Download reader configuratuin**  $\stackrel{1}{\checkmark}$  icon to save the new configuration.
- **Note**: Different ways to save the configuration file appear depending on the web browser you use.

## Uploading a saved configuration

Uploading a saved configuration will overwrite the current Reader configuration. There are two options for uploading a saved configuration: updating all configuration settings except for the IP settings, or updating all configuration settings including the IP settings.

Prerequisites: A service laptop connected to the Reader LC port to access the web interface. Refer to Connecting a service laptop to the Reader, page 34.

A version of the configuration file to be loaded is saved on the service laptop connected to the Reader.

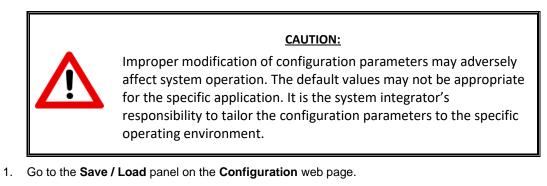

2. Click the Load a configuration file icon and select configuration file to be uploaded.

Confidential

UM UM360479-100 Revision: Draft B4

Page 128 of 246

 $\ensuremath{\textcircled{}}$  Kapsch TrafficCom Canada Inc. 2022

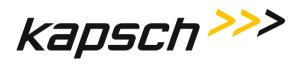

# Resetting the Reader configuration to the factory default

Certain field service tests use the factory default configuration. This procedure outlines how to restore the factory default values without changing the Reader IP addresses.

Prerequisites: Connect a service laptop connected to **Lane Controller Port** to access the web interface. Refer to Connecting a service laptop to the Reader, page 34.

Save the current Reader configuration, see Saving the Reader configuration, page 127.

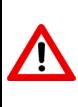

# CAUTION:

The factory default configuration should not be restored on a running Reader. The factory software/firmware may not be appropriate for the specific application. Save the current Reader configuration before resetting the Reader configuration to the factory default.

- 1. Go to the Save/Load Configuration Web page.
- Click the Reset reader configuration to defaults icon 2.

**Result:** All configuration values, except for the Reader IP addresses, will change to the factory defaults.

# Administration

User administration permissions are needed when a new user account needs to be created, when an account needs to be changed, or deleted. The user can be given access to any combination of the five following access areas.

- Admin User
- Manage Software
- Manage logs
- Change Configuration

## Creating a new user

This procedure outlines how to create a new user account, and set the user permissions.

Prerequisites: Connect a service laptop connected to the **Lane Controller** Port to access the web interface. Refer to Connecting a service laptop to the Reader, page 34. You must have **User Admin** permissions.

UM UM360479-100 Revision: Draft B4

© Kapsch TrafficCom Canada Inc. 2022

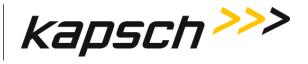

1. Go to the Dashboard **Manage** panel. Click on the **Users** link

| nage          |          |                           |            |
|---------------|----------|---------------------------|------------|
| Logs          | 1 Status | 🗮 Reader SW               | Users      |
| C: Restart SW | C Reboot | ( <sup>1</sup> ) Shutdown | O Identify |

## **Result:** The following screen appears.

| :   | Users ?           |               |                    | <ul> <li>✓</li> </ul> | LC | NTP               | A | ctive |
|-----|-------------------|---------------|--------------------|-----------------------|----|-------------------|---|-------|
| Cur | rrent User: admin |               |                    |                       | •  | Î                 | ê | ô     |
|     | User<br>Name      | Admin<br>User | Manage<br>Software | Manage<br>Logs        | C  | Chang<br>Configur |   |       |
|     | admin             | $\checkmark$  | $\checkmark$       | $\checkmark$          |    | ~                 |   |       |

2. To create new user click the **Add ±** icon.

Result: The following screen appears.

| Add User                                                             |      |        |
|----------------------------------------------------------------------|------|--------|
| user name                                                            |      |        |
| password                                                             |      |        |
| retype password                                                      |      |        |
| Admin User<br>Manage Software<br>Manage Logs<br>Change Configuration |      | 555    |
|                                                                      | SAVE | CANCEL |

- 3. Enter a unique user name in the User Name text box.
- 4. Enter the new user's password in the Password and Confirm Password text boxes.
- 5. Select **Enabled** for any of the five access areas to give the user the appropriate permissions.

#### Confidential

UM UM360479-100 Revision: Draft B4

Page 130 of 246

© Kapsch TrafficCom Canada Inc. 2022

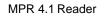

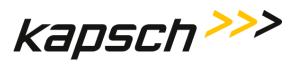

Click SAVE to create the new user account and return to the Users tab.
 Note: If you decide not to create the user at this time, click Cancel to return to the Users tab

## Changing a user's access permissions

A user's access permissions are set when the user account is created. As a user's responsibilities change, they may need access to more or fewer areas of the Reader configuration. This procedure outlines how to change the access permissions of an existing user.

Prerequisites: Connect a service laptop connected to the **Lane Controller** Port to access the web interface. Refer to Connecting a service laptop to the Reader, page 34. You must have **User Admin** permissions.

1. Go to **Users** web page.

**Result:** The following screen appears.

| urrent User: admin |                                                                                                    |                    |                | a / | Î                 | Ô | ð |
|--------------------|----------------------------------------------------------------------------------------------------|--------------------|----------------|-----|-------------------|---|---|
| User<br>Name       | Admin<br>User                                                                                                    | Manage<br>Software | Manage<br>Logs | C   | Chang<br>Configur |   |   |
| admin              | <ul> <li>Image: A second second s</li></ul> | $\checkmark$       | $\checkmark$   |     | ~                 |   |   |
| Rookie             |                                                                                                    |                    |                |     |                   |   |   |

- 2. Select the user whose access permissions need changing.
- 3. Click the Edit icon 🖍 to display Change User Permission dialog..

**Result:** The following screen appears.

| Change User Permis                                                   | sion |        |
|----------------------------------------------------------------------|------|--------|
| user name<br>Rookie                                                  |      |        |
| Admin User<br>Manage Software<br>Manage Logs<br>Change Configuration |      |        |
|                                                                      | SAVE | CANCEL |

4. After the appropriate permissions changes are made, click the **Save** button.

```
Confidential
```

UM UM360479-100 Revision: Draft B4

© Kapsch TrafficCom Canada Inc. 2022

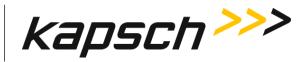

5. Click Yes to confirm.

Note: If you click the Cancel button, the permissions changes are not saved.

## Deleting a user

Note: A deleted user will no longer be able to access the web interface.

Prerequisites: Connect a service laptop to the Lane Controller Port to access the web interface. Refer to Connecting a service laptop to the Reader, page 34. You must have User Admin permissions.

- 1. Go to **Users** web page.
- 2. Select the user to be deleted.
- 3. Click the **Delete** icon.
- 4. Click Yes to confirm

# **NTP Server**

Readers can use NTP servers to accurately regulate the time of all Readers. This procedure outlines how to enable NTP time synchronization, set IP addresses for the NTP servers, and select the time zone for display purposes.

Note: NTP time sync can be used when a single reader is in use, as well as multiple readers.

## Using an NTP Server to synchronize the clocks of Readers

Prerequisites: The Reader must be on a network connected to the Internet. Connect a service laptop to the **Lane Controller** Port to access the web interface. Refer to Connecting a service laptop to the Reader, page 34. You must have **Change Configuration** permissions.

- 1. Visit http://support.ntp.org/bin/view/Servers/StratumTwoTimeServers to see a list of NTP servers.
- 2. Identify an NTP server in your geographic region (the **ISO** column) that has an **OpenAccess** policy (the **AccessPolicy** column).
- 3. Click on the host name of the NTP server (the HostName column). The ServerForm table appears.
- 4. Record the IP address of the NTP server.
  - Note: The following step is optional.
- 5. Repeat steps 2 through 4 to obtain a total of four (4) IP addresses, each from a different NTP server.
- 6. Navigate to the **Time** web page.

**Result**: The following screen appears.

| Confidential |  |
|--------------|--|
|--------------|--|

UM UM360479-100 Revision: Draft B4

© Kapsch TrafficCom Canada Inc. 2022

# Kapsch TrafficCom

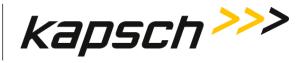

#### MPR 4.1 Reader

Maintenance Instructions

| 20                   |
|----------------------|
| Set Reader Time Zone |
| tern (EST)           |
|                      |

- 7. From the Set Time screen, select Enable to enable the Reader time updates from an NTP server.
- 8. Enter the three unique IP addresses recorded in step 4 in the NTP Server 1, 2 and 3 text boxes.
- 9. Select the appropriate time zone from the Time Zone drop-down list. This is for display purposes only.
- 10. Click the **Update NTP Setting** button.

**Result:** The first available NTP server updates the Reader time.

## Manually setting the Reader time and date

The Reader time can be set manually when it is not part of an Inter-Reader network. This procedure outlines how to set manually the Reader time.

Prerequisites: Connect a service laptop to the **Lane Controller** Port to access the web interface. Refer to Connecting a service laptop to the Reader, page 34.

1. Go to the **Time** web page.

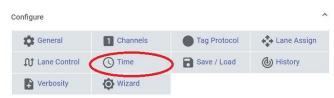

Note: If Network Time Protocol is enabled, you will have to disable it to set the time manually.

Result: The following screen appears.

#### Confidential

UM UM360479-100 Revision: Draft B4

© Kapsch TrafficCom Canada Inc. 2022

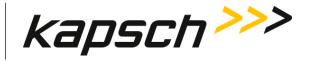

Maintenance Instructions

| : Time 🕐                                                          | LC C Active          |
|-------------------------------------------------------------------|----------------------|
| Network Time Protocol:<br>NTP time offset warning threshold (ms): | 100                  |
| Set Reader Date and Time<br>(based on your PC time)               | Set Reader Time Zone |
| 2019-05-01                                                        | US/Eastern (EST)     |
| 15:19                                                             |                      |
| SET TIME                                                          |                      |

- 2. Select a time zone.
- 3. Enter a numeric value for the date and time in the **Set System Time** field. The format is 'MMDDYY<space>HHMMSS', using a 24-hour clock.
- 4. Click the Time button.

**Result:** The Reader updates to the time entered in the field.

# Log files

## Monitoring OBU transactions as they occur via the Lane Controller port

Use the Lane Controller port to view OBU transactions as they occur.

Prerequisites: Connect a service laptop to the **Lane Controller** port. Refer to Connecting a service laptop to the Reader, page 34.

- see Using PuTTY to connect to the Lane Controller Port, page 137.
- •

**Note**: The operator must ensure that there is only one active connection to diag1 for any given Reader. Having more than one simultaneous diag1 connection per reader is not supported.

- 1. Press the **Enter** key a few times until the command prompt is displayed.
- 2. At the login: prompt, enter diag1 as the user id and diag1 as the password.

**Note:** Any OBU transactions will be displayed as they occur.

#### Saving Reader log files to a computer

This procedure outlines how to save any log file currently saved on the Reader to a computer.

Confidential

UM UM360479-100 Revision: Draft B4

Page 134 of 246

© Kapsch TrafficCom Canada Inc. 2022

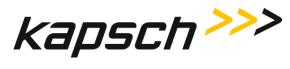

Prerequisites: Connect a service laptop to the Lane Controller port to access the web interface. Refer to Connecting a service laptop to the Reader, page 34.

1. Go to the **Logs** web page.

| Manage   |            |             | ^     |
|----------|------------|-------------|-------|
| Logs     | i Status   | 📑 Update SW | Users |
| C Reboot | U Shutdown | O Identify  |       |

**Result:** The following screen appears.

| : Logs ?     |                | LC VTP Active   |
|--------------|----------------|-----------------|
|              |                |                 |
| Tag logs: 0  | Event logs: 7  | Trouble logs: 4 |
|              | 2019-05-02     | 2019-04-30      |
|              | 2019-05-01     | 2019-04-27      |
|              | 2019-04-30     | 2019-04-26      |
|              | 2019-04-27     | 2019-04-22      |
|              | 2019-04-26     | -               |
| Dev. logs: 1 | NTP logs: 7    | Other logs: 0   |
| dev          | peers.20190501 | A               |

2. Click on the log file you want to view from the list.

**Result:** The following screen appears.

| Demo                                                   | × ➢ https://                                                                           | //148.198.225.195/logs/eve × +                                                                                                    |
|--------------------------------------------------------|----------------------------------------------------------------------------------------|----------------------------------------------------------------------------------------------------|
| $\leftarrow \rightarrow$ C $\triangle$                 | A Not secure   https://14                                                              | 48.198.225.195/logs/event_2019-0                                                                                                    |
| free: 647MB<br>2019-05-02T00:02:43.6753<br>21 day(s)   |                                                                                        | 6124        442} [SYSTEM] CPU load:       2% RAM used:       36% RAM         d        6120        278} [MGN] link margin (pending), limiting to last         d        6120        290} [MGN] link margin (completed), limiting to |
| free: 647MB<br>2019-05-02T00:12:39.9633<br>free: 647MB | 20-05:00 Demo STAT_: {stat<br>28-05:00 Demo STAT_: {stat<br>25-05:00 Demo STAT : {stat | 6124  442} [SYSTEM] CPU load: 2% RAM used: 36% RAM<br> 6124  442} [SYSTEM] CPU load: 2% RAM used: 36% RAM<br> 6124  442} [SYSTEM] CPU load: 3% RAM used: 36% RAM                                                                  |

#### Confidential

UM UM360479-100 Revision: Draft B4

© Kapsch TrafficCom Canada Inc. 2022

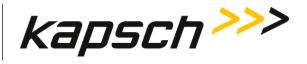

- 3. A new tab with the log file is opened.
- 4. Use print function on Browser to save file on laptop.

Confidential

UM UM360479-100 Revision: Draft B4

© Kapsch TrafficCom Canada Inc. 2022

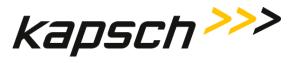

# **Appendix A Miscellaneous**

# Using PuTTY to connect to the Lane Controller Port

- 1. Launch PuTTY.
- 2. Select SSH as your Connection Type.
- 3. Enter the reader IP address of the Lane Controller port as specified in the General web pags Reader IP Address Field.
- 4. Click **Open**.

Result: The following configuration screen appears.

| Real PuTTY Configuration                                                                                                    | I preserve and the set of a                                                                                                    | ? x                 |  |
|----------------------------------------------------------------------------------------------------|----------------------------------------------------------------------------------------------------|---------------------|--|
| Category:                                                                                                    |                                                                                                    |                     |  |
| Session                                                                                                    | Basic options for your PuTTY session                                                                                                    |                     |  |
| Session     Logging     Terminal     Keyboard     Bell     Features     Window     Appearance     Behaviour     Translation     Selection     Colours     Connection     Data     Proxy     Telnet     Rlogin     SSH     Serial | Basic options for your PuTTY set Specify the destination you want to conner Host Name (or IP address) 192.168.1.50 Connection type: Raw I lenet Rlogin SSH Load, save or delete a stored session Saved Sessions Default Settings Close window on exit: | ct to<br>Port<br>22 |  |
|                                                                                                    | Always Never Only on cl                                                                                                    | ean exit            |  |
| About Help                                                                                                    | Open                                                                                                    | <u>C</u> ancel      |  |

5. Console screen displays and the login prompt appear.

# **Accessing Documentation**

You can access the documentation package for the MPR 2.3 online at http://dds.kapsch.ca A Username and Password can be obtained from Kapsch Service.

The documentation package includes the following.

- Bill of Materials
- Assembly Drawings
- Schematic Drawings

#### Confidential

UM UM360479-100 Revision: Draft B4

Page 137 of 246

© Kapsch TrafficCom Canada Inc. 2022

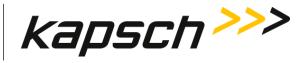

- Parts Specifications (for purchased items)
- Operator and Maintenance Manuals
- Installation Instructions
- Training slides
- Software Design Documents: Context Diagrams, Data Flows
- As-built installation drawings (services)

Confidential

UM UM360479-100 Revision: Draft B4

© Kapsch TrafficCom Canada Inc. 2022

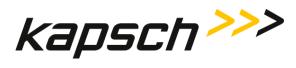

Appendix

# **Technical Specifications and Pin outs**

| MPR 4.1 Reader Technical Specifications                                                 |                                                                      |                   |  |  |
|-----------------------------------------------------------------------------------------|----------------------------------------------------------------------|-------------------|--|--|
| Operation subject to FCC Site licensing                                                 | Operation subject to FCC Site licensing (per FCC Part 90, Subpart M) |                   |  |  |
| Dimensions                                                                              |                                                                      |                   |  |  |
| Height = 4.0 inch                                                                       | Width = 15.25 inch                                                   | Depth = 19.0 inch |  |  |
| Weight (excluding enclosu                                                               | re)                                                                  |                   |  |  |
| Weight 18 lbs.                                                                          |                                                                      |                   |  |  |
| Reader Enclosure                                                                        |                                                                      |                   |  |  |
| NEMA 4 rated                                                                            |                                                                      |                   |  |  |
| Operating Temperature Ra                                                                | nge                                                                  |                   |  |  |
| -29.2°F to +165.2°F (-34°C to +74°C).                                                   | -29.2°F to +165.2°F (-34°C to +74°C).                                |                   |  |  |
| Power Requirements                                                                      |                                                                      |                   |  |  |
| 50W @ 19 to 30 VDC power supply.                                                        |                                                                      |                   |  |  |
| Power supply not provided.                                                              |                                                                      |                   |  |  |
|                                                                                         |                                                                      |                   |  |  |
| Software                                                                                |                                                                      |                   |  |  |
| Latest release available at delivery. Reader ships with default configuration settings. |                                                                      |                   |  |  |
| Memory Capacity                                                                         |                                                                      |                   |  |  |
| 1,000,000 buffered transactions.                                                        |                                                                      |                   |  |  |
| RF Port Capacity                                                                        |                                                                      |                   |  |  |
| Lane-based Ports: maximum of 4.                                                         |                                                                      |                   |  |  |
| ORT Ports: maximum of 2 (1 recommended for optimum performance).                        |                                                                      |                   |  |  |

UM UM360479-100 Revision: Draft B4

© Kapsch TrafficCom Canada Inc. 2022

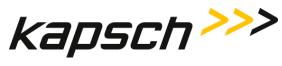

| MPR 4.1 Ethernet Ports LC and IR pin out |                                                |                                  |                                           |  |
|------------------------------------------|------------------------------------------------|----------------------------------|-------------------------------------------|--|
| Conne                                    | ctor Type                                      |                                  |                                           |  |
| 8 pin RJ45 female,                       | Mating connector:                              | Kapsch P/N - 322389-124, MFG - G | hogori, MFG P/N - 33000111-02             |  |
| _                                        | Lightning Suppression Recommended on all pins. |                                  |                                           |  |
| Pin Number                               | Signal                                         | Description                      | Diagram                                   |  |
| 1                                        | BI_DA+                                         | Bi-directional pair A +          |                                           |  |
| 2                                        | BI_DA-                                         | Bi-directional pair A -          |                                           |  |
| 3                                        | BI_DB+                                         | Bi-directional pair B +          |                                           |  |
| 4                                        | BI_DC+                                         | Bi-directional pair C +          | ſ <mark>┎╜Ţ┋<mark>┥</mark>╟┯┱pin 1</mark> |  |
| 5                                        | BI_DC-                                         | Bi-directional pair C -          | pin 1                                     |  |
| 6                                        | BI_DB-                                         | Bi-directional pair B -          |                                           |  |
| 7                                        | BI_DD+                                         | Bi-directional pair D +          |                                           |  |
| 8                                        | BI_DD-                                         | Bi-directional pair D -          |                                           |  |

| Sync Port connections                                   |                |                                |                                                                 |  |
|---------------------------------------------------------|----------------|--------------------------------|-----------------------------------------------------------------|--|
| Connector T                                             | Connector Type |                                |                                                                 |  |
| 6 Pin Circular, Mating Co                               | nnector: Kapsc | h P/N - 322389-123, MFG - Ghog | ori, MFG P/N - 22006131-01                                      |  |
| Lightning Suppression Recommended for all signal wires. |                |                                |                                                                 |  |
| Terminal Number                                         | Signal         | Description                    | Diagram                                                         |  |
| 1                                                       | CGND           | chassis ground, shield         | GŅD                                                             |  |
| 2                                                       | R-             | Sync Rx (RS-422 -)             | $\operatorname{GND}\left(1\right)$ $(5)$ $\operatorname{Tx}(-)$ |  |
| 3                                                       | R+             | Sync Rx (RS-422 +)             | Rx(-) (2) (3) (4) (+)                                           |  |
| 4                                                       | T+             | Sync Tx (RS-422 +)             | Tx (+)                                                          |  |
| 5                                                       | T-             | Sync Tx (RS-422 -)             | SYNC                                                            |  |
| 6                                                       | CGND           | chassis ground, shield         |                                                                 |  |

Confidential

UM UM360479-100 Revision: Draft B4

© Kapsch TrafficCom Canada Inc. 2022

# Kapsch TrafficCom

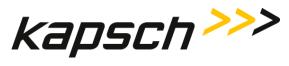

MPR 4.1 Reader

Appendix

| POWER Connector pin out |                                                   |                                                    |                                                             |  |
|-------------------------|---------------------------------------------------|----------------------------------------------------|-------------------------------------------------------------|--|
|                         | Connector Type                                    |                                                    |                                                             |  |
|                         |                                                   | sch P/N - 322389-122, MFG - Ghogo                  | bri, MFG P/N - 24002231-02                                  |  |
| _                       | Lightning Suppression<br>Recommended on all pins. |                                                    |                                                             |  |
| Pin Number              | Signal                                            | Description                                        | Diagram                                                     |  |
| 1                       | Pos+                                              | +19 to 30VDC at the power connector of the reader. |                                                             |  |
| 2                       | Gnd-                                              | Negative side of external power supply.            | $\operatorname{POS}_{(+)} (1) (2) \operatorname{GND}_{(-)}$ |  |
|                         |                                                   |                                                    |                                                             |  |
|                         |                                                   |                                                    | POWER<br>(19 - 30 V DC)                                     |  |
|                         |                                                   |                                                    |                                                             |  |

Confidential

UM UM360479-100 Revision: Draft B4

© Kapsch TrafficCom Canada Inc. 2022

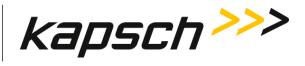

# **Antenna Specifications**

| Antenna                   | IAG 1                         | IAG 3                       |
|---------------------------|-------------------------------|-----------------------------|
| P/N                       | 800260-011                    | 800260-015                  |
| Description               | 3x3 patch                     | 3x4 dipole<br>array         |
| Antenna Gain (dBi)        | 16 <u>+</u> 1                 | 14 <u>+</u> 1               |
| Width (inches)            | 34.75                         | 34.5                        |
| Length (inches)           | 31.75                         | 21.25                       |
| Thickness (inches)        | 2.3                           | 3.13                        |
| Weight <sup>1</sup> (Lbs) | 33                            | 19                          |
| Mounting                  | Horizontal                    | Horizontal                  |
| Application               | Standard width<br>or ORT Lane | Standard width or ORT Lane. |

<sup>1</sup> Weight specified is applicable to the antenna structure only ie. It does not include mounting hardware

Confidential

UM UM360479-100 Revision: Draft B4

© Kapsch TrafficCom Canada Inc. 2022

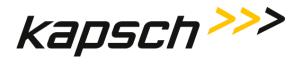

Appendix

| Antenna Environmental Specifications |                       |  |
|--------------------------------------|-----------------------|--|
| Operating Temperature: -34C to 74C   |                       |  |
| Vibration:                           |                       |  |
| Frequency                            | Displacement          |  |
| Below 1 Hz                           | 10 inch sway          |  |
| 1-4 Hz                               | 1 inch sway           |  |
| 4-10 Hz                              | 0.1 amplitude         |  |
| 11-15 Hz                             | 0.03 amplitude        |  |
| 16-25 Hz                             | 0.02 amplitude        |  |
| 26-30 Hz                             | 0.01 amplitude        |  |
| 31-40 Hz                             | 0.005 amplitude       |  |
| 41-50 Hz                             | 0.003 amplitude       |  |
| Shock (all direction):               | 15 G, 11 ms saw tooth |  |
| Wind:                                | 160 mph               |  |
| Peak Displacement:                   | 6 inches              |  |
|                                      |                       |  |

Antonno Environmental Crestina

## **RF Cable Specifications**

Kapsch TrafficCom recommends the following options for RF feedline cables.

| Cable P/N | Manufacturer    | Loss/100ft<br>(dB) |
|-----------|-----------------|--------------------|
|           |                 |                    |
| LMR-400DB | Times Microwave | 3.966              |
| LMR-600DB | Times Microwave | 2.542              |
| LMR 900DB | Times Microwave | 1.725              |
| LDF4-50A  | Andrews         | 2.1                |

UM UM360479-100 Revision: Draft B4

© Kapsch TrafficCom Canada Inc. 2022

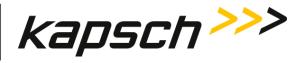

Appendix

The maximum cable length is limited by the permitted cable signal loss. The maximum cable signal loss is based on the protocols selected and is limited to the lowest value in the table below of all protocols enabled.

| Protocol            | Maximum<br>cable loss<br>(dB) |
|---------------------|-------------------------------|
| TDM                 | 11                            |
| ISO18000-6C         | 11                            |
| ISO18000-6B         | 7                             |
| SeGo                | 7                             |
| Allegro             | 7                             |
| Title 21            | <mark>?</mark>                |
| 10374/ATA/AAR S-918 | 7                             |

**Connectors**: Use cable assembly tools recommended by the cable manufacturer.

Cable splicing: No splices are allowed, must be a continuous run

Minimum Bend Radius: See Manufacturers recommendation

Finished connection must be weatherproofed using self-amalgamating tape

Cable that run underground or may be submersed in water must be installed in conduit with no other cables capable of inducing RFI or EMI.

UM UM360479-100 Revision: Draft B4

© Kapsch TrafficCom Canada Inc. 2022

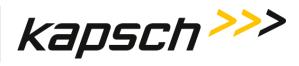

## Synchronization Cable and Terminal Block specifications

An example of the wiring detail is shown in Figure 5-10: Synchronization circuit schematic for three Readers, page 95. This cable must be run in conduit and should not be run with other cables capable of inducing RFI or EMI.

Maximum Sync Cable Length

2000 feet (607 meters) max length, sum of all Readers cable segments to hub

1500 feet (457 meters) max length, any one Reader cable segment to hub

#### Sync Cable Requirements

Temperature: as required for operating environment

Environmental: as required for operating environment (must be waterproof if immersion is possible)

Capacitance: 30 pF/ft or less

Sync Wire: 3 twisted pairs (2 active, 1 spare), shielded, single or multiple drain

Wire gauge: 24 AWG (minimum)

#### Sync Terminal Block

Temperature and Environmental: as required for operating environment

```
Number of terminals: [4 X (number of Readers in the sync group) plus 4] e.g. 3 Readers require <math>(4x3)+4 = 16
```

Connection: See the example diagram of a three-Reader sync hub connection in Figure 5-10, page 95.

### **Spares and Tools**

The following table lists the recommended spares for the MPR 4.1 reader and the Antennas.

| Part Number | Description    |
|-------------|----------------|
| 802890-TAB  | MPR 4.1 Reader |
| 800260-011  | Antenna, IAG-1 |
| 800260-015  | Antenna, IAG-3 |

#### Confidential

UM UM360479-100 Revision: Draft B4

© Kapsch TrafficCom Canada Inc. 2022

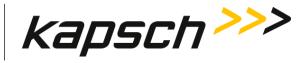

Appendix

**Test Equipment** 

- Two-way radios
- Measuring device (Tape rule, Wheel)
- Lane marking materials (paint or other)
- Plumb bob (25ft. line length)
- Electronic Level (digital display)
- Tool kits, appropriate cables, connectors etc.

#### **Test Vehicles**

- Bucket / Lift Platform Truck
- Passenger Vehicle (Type to be determined by Kapsch Engineering)

UM UM360479-100 Revision: Draft B4

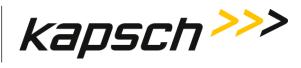

### **Reference Documents**

| Doc number     | Title                                                                                   |  |  |
|----------------|-----------------------------------------------------------------------------------------|--|--|
| ICD 360479-100 | Lane Controller Interface Control document                                              |  |  |
| 322704-TAB     | Calibration Procedures                                                                  |  |  |
| 322710-077     | Gold Transponder and Production Tester Calibration and Maintenance Procedure            |  |  |
| 801850-002     | Front Mount Exterior (FME) Transponder Mounting Instructions for passenger vehicles     |  |  |
| 801850-004     | G4 Interior Transponder Mounting Instructions                                           |  |  |
| 801850-005     | Front Mount Exterior (FME) Transponder Roof Mounting Instructions for trucks and buses  |  |  |
| 801850-006     | Motorcycle Front Mount Exterior (FME) Transponder Mounting Instructions                 |  |  |
| 801850-008     | G4F Feedback Interior Transponder Mounting Instructions                                 |  |  |
| 801850-012     | G4 Transponder Secure Mount Bracket Mounting Instructions                               |  |  |
| 801850-014     | G4P Permanent Interior Transponder Mounting Instructions                                |  |  |
| 801850-015     | Flat Pack Transponder (FPT) Mounting Instructions                                       |  |  |
| 801850-016     | Roof-Mount Flat Pack Transponder (FPT) Mounting Instructions for trucks and buses       |  |  |
| 801850-018     | Commercial Vehicle Operator (CVO) Self-Test Transponder Mounting Instructions           |  |  |
| 801850-019     | Front Mount Exterior (FME) Transponder Front Mounting Instructions for trucks and buses |  |  |
| 801850-020     | Motorcycle Flat Pack Transponder (FPT) Mounting Instructions                            |  |  |

Confidential

UM UM360479-100 Revision: Draft B4

© Kapsch TrafficCom Canada Inc. 2022

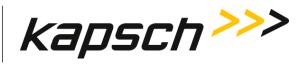

## Acronyms and Synonyms

| Term     | Meaning                                             | Reference or example                                                                                                    |
|----------|-----------------------------------------------------|----------------------------------------------------------------------------------------------------|
| AC       | Alternating current                                 |                                                                                                    |
| AM       | Amplitude modulation                                |                                                                                                    |
| AWG      | American wire gauge                                 |                                                                                                    |
| BGR      | Badger                                              | a Kapsch TrafficCom manufactured Reader assembly                                                                                                    |
| вом      | Bill Of Material                                    | A parts list identifying individual components in the assembly of a system module                                                                                                    |
| BPS      | Bits per second                                     | Data rate, or transmission speed                                                                                                    |
| CAT      | Category                                            | an Ethernet cable type                                                                                                    |
| CF       | Compact flash                                       | a memory storage type                                                                                                    |
| CFM      | Configuration Module                                | Non-volatile storage device containing the Reader configuration                                                                                                    |
| CGC      | Port Group Controller Module                        | PWA board to handle the Manchester encoded RF protocol between the transponder and the Reader                                                                                                    |
| CGND     | Chassis ground                                      | Common grounding mechanism for components within an<br>enclosure or chassis. Typically earth grounded. The earth ground<br>system must comply with the U.S. National Electrical Code (NEC)<br>requirements for a grounding electrode. |
| CMOS     | complementary metal-oxide semiconductor             | a technology for manufacturing ICs                                                                                                    |
| СОМ      | communications                                      | ex. COM port                                                                                                    |
| computer | the service laptop computer or the LC host computer |                                                                                                    |
| CPS      | Cycles per second                                   | Hertz                                                                                                    |
| CPU      | Central processing unit                             |                                                                                                    |
| CRA      | Cross Reader Algorithm                              | Badger Reader legacy algorithm (tag based) used to suppress duplicate transaction reporting to the Lane Controller                                                                                                    |
| СТМ      | Controller Module                                   | A plug-in module containing an assembly of CGC and MC                                                                                                    |
| CTS      | Clear to send                                       | RS232 pin assignment                                                                                                    |
| DA       | data                                                |                                                                                                    |
| DB or dB | decibel(s)                                          | unit of measurement of RF signal strength                                                                                                    |
| DC       | direct current                                      |                                                                                                    |
| DCD      | Data carrier detect                                 | RS232 pin assignment                                                                                                    |

Confidential

UM UM360479-100 Revision: Draft B4

Page 148 of 246

© Kapsch TrafficCom Canada Inc. 2022

## Kapsch TrafficCom

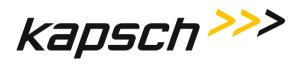

#### MPR 4.1 Reader

| Term | Meaning                               | Reference or example                                                                                                    |
|------|---------------------------------------|----------------------------------------------------------------------------------------------------|
| DCE  | Data communications equipment         | RS232 port configuration, transmit is pin 2                                                                                            |
| deg. | degrees                               |                                                                                                    |
| DIN  | Deutsches Institut für Normung        | German national standards organization                                                                                                 |
| DSM  | Distribution Module                   | Reader's back plane carrying DC power distributions to each module and signal connectivity between modules.                            |
| DSR  | Data set ready                        | RS232 pin assignment                                                                                                    |
| DTE  | Data terminal equipment               | RS232 port configuration, transmit is pin 3                                                                                            |
| DTR  | Data terminal ready                   | RS232 pin assignment                                                                                                    |
| EBX  | embedded board expandable form factor | compatible with legacy PC104 form factor                                                                                               |
| EIA  | Electronic Industry Association       |                                                                                                    |
| EMI  | Electromagnetic Interference          | Disturbance to radio signals and electronic circuits due to<br>undesirable B-field emissions from an external source. See also<br>RFI. |
| EMP  | Electromagnetic Pulse                 | Strong disturbance that negates the ability of all exposed electronics in the affected area.                                           |
| EN   | enable                                |                                                                                                    |
| ESD  | electro-static discharge              |                                                                                                    |
| ESM  | Ethernet Switch Module                | Used to create an inter-Reader network of up to 3 Readers in ORT installations, improves Voting                                        |
| ETC  | Electronic Toll Collection            | Collection of tolls using electronic mechanisms such as RFID tags and Readers                                                          |
| FCC  | Federal Communications<br>Commission  |                                                                                                    |
| FDM  | Frequency Division Multiplexing       | An RF module that is able to scan multiple OBUs from the frequency being emitted by them.                                              |
| FME  | Front Mount Exterior                  | An exterior tag in a weatherproof package mounted using the front license plate mounting holes. This item replaces the LPT tag         |
| FPGA | Field Programmable Gate Array         | the FPGA file defines the bit stream                                                                                                   |
| FPT  | Flat Pack Transponder                 | An interior tag in flat package mounted on the inside of the windshield                                                                |
| GND  | ground                                |                                                                                                    |

#### Confidential

UM UM360479-100 Revision: Draft B4

© Kapsch TrafficCom Canada Inc. 2022

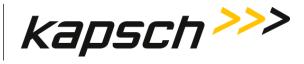

| Term  | Meaning                                             | Reference or example                                                                                                    |
|-------|-----------------------------------------------------|----------------------------------------------------------------------------------------------------|
| HS    | handshake                                           |                                                                                                    |
| HTTPS | Hypertext Transfer Protocol Secure                  |                                                                                                    |
| Hz    | Hertz                                               | Cycles per second                                                                                                    |
| I/O   | input/output                                        |                                                                                                    |
| IC    | Integrated circuit                                  |                                                                                                    |
| ICD   | Interface Control Document                          | Specification of the physical interface, protocol and file formats used for messages sent between two communications components.          |
| ID    | Identity or Identifier                              | Group ID in RF Port configuration                                                                                                    |
| IEC   | International Electrotechnical<br>Commission        |                                                                                                    |
| IEEE  | Institute of Electrical and Electronic<br>Engineers | Worldwide non-profit professional organization that makes voluntary, consensus-based, standards                                           |
| IF    | Interface                                           |                                                                                                    |
| IP    | Intellectual Property or Internet<br>Protocol       | reference an asset or reference an address                                                                                                |
| IR    | Inter-Reader                                        |                                                                                                    |
| IRIF  | Inter-Reader interface                              | An Ethernet network of Readers at an ORT site                                                                                             |
| ISO   | International Organization for Standardization      | International standards body. Members are the national standards bodies for each country.                                                 |
| JRE   | Java Runtime Environment                            | Required for some JANUS functions                                                                                                    |
| LA    | lane assignment                                     |                                                                                                    |
| LAN   | Local Area Network                                  | A local computer network for communication between computers                                                                              |
| LC    | Lane Controller                                     | Controls Readers and receives data and alerts from Readers.                                                                               |
| LCD   | Liquid Crystal Display                              | Thin flat display device, using multi-colored pixels in front of a light source                                                           |
| LED   | Light Emitting Diode                                | Used as indicators on MPR 4.1 Reader                                                                                                    |
| LPT   | License Plate Transponder                           | An exterior tag in a weatherproof package mounted using the front license plate mounting holes (a legacy product now replaced by the FME) |
| MC    | Main Controller                                     | Intel-x86 based single-board computer that runs the Reader software                                                                       |

Confidential

UM UM360479-100 Revision: Draft B4

© Kapsch TrafficCom Canada Inc. 2022

## Kapsch TrafficCom

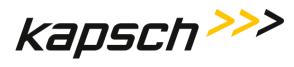

#### MPR 4.1 Reader

| Term   | Meaning                                          | Reference or example                                                                                                    |
|--------|--------------------------------------------------|----------------------------------------------------------------------------------------------------|
| N/A    | not available                                    |                                                                                                    |
| NEC    | National Electric Code                           |                                                                                                    |
| NEMA   | National Electrical Manufacturers<br>Association | Sets standards for electrical components. Equipment enclosures<br>with a NEMA rating meet a certain standard. NEMA-4 is<br>generally considered watertight. |
| NTP    | Network Time Protocol                            |                                                                                                    |
| OBU    | On Board Unit                                    | Transponder or tag                                                                                                    |
| ORT    | Open Road Tolling                                | ETC from high speed vehicles that do not slow down and may straddle lanes                                                                                   |
| РС     | Personal computer                                |                                                                                                    |
| PF     | Programming failure                              | transponder programming by the Reader                                                                                                    |
| Pgm    | Program or programmed or programming             | context related usage                                                                                                    |
| PID    | Plaza ID                                         | a configurable Reader parameter                                                                                                    |
| PS     | Power supply                                     |                                                                                                    |
| PSM    | Power Supply Module                              | PWA board to provide AC/DC power to the Reader                                                                                                    |
| РТО    | Programming timeout                              |                                                                                                    |
| PU     | Programming unverified                           | transponder programming by the Reader                                                                                                    |
| PWA    | printed wiring assembly                          | All of the digital rack plug-in boards have PWAs                                                                                                    |
| QMS    | Quality management system                        |                                                                                                    |
| R/W    | Read / Write                                     |                                                                                                    |
| RAL    | Restricted Access Location                       | Physical security enforced for safety and system integrity.                                                                                                 |
| RAM    | Random Access Memory                             | Data stored in this type of memory can be accessed in any order                                                                                             |
| Reader | MPR 4.1 Reader                                   |                                                                                                    |
| RF     | radio frequency                                  | Broadcast band transmission frequencies                                                                                                    |
| RFI    | Radio Frequency Interference                     | Disturbance to radio signals and electronic circuits due to<br>undesirable E-field emissions from an external source. See also<br>EMI.                      |
| RFID   | RF Identification                                | An automatic Identification methodology relying on storing and retrieving data remotely using OBUs or RFID Tags (transponders) and Readers.                 |

Confidential

UM UM360479-100 Revision: Draft B4

© Kapsch TrafficCom Canada Inc. 2022

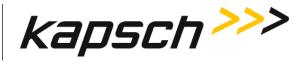

| Term       | Meaning                                            | Reference or example                                                                                                    |
|------------|----------------------------------------------------|----------------------------------------------------------------------------------------------------|
| RFIF       | RF Interface                                       | Internal connection from the CTM via the DSM to the RF modules                                                                                                    |
| RID        | Reader ID                                          | a configurable Reader parameter                                                                                                    |
| ROM        | Read Only Memory                                   | Data, such as software, in this type of storage device cannot be modified                                                                                                    |
| RSE        | Roadside Equipment                                 | The collection of all AVI equipment at the roadside, including<br>Reader, antennas, Ethernet switches, power supplies, cables<br>and connectors. (incorrect, only includes Reader rack)       |
| RTS        | Ready to send                                      | RS232 pin assignment                                                                                                    |
| RX or Rx   | receive or receiver                                | Communications or RF Module functions                                                                                                    |
| RXD        | Transmit data                                      | RS232 pin assignment                                                                                                    |
| SGND       | System ground                                      |                                                                                                    |
| SMA        | Sub-miniature version A                            | An RF connector type                                                                                                    |
| SNR or S/N | Signal to noise ratio                              | A comparison of desired signal to the level of background noise.                                                                                                    |
| SSH        | Secure shell                                       |                                                                                                    |
| SSL        | Secure sockets layer                               | Internet site security access via certificates                                                                                                    |
| Sync       | Synchronization                                    |                                                                                                    |
| ТАВ        | Tabulation                                         | System of indexing used for variations of assembly drawings. A drawing number ending in the suffix "-TAB" will have a list of all other variations of the drawing (can be from -001 to -999). |
| тс         | Toll collection                                    | a Reader application                                                                                                    |
| ТСР        | Toll Collection Programming                        | Software modules used to collect tolls                                                                                                    |
| TCP/IP     | Transmission Control<br>Protocol/Internet Protocol | The Internet Protocol Suite is the set of protocols used for the Internet, and other systems or Intranets                                                                                     |
| TDM        | Time Division Multiplexing                         | An RF module that is able to scan OBUs through time sequencing by using time difference between one OBU and another.                                                                          |
| TM         | Traffic management                                 | a Reader application                                                                                                    |
| ТМР        | Traffic Management Programming                     | Software modules used for traffic management                                                                                                    |
| тто        | Transponder timeout                                |                                                                                                    |
| TX or Tx   | transmit or transmitter                            | Communications or RF Module functions                                                                                                    |
| TXD        | Transmit data                                      | RS232 pin assignment                                                                                                    |
|            |                                                    |                                                                                                    |

Confidential

UM UM360479-100 Revision: Draft B4

© Kapsch TrafficCom Canada Inc. 2022

All information contained herein is proprietary to, and may only be used with express, written permission from, Kapsch TrafficCom Canada Inc.

FILE: UM360479-100 REV B4 DRAFT WIP MPR-4.1 READER OPERATIONS AND MAINTENANCE MANUAL (002).DOCX

## Kapsch TrafficCom

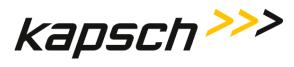

#### MPR 4.1 Reader

Appendix

| Term | Meaning                     | Reference or example                                                        |
|------|-----------------------------|-----------------------------------------------------------------------------|
| UDP  | User Datagram Protocol      | an Internet protocol that is faster than TCP but offers no error correction |
| UL   | Underwriter Laboratories    | Underwriter Laboratories Inc.                                               |
| URL  | Uniform resource locator    |                                                                             |
| USB  | Universal Serial Bus        | Standard protocol for peripherals, enables plug-and-play                    |
| UTC  | Coordinated Universal Time  | the time standard used to regulate time around the world                    |
| VAC  | Voltage AC                  |                                                                             |
| VDC  | Voltage DC                  |                                                                             |
| VSWR | Voltage Standing Wave Ratio |                                                                             |

Confidential

UM UM360479-100 Revision: Draft B4

Page 153 of 246

© Kapsch TrafficCom Canada Inc. 2022

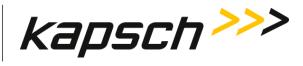

## Glossary

| Name Term or Component     | Alias or explanation                                                                                                    |
|----------------------------|----------------------------------------------------------------------------------------------------|
| Capture Zone               | An area where an OBU is detected by the Reader.                                                                                                    |
| Capture Zone Span Time     | The amount of time it takes an OBU to pass through a capture zone.                                                                                                    |
| Port                       | One RF Port                                                                                                    |
| Dummy frame                | A time interval placeholder                                                                                                    |
| Dynamic voting             | <ul> <li>Channels page Voting algorithm. If the dynamic voting algorithm is set to anything other than "Disabled", the Reader generates a transaction report at some period in time (called the "Voting timeout") after the initial read of an OBU. The voting timeout is configured on the web interface</li> <li>Channels page. The voting timeout is either;</li> <li>1. Set manually by the operator, or</li> <li>2. dynamically set according to prevailing traffic speeds on a Port-by-Port</li> </ul> |
|                            | basis.                                                                                                    |
| Earth ground system        | The earth ground system must comply with the U.S. National Electrical Code (NEC) requirements for a grounding electrode.                                                                                                    |
| Express Lane - Wide        | No barriers between lanes, straddle antennas required. Same as ORT                                                                                                    |
| feedline                   | The cable that carries the RF signal to or from the antenna. Also called transmission line.                                                                                                    |
| frame                      | one scan of an RF Port. There can be a maximum of eight frames for one Reader                                                                                                    |
| Format Incompatible report | A report sent to the Lane controller, generated when a non-TDM tag is seen by the Reader.                                                                                                    |
| Host Computer              | Not supplied by Kapsch TrafficCom. Computer used to monitor/control the LC within the Toll Plaza. The Reader is accessible to a Toll Plaza Host computer (if available) via the web interface.                                                                                                    |
| Inter-Reader network       | An Ethernet network of Readers at an ORT site used for ORT installations having more than 8 regular-width lanes (or 5 wide lanes) in one direction                                                                                                    |
| Lane assignment            | The process of providing a transaction report to the lane controller, with<br>the intent of correctly identifying the lane of travel of the transponder<br>equipped vehicle. The overall goal is high programming success rate, high<br>lane assignment accuracy, and low consistent reporting latency.                                                                                                    |
| Majority (Voting)          | Lane Assignment tab Voting algorithm                                                                                                    |
| Plaza                      | Structure for toll collection, typically with barriers between lanes and canopy overhead. Vehicles slow for ETC.                                                                                                    |
| Reader                     | Generic term for the MPR 4.1 Reader in this manual                                                                                                    |

Confidential

UM UM360479-100 Revision: Draft B4

Page 154 of 246

© Kapsch TrafficCom Canada Inc. 2022

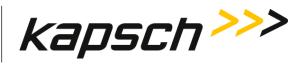

| Name Term or Component  | Alias or explanation                                                                                                    |
|-------------------------|----------------------------------------------------------------------------------------------------|
| Service Laptop Computer | Service tool used to configure, setup, troubleshoot, and monitor the Reader.                                                                                                    |
| Skip-on-sync            | Skip-on-sync indicates what protocol the reader should start reading next.                                                                                                    |
| Superframe              | A configuration used for MPR 4.1 and earlier versions of Reader software.<br>The total number of frames that can be scanned in a Reader.                                                       |
| Status File             | OBU Account Status File supplied by the client and made available in the lane controller for download to the Reader.                                                                           |
| Тад                     | Transponder or OBU                                                                                                    |
| Transponder             | Tag or OBU                                                                                                    |
| Voting Time             | Represents the time delay after the initial read of the tag, at which point<br>the Reader determines the lane assignment for the OBU in the transaction<br>report sent to the lane controller. |
| Wide lane               | A standard-width lane is 10 to 12 feet wide. Wide lanes are 12 to 14 feet wide.                                                                                                    |

Confidential

UM UM360479-100 Revision: Draft B4

© Kapsch TrafficCom Canada Inc. 2022

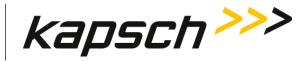

# Appendix B FCC Approved Port Frequencies and Selection

The frequency plan used at a toll site is dependent on the antenna spacing rules, local RF interferers and the approved FCC (or other applicable regulatory body) frequencies.

Reader FCC ID JQU 802890 are approved for 30W ERP radiated power by the FCC for the following protocols.

|                | 902-904 MHz Sub-Band | 909.75-921.75 MHz Sub-Band   |
|----------------|----------------------|------------------------------|
| FDM Protocols  |                      | 909.75-921.75 MIRZ SUB-Ballu |
| FDIM Protocols |                      |                              |
| ATA            | 902.5-903.5          | 910-921.5                    |
| 6B             | 903                  | 910.5-920.5                  |
| SeGo           | n/a                  | 911-920                      |
| 6C             | 903                  | 910.5-920.5                  |
| Title 21       | n/a                  | 915.75                       |
| TDM            | n/a                  | 915.75                       |

JQU802890 – FCC Approved Frequencies

In addition the following rules apply for FDM protocols:

The same Port frequency should not be used on adjacent lanes, including straddle and shoulder lanes (recommended at least 24 ft separation between in-line antennas and 21 ft. separation between staggered arrangement antennas).

The frequency spacing used shall be at least 2.5 MHz between adjacent antennas (i.e. in-line or straddle antennas).

For 6C read in ORT an in-line configuration can be used. For all other FDM protocols in ORT and for 6C write in ORT a staggered configuration should be used.

For the in-line and staggered antenna configurations outlined in, page 86, this means that a 4 or more frequency plan (i.e. can repeat every 5<sup>th</sup> antenna) must be used for in-line configurations and a 3 or more frequency plan (i.e. can repeat every 4<sup>th</sup> antenna) must be used for staggered configurations.

For example within the FCC limits and a staggered ORT antenna configuration a suitable selection can be made that covers all protocols with the following ranges

| F1             | F2 (+2.5 MHz) | F3 (+5.0 MHz)  |
|----------------|---------------|----------------|
| 911.5 to 914.5 | 914 to 917    | 916.5 to 919.5 |

Confidential

UM UM360479-100 Revision: Draft B4

© Kapsch TrafficCom Canada Inc. 2022

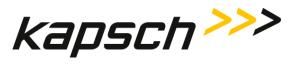

For example using this, a larger 7 Port frequency plan can be easily realized without re-use and respecting all the rules on a staggered site.

| Antenna # | 1     | 2        | 3     | 4        | 5    | 6        | 7    |
|-----------|-------|----------|-------|----------|------|----------|------|
| Position  | Main  | Straddle | Main  | Straddle | Main | Straddle | Main |
| Frequency | 911.5 | 914      | 916.5 | 919      | 913  | 915.5    | 918  |

Confidential

UM UM360479-100 Revision: Draft B4

Page 157 of 246

© Kapsch TrafficCom Canada Inc. 2022

All information contained herein is proprietary to, and may only be used with express, written permission from, Kapsch TrafficCom Canada Inc.

FILE: UM360479-100 REV B4 DRAFT WIP MPR-4.1 READER OPERATIONS AND MAINTENANCE MANUAL (002).DOCX

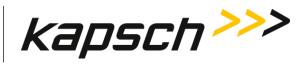

# **Appendix C UI Reader Indicators**

The User Interface can report the following problems at a glance:

| LC           | Indicates a problem with one or more lane (zone) controllers<br>or the connections to those lane (zone) controllers.                        |
|--------------|----------------------------------------------------------------------------------------------------|
| Sync         | Indicates problem with Reader to Reader Synchronization.                                                                                    |
| NTP.         | Indicates the reader's time offset while NTP is enabled is higher than the configured maximum limit.                                        |
| CGC          | Indicates a problem with the reader Channel Group Controller<br>(CGC). The reader software automatically attempts to resolve<br>this issue. |
| Frame Config | Indicates a problem with the Reader frame sequence<br>configuration. For example, an empty frame sequence can<br>trigger this.              |
| IR.          | Indicates a problem connecting with adjacent readers via the Inter-Reader (IR) network.                                                     |
|              | The reader CPU load is high (above 50%).                                                                                                    |
| CPU load     | The reader CPU load is extreme (above 80%).                                                                                                 |
| Reader Comms | The browser UI can't communicate with the reader. Trouble shoot: Check if the reader has been powered off.                                  |

Confidential

UM UM360479-100 Revision: Draft B4

 $\ensuremath{\textcircled{}}$  Kapsch TrafficCom Canada Inc. 2022

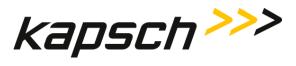

| G | Primary CTM configuaration is mirrored to Secondary CTM. |
|---|----------------------------------------------------------|
| ち | Reader configuration Compare operation is in progress.   |

Confidential

UM UM360479-100 Revision: Draft B4

 $\ensuremath{\textcircled{}}$  Kapsch TrafficCom Canada Inc. 2022

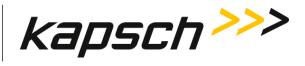

## This Page Intentionally Left Blank

Confidential

UM UM360479-100 Revision: Draft B4

© Kapsch TrafficCom Canada Inc. 2022

All information contained herein is proprietary to, and may only be used with express, written permission from, Kapsch TrafficCom Canada Inc.

FILE: UM360479-100 REV B4 DRAFT WIP MPR-4.1 READER OPERATIONS AND MAINTENANCE MANUAL (002).DOCX

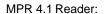

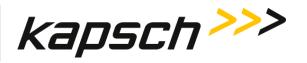

# **Appendix D Command and Controls**

Table 7-1 lists and describes the commands and controls that can be deployed in the various Configuration screens that are available to a user.

| Note 1: | In the table, 0 = Disable, 1 = Enable                                                                                                    |
|---------|----------------------------------------------------------------------------------------------------|
| Note 2: | Parameter name is the name of a parameter in the text configuration file that can be saved or loaded to reader, see Saving the Reader configuration, page 127 |
| Note 3: | The parameters available in some screens, or the ability to change them, in some cases are dependent on enabling other settings in the same screens first.    |
| Note 4: | The parameters available in some screens, or the ability to change them, in some cases are dependent on enabling settings in other screens first.             |
| Note 5: | Dashboard page shows all the available web pages while menu Icon only shows short cuts to commonly accessed web pages.                                        |

| Command   | How to execute                                                                  | Who can<br>execute | Parameter<br>Name | Default Value | Parameter<br>Range | Purpose of command                                                                                                   |
|-----------|---------------------------------------------------------------------------------|--------------------|-------------------|---------------|--------------------|----------------------------------------------------------------------------------------------------|
| Dashboard | Click Kapsch icon<br>on the top left<br>corner in banner to<br>go to Dashboard. | anyone             | N/A               | N/A           | N/A                | Displays the <b>Dashboard</b> in<br>the CTM web interface.<br>Used to show all available<br>web pages for accessing. |

#### Table 7-1: Commands and Controls

Confidential

UM UM360479-100 Revision: Draft B4

Page 161 of 246

© Kapsch TrafficCom Canada Inc. 2022

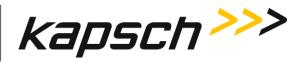

Appendix

| Command                   | How to execute                                                                       | Who can<br>execute                                                                                        | Parameter<br>Name | Default Value | Parameter<br>Range | Purpose of command                                                                                                    |
|---------------------------|--------------------------------------------------------------------------------------|----------------------------------------------------------------------------------------------------|-------------------|---------------|--------------------|----------------------------------------------------------------------------------------------------|
| Configuration             | In <b>Configure</b> panel,<br>click any link to<br>view / change<br>reader settings. | anyone can view<br>but only user<br>with <b>Change</b><br><b>Configuration</b><br>permissions can<br>edit | N/A               | N/A           | N/A                | Displays the selected<br>configuration page in the<br>CTM web interface.<br>Used to access a variety of<br>Reader configuration<br>parameters.                              |
| Maange Reader<br>Software | In Manage panel,<br>click Reader SW<br>link.                                         | user with<br>Manage<br>Software<br>permissions                                                            | N/A               | N/A           | N/A                | Displays the <b>Reader Software</b><br>page in the CTM web<br>interface.<br>Used to access upload and<br>verify, activate, and delete<br>software commands.                 |
| Manage Users              | In Manage panel,<br>click Users link.                                                | user with <b>User</b><br><b>Admin</b><br>permissions                                                      | N/A               | N/A           | N/A                | Displays the <b>Users</b> page in<br>the CTM web interface.<br>Used to access user profiles,<br>create new users, delete<br>users, change permissions,<br>change passwords. |

Confidential

UM UM360479-100 Revision: Draft B4

Page 162 of 246

© Kapsch TrafficCom Canada Inc. 2022

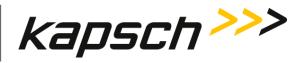

Appendix

| Command        | How to execute                                        | Who can<br>execute | Parameter<br>Name | Default Value | Parameter<br>Range | Purpose of command                                                                                                    |
|----------------|-------------------------------------------------------|--------------------|-------------------|---------------|--------------------|----------------------------------------------------------------------------------------------------|
| View Log Files | In Manage panel,<br>click <b>Logs</b> link.           | anyone             | N/A               | N/A           | N/A                | Displays the Logs page in the<br>CTM web interface.<br>Views or manages log files<br>depending on user<br>permissions.                          |
| View Status    | In Manage panel,<br>click <b>Status</b> link.         | anyone             | N/A               | N/A           | N/A                | Displays the <b>Status</b> page in<br>the CTM web interface.<br>Used to monitor<br>communication, power<br>supply, CTM status and CGC<br>health |
| Restart        | In Manage panel,<br>click the <b>Restart</b><br>link. | anyone             | N/A               | N/A           | N/A                | Restart the Reader<br>application.<br>This takes faster than reboot.                                                                            |
| Reboot         | In Manage panel,<br>click the <b>Reboot</b><br>link.  | anyone             | N/A               | N/A           | N/A                | Reboot the Reader.                                                                                                    |

Confidential

UM UM360479-100 Revision: Draft B4

Page 163 of 246

© Kapsch TrafficCom Canada Inc. 2022

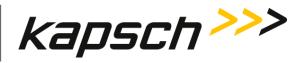

Appendix

| Command                  | How to execute                                         | Who can<br>execute | Parameter<br>Name | Default Value | Parameter<br>Range | Purpose of command                                                                                                    |
|--------------------------|--------------------------------------------------------|--------------------|-------------------|---------------|--------------------|----------------------------------------------------------------------------------------------------|
| Shutdown                 | In Manage panel,<br>click the <b>Shutdown</b><br>link. | anyone             | N/A               | N/A           | N/A                | Shutdown the Reader.<br>Need to manually power<br>cycle the Reader to start<br>again.                                                                                                    |
| System<br>Identification | In Manage panel,<br>click Identify link.               | anyone             | N/A               | N/A           | N/A                | Causes the CTM MC LED to<br>flash green-red-amber-green<br>three times.<br>Used to confirm which CTM<br>web interface is being viewed<br>and that the computer is<br>successfully communicating<br>with. |

Confidential

UM UM360479-100 Revision: Draft B4

Page 164 of 246

© Kapsch TrafficCom Canada Inc. 2022

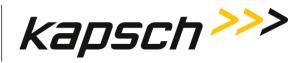

Appendix

#### General Page

| Command           | How to execute                                      | Who can<br>execute                                  | Parameter<br>Name | Default Value    | Parameter<br>Range | Purpose of command                                                                                                    |
|-------------------|-----------------------------------------------------|-----------------------------------------------------|-------------------|------------------|--------------------|----------------------------------------------------------------------------------------------------|
| General Page: Sit | e Information Panel                                 |                                                     |                   |                  |                    |                                                                                                    |
| Site Name         | Type a Reader<br>name in <b>Site Name</b><br>field. | user with<br>Change<br>Configuration<br>permissions | SITENM            | no default value | String length: 32  | Sets the site name used in<br>the log file strings and is used<br>in the name of the<br>configuration files<br><b>Highly recommend</b> to enter a<br>descriptive name, as this<br>name is used in various log<br>files. Used to identify which<br>Reader the log files and<br>configuration files originated<br>from |

Confidential

UM UM360479-100 Revision: Draft B4

Page 165 of 246

© Kapsch TrafficCom Canada Inc. 2022

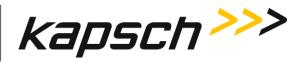

Appendix

| Command              | How to execute                                                          | Who can<br>execute                                  | Parameter<br>Name | Default Value | Parameter<br>Range                                                                                                 | Purpose of command                                                                                                    |
|----------------------|-------------------------------------------------------------------------|-----------------------------------------------------|-------------------|---------------|----------------------------------------------------------------------------------------------------|----------------------------------------------------------------------------------------------------|
| Site Type            | Select sign type in<br>drop-down list.                                  | user with<br>Change<br>Configuration<br>permissions | SITETY            | Plaza         | Plaza<br>ORT (with straddle<br>antennas)<br>ORT (no straddle<br>antennas)<br>ORT staggered<br>Lab / table-top demo | This provides an indication of<br>the site configuration which<br>is intended to help site<br>maintainers. This is also used<br>in the setup wizard to<br>provide certain parameter<br>defaults. |
| General Page: Ne     | twork Panel                                                             |                                                     |                   |               |                                                                                                    |                                                                                                    |
| Reader IP<br>Address | Type an ETHERNET<br>1 port IP address in<br>Reader IP Address<br>field. | user with<br>Change<br>Configuration<br>permissions | LETHIF            | 192.168.1.50  | N/A                                                                                                    | Sets the IP address of the<br>Lane Controller Ethernet<br>interface<br>Used to specify an<br>appropriate ETHERNET 1 IP<br>address when configuring an<br>LC network                              |

Confidential

UM UM360479-100 Revision: Draft B4

Page 166 of 246

© Kapsch TrafficCom Canada Inc. 2022

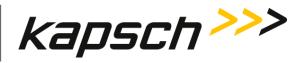

Appendix

| Command                  | How to execute                                                         | Who can<br>execute                                                                                                    | Parameter<br>Name | Default Value   | Parameter<br>Range | Purpose of command                                                                                                    |
|--------------------------|------------------------------------------------------------------------|----------------------------------------------------------------------------------------------------|-------------------|-----------------|--------------------|----------------------------------------------------------------------------------------------------|
| Reader IP<br>Subnet Mask | Type the subnet<br>mask in the Reader<br>IP Subnet Mask<br>field.      | user with<br>Change<br>Configuration<br>permissions                                                                                                    | LETHNM            | 255.255.255.0:0 | N/A                | Initializes this field to a<br>subnet mask for sites that<br>utilize subnet addressing.<br>Required by sites that utilize<br>subnet addressing.                                                                                |
| Default Gateway<br>IP    | Type an IP address<br>in the <b>Default</b><br><b>Gateway IP</b> field | user with<br>Change<br>Configuration<br>permissions<br>Note: Initialize<br>this field to a<br>IPv4 address if IP<br>traffic needs to<br>be routed via a<br>gateway. | DFGWIP            | 0.0.0.0         | N/A                | Tells the Reader the default<br>gateway IP address of the<br>gateway device<br>Used to allow the Reader on<br>a network to connect to a<br>larger network (such as the<br>Internet) via a gateway<br>device (such as a router) |
| General Page: SN         | MP Panel                                                               |                                                                                                    |                   |                 |                    |                                                                                                    |

Confidential

UM UM360479-100 Revision: Draft B4

Page 167 of 246

© Kapsch TrafficCom Canada Inc. 2022

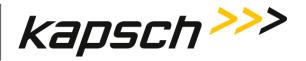

Appendix

| Command    | How to execute                                                           | Who can<br>execute                                  | Parameter<br>Name | Default Value                 | Parameter<br>Range | Purpose of command                                                                                                    |
|------------|--------------------------------------------------------------------------|-----------------------------------------------------|-------------------|-------------------------------|--------------------|----------------------------------------------------------------------------------------------------|
| SNMP Traps | Toggle switch to<br>enable /disable<br>SNMP trap.                        | user with<br>Change<br>Configuration<br>permissions | CSTRAP            | 0                             | 0 - 1              | Configure whether the reader sends SNMP traps on status changes.                                                                                                    |
| TRAPIP 1   | Type in a SNMP<br>Trap destination IP<br>address and port in<br>field.   | user with<br>Change<br>Configuration<br>permissions | TRAPIP            | lp 0.0.0.0<br>and<br>port 162 | N/A                | Sets IP address and Port of<br>the 1 <sup>st</sup> SNMP Trap<br>destination.<br>Used to send a trap to this<br>destination. Set to 0.0.0.0 to<br>disable this destination. By<br>default traps are sent to port<br>162. |
| TRAPIP 2   | Type in 2 <sup>nd</sup> SNMP<br>Trap destination IP<br>address in field. | user with<br>Change<br>Configuration<br>permissions | TRAP_2            | lp 0.0.0.0<br>and<br>port 162 | N/A                | Send a simultaneous trap to<br>this 2 <sup>nd</sup> destination. Set to<br>0.0.0.0 to disable this<br>destination.                                                                                                    |

MPR 4.1 Reader:

Confidential

UM UM360479-100 Revision: Draft B4

Page 168 of 246

© Kapsch TrafficCom Canada Inc. 2022

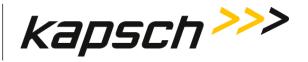

Appendix

| 2                                             | -                                                                        |                                                     |                   |                               |                    | -                                                                                                    |
|-----------------------------------------------|--------------------------------------------------------------------------|-----------------------------------------------------|-------------------|-------------------------------|--------------------|----------------------------------------------------------------------------------------------------|
| Command                                       | How to execute                                                           | Who can<br>execute                                  | Parameter<br>Name | Default Value                 | Parameter<br>Range | Purpose of command                                                                                                 |
| TRAPIP 3                                      | Type in 3 <sup>rd</sup> SNMP<br>Trap destination IP<br>address in field. | user with<br>Change<br>Configuration<br>permissions | TRAP_3            | lp 0.0.0.0<br>and<br>port 162 | N/A                | Send a simultaneous trap to<br>this 3 <sup>rd</sup> destination. Set to<br>0.0.0.0 to disable this<br>destination. |
| General Page: Re                              | ader Statistics Panel                                                    |                                                     |                   |                               |                    |                                                                                                    |
| Statistics<br>retention period<br>(7-90 days) | Enter the<br>appropriate<br>quantity in field                            | user with<br>Change<br>Configuration<br>permissions | SDSRET            | 30                            | 7 - 90             | Use to specify how many<br>days transaction summary<br>data is retained.                                           |

MPR 4.1 Reader:

Confidential

UM UM360479-100 Revision: Draft B4

Page 169 of 246

© Kapsch TrafficCom Canada Inc. 2022

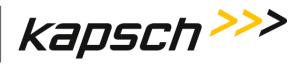

Appendix

| Command                                             | How to execute                         | Who can<br>execute                                  | Parameter<br>Name | Default Value | Parameter<br>Range | Purpose of command                                                                                                    |
|-----------------------------------------------------|----------------------------------------|-----------------------------------------------------|-------------------|---------------|--------------------|----------------------------------------------------------------------------------------------------|
| Statistics<br>summary<br>interval (1-30<br>minutes) | Enter the time<br>interval in minutes. | user with<br>Change<br>Configuration<br>permissions | SDSINT            | 15            | 1 - 30             | Generates transaction<br>summary records into<br>database at specified time<br>interval. Values below 5<br>minutes for testing only. May<br>be automatically adjusted by<br>reader based on load and<br>retention period<br>Generates transaction<br>summary records into<br>database at specified time<br>interval. |

Confidential

UM UM360479-100 Revision: Draft B4

Page 170 of 246

© Kapsch TrafficCom Canada Inc. 2022

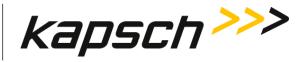

Appendix

#### MPR 4.1 Reader:

Channels Page

(set Advanced toggle switch to ON to show more settings)

| Command             | How to execute                                                               | Who can<br>execute                                  | Parameter<br>Name | Default Value | Parameter<br>Range         | Purpose of command                                                                                                    |
|---------------------|------------------------------------------------------------------------------|-----------------------------------------------------|-------------------|---------------|----------------------------|----------------------------------------------------------------------------------------------------|
| RF State            | Select state of RF<br>module from the<br>drop down menu<br>for each channel. | user with<br>Change<br>Configuration<br>permissions | RF_STS            | Offline       | Offline<br>Active<br>Guard | Offline means the MRFM-S<br>module is off.<br>Active means the MRFM-S<br>module is on and reports<br>transactions on this channel.<br>Guard means MRFM-S<br>module is on, but<br>transactions assigned to this<br>channel are not reported. |
| Voting Time<br>(ms) | Type the voting<br>time in ms for each<br>channel.                           | user with<br>Change<br>Configuration<br>permissions | VOTETO            | 100           | 0-9999                     | Specifies the time after the<br>initial entry of the<br>transponder into the capture<br>zone at which a VOTE report<br>is generated. A value of 0<br>means no voting, subject to<br>the Programming Timeout<br>parameter.                   |

Confidential

UM UM360479-100 Revision: Draft B4

Page 171 of 246

© Kapsch TrafficCom Canada Inc. 2022

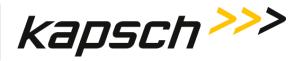

Appendix

| Command                     | How to execute                                                                    | Who can<br>execute                                  | Parameter<br>Name | Default Value | Parameter<br>Range | Purpose of command                                                                                                    |
|-----------------------------|-----------------------------------------------------------------------------------|-----------------------------------------------------|-------------------|---------------|--------------------|----------------------------------------------------------------------------------------------------|
| LPT/FME Voting<br>time (ms) | Type the voting<br>time in ms for each<br>channel.                                | user with<br>Change<br>Configuration<br>permissions | LPTVTO            | 300           | 0-9999             | Specifies the time after the<br>initial entry of the<br>transponder into the capture<br>zone at which a VOTE report<br>is generated. This is a trade-<br>off between lane<br>assignments versus latency. A<br>value of 0 means no voting,<br>subject to the Programming<br>Timeout parameter. Specific<br>to [L]icense [P]late [T]ags and<br>(F)ront (M)ount (E)€xterior<br>tags only. |
| Channel Weight<br>(%)       | In Advanced mode:<br>Type the channel<br>weight as a percent<br>for each channel. | user with<br>Change<br>Configuration<br>permissions | RFWGHT            | 100           | 0-100              | Enter a value from 0 to 100.<br>At lane assignment time, the<br>reader applies the weighting<br>factor to all channels seeing<br>the same transponder in a<br>group. A channel weight of<br>50 means only half of the                                                                                                    |

Confidential

UM UM360479-100 Revision: Draft B4

Page 172 of 246

© Kapsch TrafficCom Canada Inc. 2022

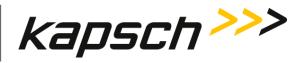

Appendix

| Command                   | How to execute                                                          | Who can<br>execute                                  | Parameter<br>Name | Default Value | Parameter<br>Range | Purpose of command                                                                                                    |
|---------------------------|-------------------------------------------------------------------------|-----------------------------------------------------|-------------------|---------------|--------------------|----------------------------------------------------------------------------------------------------|
|                           |                                                                         |                                                     |                   |               |                    | handshakes are used in<br>comparing with adjacent<br>channels. Typically a value<br>other than 100 is used only<br>for channels that straddle<br>two physical lanes.                                                                                                    |
| Group #                   | In Advanced mode:<br>Type the (voting)<br>Group ID for each<br>channel. | user with<br>Change<br>Configuration<br>permissions | RFGPID            | 0             | 0-7                | By default all channels are in<br>one group, such that any<br>cross lane reads within the<br>group generate only one<br>transaction. By specifying<br>different (voting) group IDs,<br>multiple independent<br>capture zones can be<br>created. This is useful for<br>certain applications. |
| Dynamic Voting<br>Control | In Advanced mode:                                                       | user with<br>Change                                 | DVCTRL            | Disabled      | Disabled<br>Reader | Disabled: no voting control                                                                                                    |

Confidential

UM UM360479-100 Revision: Draft B4

Page 173 of 246

© Kapsch TrafficCom Canada Inc. 2022

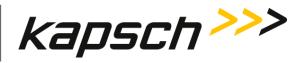

Appendix

| Command        | How to execute                                                                                                    | Who can<br>execute                     | Parameter<br>Name | Default Value | Parameter<br>Range | Purpose of command                                                                                                    |
|----------------|----------------------------------------------------------------------------------------------------|----------------------------------------|-------------------|---------------|--------------------|----------------------------------------------------------------------------------------------------|
| -              | Select Disabled or<br>Reader from the<br>Dynamic voting<br>control drop-down<br>list (LC Speed and<br>LC Ends are not<br>supported). | <b>Configuration</b><br>permissions    | n Disabled mode   |               | LC Speed<br>LC End | Reader: the Reader monitors<br>the average time an OBU is in<br>the capture zone and uses<br>this time to determine an<br>appropriate voting time.<br>LC Speed: not currently<br>supported.<br>LC End: not currently<br>supported.<br>To set type of voting control. |
| Dynamic Voting | With Dynamic                                                                                                    | user with                              | DVSPSZ            | 20            | 1-50               | Sets the sample size used in                                                                                                    |
| Sample Size    | Voting Control for a<br>channel set to<br>Reader, enter the<br>desired number of<br>samples in field.                                | Change<br>Configuration<br>permissions |                   |               |                    | the Dynamic Voting<br>Calculation.<br>To configure the Dynamic<br>Voting Control calculation.<br>The number entered here is<br>the number of previous<br>transactions used when                                                                                      |

Confidential

UM UM360479-100 Revision: Draft B4

Page 174 of 246

© Kapsch TrafficCom Canada Inc. 2022

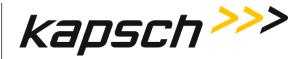

Appendix

Command **Default Value** Purpose of command How to execute Who can Parameter Parameter execute Name Range calculating the average voting time. Dynamic Voting With Dynamic user with DVTHSD 20 5-100 Sets the voting threshold Threshold [%] Voting Control for a Change percentage Configuration channel set to To configure when the Reader, enter the permissions average Voting time is voting threshold adjusted. The Voting time will percentage in field. only be updated when the Reader determines the percent change is larger than the threshold entered here. With Dynamic DVCZTM 2 1-5

MPR 4.1 Reader:

Channels Page: Group Panel

Confidential

Dynamic Voting

Span Multiplier

Capture Zone

UM UM360479-100 Revision: Draft B4

Page 175 of 246

Sets the Capture Zone Span

Determines when the Reader

checks for voting time

Time multiplier

updates.

© Kapsch TrafficCom Canada Inc. 2022

All information contained herein is proprietary to, and may only be used with express, written permission from, Kapsch TrafficCom Canada Inc.

user with

Configuration

permissions

Change

Voting Control for a

channel set to

Reader, enter a

multiplier in field.

voting time

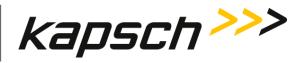

Appendix

| Command                     | How to execute                                         | Who can<br>execute                                  | Parameter<br>Name | Default Value | Parameter<br>Range | Purpose of command                                                                                                    |
|-----------------------------|--------------------------------------------------------|-----------------------------------------------------|-------------------|---------------|--------------------|----------------------------------------------------------------------------------------------------|
| Transponder<br>Timeout      | Enter a time, in<br>seconds, for each<br>voting group. | user with<br>Change<br>Configuration<br>permissions | GRPTTO            | 300           | 1-300              | Sets the amount of time an<br>OBU must be out of a capture<br>zone before communication<br>with the OBU is reported as a<br>new transaction                                                                                                    |
| Programming<br>Timeout (ms) | Enter a time in ms<br>for each voting<br>group.        | user with<br>Change<br>Configuration<br>permissions | GRPPTG            | 300           | 1-300              | This field will be shown when<br>any channel has Voting time<br>or LPT/FME Voting time<br>equals to 0.<br>If programming is not<br>successful the reader will<br>keep trying until the<br>programming timeout value<br>(in milliseconds) is reaced. |

Confidential

UM UM360479-100 Revision: Draft B4

Page 176 of 246

© Kapsch TrafficCom Canada Inc. 2022

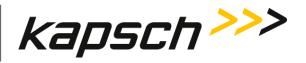

Appendix

#### Tag Protocol Page

| Command        | How to execute                                                                        | Who can execute                                  | Parameter<br>Name | Default Value | Parameter<br>Range                                                                                                    | Purpose of command                                                                                                    |
|----------------|---------------------------------------------------------------------------------------|--------------------------------------------------|-------------------|---------------|----------------------------------------------------------------------------------------------------|----------------------------------------------------------------------------------------------------|
| Frame Sequence | Click the <b>Add</b> icon<br>and select a tag<br>protocol from the<br>drop-down list. | user with Change<br>Configuration<br>permissions | FRSEQ1            | Empty (0)     | Empty (0)<br>Dummy_1 (1)<br>Dummy_2 (2)<br>Dummy_3 (3)<br>Dummy_4 (4)<br>Sync_1 (5)<br>Sync_2 (6)<br>Sync_3 (7)<br>Sync_4 (8)<br>TDM (9)<br>SeGo (12)<br>6B (13)<br>6C (14)<br>ATA (15)<br>Title21 (17) | Specifies the Frame Sequence<br>Slot protocol/function.<br>Used to specify the protocol<br>firing and/or the<br>Synchronization Sequence of<br>the Reader.<br>Sync is NOT allowed to be the<br>1 <sup>st</sup> in frame sequence.<br>Only after Dummy_1 is selected<br>will Dummy_2 appear in drop-<br>down list for selection and so<br>on.<br>Same to Sync. Only after Sync_1<br>is selected will Sync_2 appear in<br>drop-down list for selection and<br>so on. |

Confidential

UM UM360479-100 Revision: Draft B4

Page 177 of 246

© Kapsch TrafficCom Canada Inc. 2022

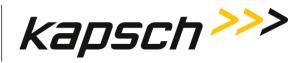

Appendix

| Command                                                       | How to execute                                                                                                    | Who can execute                                                | Parameter<br>Name                                                  | Default Value | Parameter<br>Range | Purpose of command                                                                                                    |
|---------------------------------------------------------------|----------------------------------------------------------------------------------------------------|----------------------------------------------------------------|--------------------------------------------------------------------|---------------|--------------------|----------------------------------------------------------------------------------------------------|
| Tag Protocol Page: Attenuation, Frequency and Time Slot Panel |                                                                                                    |                                                                |                                                                    |               |                    |                                                                                                    |
| Rx Attenuation<br>(dB)                                        | Select a protocol<br>from the Frame<br>Sequence. For each<br>channel, input a<br>number in the <b>Rx</b><br><b>Attenuation</b> table<br>column. | user with <b>Change</b><br><b>Configuration</b><br>permissions | TA6RX1<br>TA6RX3<br>FA6RX1<br>FA6RX2<br>FA6RX3<br>FA6RX4           | 5             | 0-31               | Set the tag protocol receive<br>attenuation.<br>O means maximum sensitivity.<br>Not applicable to Dummy and<br>Sync.                                              |
| Tx Attenuation<br>(dB)                                        | Select a protocol<br>from the Frame<br>Sequence. For each<br>channel, input a<br>number in the <b>Tx</b><br><b>Attenuation</b> table<br>column. | user with Change<br>Configuration<br>permissions               | TA6TX1<br>TA6TX3<br>FA6TX1<br>FA6TX2<br>FA6TX3<br>FA6TX4<br>DA6TX1 | 0             | 0 - 31             | Set the tag protocol transmit<br>attenuation.<br>0 means maximum sensitivity.<br>Not applicable to Sync.<br>Apply to Dummy as Dummy<br>(CW) transmit attenuation. |

MPR 4.1 Reader:

Confidential

UM UM360479-100 Revision: Draft B4

Page 178 of 246

© Kapsch TrafficCom Canada Inc. 2022

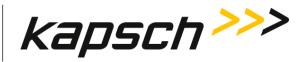

Appendix

| Frequency | Select a protocol    | user with Change | IAGFRQ | 915.75 (15) | 902.50 (0), 903.00 | Specify the tag protocol      |
|-----------|----------------------|------------------|--------|-------------|--------------------|-------------------------------|
| (MHz)     | from the Frame       | Configuration    | T21FRQ | 915.75 (15) | (1), 903.50 (2),   | frequencies.                  |
|           | Sequence. For each   | permissions      | COERO  |             | 910.00 (3), 910.50 | For TDM protocol, the         |
|           | channel, select a    |                  | SGOFRQ | 902.50 (0)  | (4), 911.00 (5),   | frequency                     |
|           | frequency from the   |                  | I6BFRQ | 902.50 (0)  | 911.50 (6), 912.00 | is fixed at 915.75            |
|           | drop-down list in    |                  | I6CFRQ | 902.50 (0)  | (7), 912.50 (8),   | For FDM protocols, oncurs 2 F |
|           | the <b>Frequency</b> |                  |        |             | 913.00 (9), 913.50 | For FDM protocols, ensure 2.5 |
|           | table column.        |                  | ATAFRQ | 902.50 (0)  | (10), 914.00 (11), | MHz channel spacing for       |
|           |                      |                  | DUMFRQ | 902.50 (0)  | 914.50 (12),       | adjacent channels.            |
|           |                      |                  |        |             | 915.00 (13),       |                               |
|           |                      |                  |        |             | 915.50 (14),       |                               |
|           |                      |                  |        |             | 915.75 (15),       |                               |
|           |                      |                  |        |             | 916.00 (16),       |                               |
|           |                      |                  |        |             | 916.50 (17),       |                               |
|           |                      |                  |        |             | 917.00 (18),       |                               |
|           |                      |                  |        |             | 917.50 (19),       |                               |
|           |                      |                  |        |             | 918.00 (20),       |                               |
|           |                      |                  |        |             | 918.50 (21),       |                               |
|           |                      |                  |        |             | 919.00 (22),       |                               |
|           |                      |                  |        |             | 919.50 (23),       |                               |
|           |                      |                  |        |             | 920.00 (24),       |                               |
|           |                      |                  |        |             | 920.50 (25),       |                               |
|           |                      |                  |        |             | 921.00 (26),       |                               |
|           |                      |                  |        |             | 921.50 (27)        |                               |

Confidential

UM UM360479-100 Revision: Draft B4

Page 179 of 246

© Kapsch TrafficCom Canada Inc. 2022

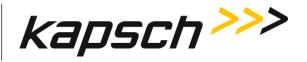

Appendix

| protocol (6B, 6C,<br>SeGo, ATA) is<br>selected from the<br>Frame Sequence,Configuration<br>permissionsSGOTSC<br>6B_TSC<br>ATATSCtag protocol channel/slop<br>sequence.set toggle switch to<br>ON in Time Slot<br>table column to<br>enable firing forON in Time Slop<br>in the sequence.Image: Second sequence sequence sequen | Command          | How to execute                                                                                                    | Who can execute | Parameter<br>Name | Default Value | Parameter<br>Range | Purpose of command                                                             |
|----------------------------------------------------------------------------------------------------|------------------|----------------------------------------------------------------------------------------------------|-----------------|-------------------|---------------|--------------------|--------------------------------------------------------------------------------|
| each channel.   For TDM /Title 21   protocol, see the   Channel Firing   Sequence panel in   below.                                                                                                    | Time Slot enable | protocol (6B, 6C,<br>SeGo, ATA) is<br>selected from the<br>Frame Sequence,<br>set toggle switch to<br>ON in <b>Time Slot</b><br>table column to<br>enable firing for<br>each channel.<br>For TDM /Title 21<br>protocol, see the<br><b>Channel Firing</b><br><b>Sequence</b> panel in | Configuration   | SGOTSC<br>6B_TSC  | 0             | 0-1                | For FDM protocol, specify the<br>tag protocol channel/slot firing<br>sequence. |

MPR 4.1 Reader:

Confidential

UM UM360479-100 Revision: Draft B4

Page 180 of 246

© Kapsch TrafficCom Canada Inc. 2022

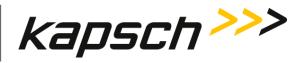

Appendix

| Command          | How to execute                                                                                                    | Who can execute                                                | Parameter<br>Name | Default Value | Parameter<br>Range                                           | Purpose of command                                                                                                    |
|------------------|----------------------------------------------------------------------------------------------------|----------------------------------------------------------------|-------------------|---------------|--------------------------------------------------------------|----------------------------------------------------------------------------------------------------|
| Time Slot enable | When TDM or Title<br>21 protocol is<br>selected from the<br>Frame Sequence,<br>for each channel,<br>select checkbox in<br>time slot to enable<br>firing. | user with <b>Change</b><br><b>Configuration</b><br>permissions | IAGTSC<br>T21TSC  | 0             | 00-FF (hex)<br>where each bit<br>represents one<br>time slot | For TDM /Title 21 protocol,<br>specify which channel transmits<br>in each time slot. Normally,<br>channel 1 transmits in slot 1,<br>channel 2 in slot 2, etc. |

Confidential

UM UM360479-100 Revision: Draft B4

Page 181 of 246

© Kapsch TrafficCom Canada Inc. 2022

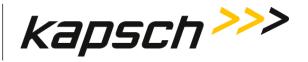

Appendix

## TDM Protocol

# (select TDM protocol in Frame Sequence panel)

| Command                   | How to execute                                          | Who can execute                                                | Parameter<br>Name | Default Value | Parameter<br>Range | Purpose of command                                                                                                    |  |  |
|---------------------------|---------------------------------------------------------|----------------------------------------------------------------|-------------------|---------------|--------------------|----------------------------------------------------------------------------------------------------|--|--|
| Tag Protocol Page:        | Tag Protocol Page: TDM Advanced Panel                   |                                                                |                   |               |                    |                                                                                                    |  |  |
| RxR Autoread              | Set toggle switch to<br>ON to enable<br>autoread.       | user with <b>Change</b><br><b>Configuration</b><br>permissions | RxRARD            | 0             | 0-1                | When enabled, the reader<br>schedules 2 TDM reads back to<br>back instead of one, which<br>increases handshake counts.<br>This feature is only available for<br>the TDM protocol.                                                                                                    |  |  |
| Suppress Non-<br>TDM Tags | Set toggle switch to<br>ON to suppress<br>non-TDM tags. | user with <b>Change</b><br><b>Configuration</b><br>permissions | NONIAG            | 1             | 0 - 1              | Used to suppress reporting of<br>non-IAG tags (i.e. tags whose<br>encoded group ID is not 65)<br>from being sent to the LC.<br><b>Disabled</b> : All transactions are<br>reported<br><b>Enabled</b> : Suppresses reporting<br>of OBUs not matching the TDM<br>protocol Group ID with which<br>the Reader is provisioned |  |  |

Confidential

UM UM360479-100 Revision: Draft B4

Page 182 of 246

© Kapsch TrafficCom Canada Inc. 2022

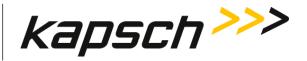

Appendix

| Command               | How to execute                                                                                     | Who can execute                                                | Parameter<br>Name | Default Value | Parameter<br>Range | Purpose of command                                                                                                    |
|-----------------------|----------------------------------------------------------------------------------------------------|----------------------------------------------------------------|-------------------|---------------|--------------------|----------------------------------------------------------------------------------------------------|
|                       |                                                                                                    |                                                                |                   |               |                    |                                                                                                    |
| Tag Protocol Page     | : TDM Tag Programmi                                                                                | ng Panel                                                       |                   |               |                    |                                                                                                    |
| TDM Read-Only<br>Mode | Set <b>Enable</b> toggle<br>switch to ON to<br>enable write and<br>OFF for TDM Read-<br>Only Mode. | user with <b>Change</b><br><b>Configuration</b><br>permissions | RDONLY            | 0             | 0-1                | Controls whether the reader<br>writes or does not write to TDM<br>tags.                                                                                                    |
| Group ID              | Group ID<br>(cannot be<br>changed)                                                                 | No one                                                         | RDRGID            | 0             | 0-255              | Set the Group ID                                                                                                    |
| Plaza ID              | Enter a numeric<br>Plaza ID.                                                                       | user with <b>Change</b><br><b>Configuration</b><br>permissions | PID               | 0             | 0-127              | Set the Plaza ID<br>which will be written into the<br>TDM OBU read/write memory<br>as it goes through the capture<br>zone. Must be unique between<br>plaza installations when using<br>legacy TDM Cross Reader<br>Algorithm (CRA) between<br>adjacent readers. |

MPR 4.1 Reader:

Confidential

UM UM360479-100 Revision: Draft B4

Page 183 of 246

© Kapsch TrafficCom Canada Inc. 2022

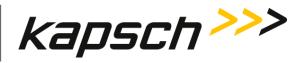

Appendix

| Command   | How to execute                | Who can execute                                                | Parameter<br>Name | Default Value | Parameter<br>Range | Purpose of command                                                                                                    |
|-----------|-------------------------------|----------------------------------------------------------------|-------------------|---------------|--------------------|----------------------------------------------------------------------------------------------------|
| Agency ID | Enter a numeric<br>Agency ID. | user with <b>Change</b><br><b>Configuration</b><br>permissions | AID               | 0             | 0 - 127            | Set the agency ID<br>which identifies the host<br>agency.<br>The agency ID will be written<br>into the TDM OBU read/write<br>memory as it goes through the<br>capture zone. This identifies the<br>last agency writing to the TDM<br>OBU.                                                    |
| Reader ID | Enter a numeric<br>Reader ID. | user with <b>Change</b><br><b>Configuration</b><br>permissions | RID               | 0             | 0 - 4095           | Set the reader ID<br>which will be written to the<br>TDM OBU read/write memory<br>as it goes through the capture<br>zone, if Traffic Management or<br>Cross Reader Algorithm (Classic)<br>is enabled. Make sure a unique<br>Reader ID is used when there<br>are multiple readers at a plaza. |

Confidential

UM UM360479-100 Revision: Draft B4

Page 184 of 246

© Kapsch TrafficCom Canada Inc. 2022

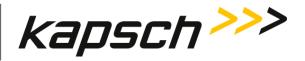

Appendix

| Command                                | How to execute                                               | Who can execute                                                | Parameter<br>Name | Default Value                                                                                          | Parameter<br>Range | Purpose of command                                                                                                    |
|----------------------------------------|--------------------------------------------------------------|----------------------------------------------------------------|-------------------|----------------------------------------------------------------------------------------------------|--------------------|----------------------------------------------------------------------------------------------------|
| Lane Number<br>(channel<br>assignment) | Enter a numeric<br>value in each<br>channel number<br>field. | user with Change<br>Configuration<br>permissions               | RFLNUM            | Per-instance<br>defaults.<br>Instance:0<br>value:1<br>instance:1<br>value:2<br>instance:30<br>value:31 | 0-31               | Indicate in OBU data which lane<br>an OBU was in when a<br>transaction occurred.<br>Assigns a lane number to each<br>channel. <b>ATTENTION</b> : this field<br>should be used with care as the<br>value may not reflect the<br>channel on which the tag was<br>reported. |
|                                        | <b>Traffic Management</b>                                    |                                                                |                   |                                                                                                    |                    |                                                                                                    |
| Enable TMP                             | Set <b>Enable</b> toggle<br>switch to ON to<br>enable TMP.   | user with <b>Change</b><br><b>Configuration</b><br>permissions | TMP               | 1                                                                                                    | 0-1                | Control if traffic management<br>fields will be written to OBUs.<br><b>Disabled</b> : Reader does not<br>update traffic management<br>fields.                                                                                                    |

Confidential

UM UM360479-100 Revision: Draft B4

Page 185 of 246

© Kapsch TrafficCom Canada Inc. 2022

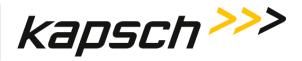

| Appendix |
|----------|
|          |

| Command      | How to execute                                                                 | Who can execute                                                | Parameter<br>Name | Default Value | Parameter<br>Range | Purpose of command                                                                                |
|--------------|--------------------------------------------------------------------------------|----------------------------------------------------------------|-------------------|---------------|--------------------|---------------------------------------------------------------------------------------------------|
|              |                                                                                |                                                                |                   |               |                    | <b>Enabled</b> : Reader updates traffic management fields.                                        |
| Reader ID    | Set toggle switch to<br>ON to enable write<br>on Reader ID field<br>in tag.    | user with Change<br>Configuration<br>permissions               | rw_RID            | 1             | 0-1                | Determines whether or not to<br>program the TM-DATA reader<br>ID field of the tag's R/W area.     |
| TM Date/Time | Set toggle switch to<br>ON to enable write<br>on TM Date/Time<br>field in tag. | user with <b>Change</b><br><b>Configuration</b><br>permissions | rwTMDT            | 1             | 0-1                | Determines whether or not to<br>program the TM-DATA<br>date/time fields of the tag's<br>R/W area. |
|              | e: Toll Collection Progr<br>ble when the reader is                             | • • • •                                                        |                   | P is enabled) |                    |                                                                                                   |
| Enable TCP   | Set <b>Enable</b> toggle<br>switch to ON to<br>enable TCP.                     | user with Change<br>Configuration<br>permissions               | TCP               | 1             | 0-1                | Control if toll collection fields will be written to OBUs.                                        |

Confidential

UM UM360479-100 Revision: Draft B4

Page 186 of 246

© Kapsch TrafficCom Canada Inc. 2022

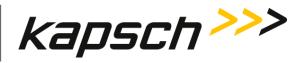

Appendix

| Command                                          | How to execute                              | Who can execute                                                | Parameter<br>Name | Default Value | Parameter<br>Range | Purpose of command                                                                                                    |
|--------------------------------------------------|---------------------------------------------|----------------------------------------------------------------|-------------------|---------------|--------------------|----------------------------------------------------------------------------------------------------|
|                                                  |                                             |                                                                |                   |               |                    | Disabled: Reader is not<br>permitted to update toll<br>collection fields in OBUs.<br>Enabled: Reader is permitted to<br>update toll collection fields in<br>OBUs. |
| Plaza ID (enable)                                | Set toggle switch to<br>ON to enable write. | user with Change<br>Configuration<br>permissions               | rwPZID            | 1             | 0-1                | Determines whether or not to<br>program the TC-DATA plaza ID<br>field of the tag's R/W area.                                                                      |
| Agency ID<br>(enable)                            | Set toggle switch to<br>ON to enable write. | user with Change<br>Configuration<br>permissions               | rw_AID            | 1             | 0-1                | Determines whether or not to<br>program the TC-DATA agency ID<br>field of the tag's R/W area.                                                                     |
| Transaction<br>number<br>programming<br>(enable) | Set toggle switch to<br>ON to enable write. | user with <b>Change</b><br><b>Configuration</b><br>permissions | rw_TXN            | 1             | 0-1                | Determines whether or not to<br>program the TC-DATA<br>transaction number field of the<br>tag's R/W area.                                                         |

Confidential

UM UM360479-100 Revision: Draft B4

Page 187 of 246

© Kapsch TrafficCom Canada Inc. 2022

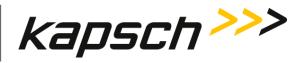

Appendix

| Command                                        | How to execute                                                                  | Who can execute                                  | Parameter<br>Name | Default Value                                                        | Parameter<br>Range                                                                                                    | Purpose of command                                                                               |
|------------------------------------------------|---------------------------------------------------------------------------------|--------------------------------------------------|-------------------|----------------------------------------------------------------------|----------------------------------------------------------------------------------------------------|--------------------------------------------------------------------------------------------------|
| Transaction<br>number<br>programming<br>format | Select the<br>appropriate<br>calculation method<br>from the drop-<br>down list. | user with Change<br>Configuration<br>permissions | TFRM              | Reprogram with<br>16 bit<br>sequential<br>transaction<br>number. (2) | Do not<br>reprogram<br>transaction field.<br>(0)<br>Reprogram with<br>16 bit random<br>number. (1)<br>Reprogram with<br>16 bit sequential<br>transaction<br>number. (2)<br>Reprogram with<br>8 bit random<br>number and 8 bit<br>sequential<br>number. (3) | Set the way the Reader creates<br>an OBU transaction number.                                     |
| TC Date/Time<br>(enable)                       | Set toggle switch to<br>ON to enable write.                                     | user with Change<br>Configuration<br>permissions | rwTCDT            | 0                                                                    | 0-1                                                                                                    | Determines whether or not to<br>program the TC-DATA<br>date/time field of the tag's R/W<br>area. |

Confidential

UM UM360479-100 Revision: Draft B4

Page 188 of 246

© Kapsch TrafficCom Canada Inc. 2022

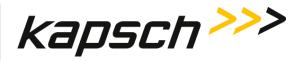

Appendix

| Command                                     | How to execute                                                                                                    | Who can execute                                                | Parameter<br>Name | Default Value | Parameter<br>Range | Purpose of command                                                                                   |
|---------------------------------------------|----------------------------------------------------------------------------------------------------|----------------------------------------------------------------|-------------------|---------------|--------------------|----------------------------------------------------------------------------------------------------|
| TC RW Format<br>(enable)                    | Set toggle switch to<br>ON to enable write.                                                                                            | user with <b>Change</b><br><b>Configuration</b><br>permissions | rwRW              | 0             | 0-1                | Determines whether or not to<br>program the TC-DATA RW<br>format field of the tag's R/W<br>area.     |
| TC Lane Number<br>(enable)                  | Set toggle switch to<br>ON to enable write.                                                                                            | user with <b>Change</b><br><b>Configuration</b><br>permissions | rwLANE            | 1             | 0-1                | Determines whether or not to<br>program the TC-DATA lane field<br>of the tag's R/W area.             |
| HOT (High<br>Occupancy Toll)<br>lane enable | With <b>HOT Lane</b><br>enabled, select the<br><b>HOT Lane Enable</b><br>check box for each<br>channel starting<br>from left to right. | user with <b>Change</b><br><b>Configuration</b><br>permissions | HOT_LN            | 0             | 0 - 1              | Determines whether or not to<br>program the HOT/HOV lane<br>field of the tag's R/W area.             |
|                                             | <b>OBU Feedback Panel</b><br>ble when the reader is                                                                                    |                                                                | nly Mode and TC   | P is enabled) |                    |                                                                                                    |
| OBU Feedback<br>(enable)                    | Set toggle switch to<br>ON to enable write.                                                                                            | user with <b>Change</b><br><b>Configuration</b><br>permissions | rw_OBU            | 0             | 0-1                | Determines whether or not to<br>program the TC-DATA OBU<br>feedback fields of the tag's R/W<br>area. |

Confidential

UM UM360479-100 Revision: Draft B4

Page 189 of 246

© Kapsch TrafficCom Canada Inc. 2022

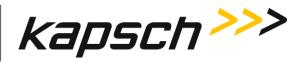

Appendix

| Command                 | How to execute                                                                                                    | Who can execute                                                | Parameter<br>Name | Default Value | Parameter<br>Range                                                                                                  | Purpose of command                                                                                                    |
|-------------------------|----------------------------------------------------------------------------------------------------|----------------------------------------------------------------|-------------------|---------------|----------------------------------------------------------------------------------------------------|----------------------------------------------------------------------------------------------------|
| OBU Feedback<br>type    | With <b>OBU</b><br>feedback enabled,<br>select <b>Type 1</b> or<br><b>Type 2</b> from drop-<br>box menu.                                  | user with <b>Change</b><br><b>Configuration</b><br>permissions | OBUTYP            | Type 1 (0)    | Type 1 (0)<br>Type 2 (1)                                                                                            | Specifies which type of OBU<br>feedback to employ:<br><b>TYPE1</b> : all tags provide the<br>same feedback.<br><b>TYPE2</b> : per-tag feedback based<br>on previoulsy downloaded OBU<br>Status File. |
| OBU Feedback Typ        | le 1                                                                                                    | I                                                              | I                 | L             |                                                                                                    |                                                                                                    |
| OBU Audible<br>Feedback | With <b>OBU</b><br>feedback Type 1<br>selected, select a<br>feedback option<br>from the <b>OBU</b><br>Audible Feedback<br>drop-down list. | user with Change<br>Configuration<br>permissions               | OBUAUD            | Off (0)       | Off (0)<br>4 cycles: 0.25s<br>ON, 0.25s OFF<br>(1)<br>1 cycle: 1.5s ON<br>(2)<br>3 cycles: 0.5s ON,<br>0.2s OFF (3) | Enable or disable audible OBU<br>feedback.                                                                                                    |

Confidential

UM UM360479-100 Revision: Draft B4

Page 190 of 246

© Kapsch TrafficCom Canada Inc. 2022

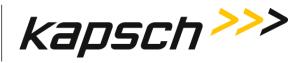

| Command                                    | How to execute                                                                                                    | Who can execute                                                | Parameter<br>Name | Default Value | Parameter<br>Range                                                                                                  | Purpose of command                                       |
|--------------------------------------------|----------------------------------------------------------------------------------------------------|----------------------------------------------------------------|-------------------|---------------|----------------------------------------------------------------------------------------------------|----------------------------------------------------------|
| OBU Visual<br>Feedback<br>OBU Feedback Tyj | With OBU<br>feedback enabled<br>and Type 1<br>selected, select a<br>feedback option<br>from the OBU<br>Visual Feedback<br>drop-down list.                               | user with <b>Change</b><br><b>Configuration</b><br>permissions | OBUVIS            | Off (0)       | Off (0)<br>Green: 2s (1)<br>Red: 2s (2)<br>Yellow: 2s (3)                                                           | Enable or disable visual OBU<br>feedback.                |
| Valid Tag:<br>Audible                      | With <b>OBU</b><br>feedback enabled,<br>and <b>Type 2</b><br>selected, select a<br>feedback option<br>from the <b>OBU</b><br><b>Audible Feedback</b><br>drop-down list. | user with <b>Change</b><br><b>Configuration</b><br>permissions | O2VLDA            | Off (0)       | Off (0)<br>4 cycles: 0.25s<br>ON, 0.25s OFF<br>(1)<br>1 cycle: 1.5s ON<br>(2)<br>3 cycles: 0.5s ON,<br>0.2s OFF (3) | Specify the audible feedback to provide for a valid tag. |

Confidential

UM UM360479-100 Revision: Draft B4

Page 191 of 246

© Kapsch TrafficCom Canada Inc. 2022

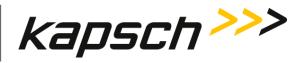

Appendix

| Command                 | How to execute                                                                                                    | Who can execute                                                | Parameter<br>Name | Default Value | Parameter<br>Range                                                                                                  | Purpose of command                                          |
|-------------------------|----------------------------------------------------------------------------------------------------|----------------------------------------------------------------|-------------------|---------------|----------------------------------------------------------------------------------------------------|-------------------------------------------------------------|
| Valid Tag: Visual       | With <b>OBU</b><br>feedback enabled,<br>and <b>Type 2</b><br>selected, select a<br>feedback option<br>from the <b>OBU</b><br><b>Visual Feedback</b><br>drop-down list. | user with <b>Change</b><br><b>Configuration</b><br>permissions | O2VLDV            | Off (0)       | Off (0)<br>Green: 2s (1)<br>Red: 2s (2)<br>Yellow: 2s (3)                                                           | Specify the visual feedback to provide for a valid tag.     |
| Invalid Tag:<br>Audible | With <b>OBU</b><br>feedback enabled,<br>and <b>Type 2</b><br>selected, select a<br>feedback option<br>from the <b>OBU</b><br>Audible Feedback<br>drop-down list.       | user with <b>Change</b><br><b>Configuration</b><br>permissions | O2IVDA            | Off (0)       | Off (0)<br>4 cycles: 0.25s<br>ON, 0.25s OFF<br>(1)<br>1 cycle: 1.5s ON<br>(2)<br>3 cycles: 0.5s ON,<br>0.2s OFF (3) | Specify the audible feedback to provide for an invalid tag. |
| Invalid Tag:<br>Visual  | With <b>OBU</b><br>feedback enabled,<br>and <b>Type 2</b><br>selected, select a                                                                                        | user with Change<br>Configuration<br>permissions               | O2IVDV            | Off (0)       | Off (0)<br>Green: 2s (1)                                                                                            | Specify the visual feedback to provide for an invalid tag.  |

Confidential

UM UM360479-100 Revision: Draft B4

Page 192 of 246

© Kapsch TrafficCom Canada Inc. 2022

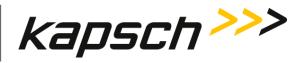

Appendix

| Command                     | How to execute                                                                                                    | Who can execute                                                | Parameter<br>Name | Default Value | Parameter<br>Range                                                                                                  | Purpose of command                                             |
|-----------------------------|----------------------------------------------------------------------------------------------------|----------------------------------------------------------------|-------------------|---------------|----------------------------------------------------------------------------------------------------|----------------------------------------------------------------|
|                             | feedback option<br>from the <b>OBU</b><br>Visual Feedback<br>drop-down list.                                                                                            |                                                                |                   |               | Red: 2s (2)<br>Yellow: 2s (3)                                                                                       |                                                                |
| Lost/Stolen Tag:<br>Audible | With <b>OBU</b><br>feedback enabled,<br>and <b>Type 2</b><br>selected, select a<br>feedback option<br>from the <b>OBU</b><br><b>Audible Feedback</b><br>drop-down list. | user with <b>Change</b><br><b>Configuration</b><br>permissions | O2LSTA            | Off (0)       | Off (0)<br>4 cycles: 0.25s<br>ON, 0.25s OFF<br>(1)<br>1 cycle: 1.5s ON<br>(2)<br>3 cycles: 0.5s ON,<br>0.2s OFF (3) | Specify the audible feedback to provide for a lost/stolen tag. |
| Lost/Stolen Tag:<br>Visual  | With <b>OBU</b><br>feedback enabled,<br>and <b>Type 2</b><br>selected, select a<br>feedback option<br>from the <b>OBU</b><br><b>Visual Feedback</b><br>drop-down list.  | user with <b>Change</b><br><b>Configuration</b><br>permissions | 02LSTV            | Off (0)       | Off (0)<br>Green: 2s (1)<br>Red: 2s (2)<br>Yellow: 2s (3)                                                           | Specify the visual feedback to provide for a lost/stolen tag.  |

Confidential

UM UM360479-100 Revision: Draft B4

Page 193 of 246

© Kapsch TrafficCom Canada Inc. 2022

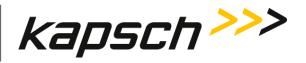

| Command                     | How to execute                                                                                                    | Who can execute                                                | Parameter<br>Name | Default Value | Parameter<br>Range                                                                                                  | Purpose of command                                             |
|-----------------------------|----------------------------------------------------------------------------------------------------|----------------------------------------------------------------|-------------------|---------------|----------------------------------------------------------------------------------------------------|----------------------------------------------------------------|
|                             |                                                                                                    |                                                                |                   |               |                                                                                                    |                                                                |
| Low Balance Tag:<br>Audible | With <b>OBU</b><br>feedback enabled,<br>and <b>Type 2</b><br>selected, select a<br>feedback option<br>from the <b>OBU</b><br><b>Audible Feedback</b><br>drop-down list. | user with <b>Change</b><br><b>Configuration</b><br>permissions | O2LBLA            | Off (0)       | Off (0)<br>4 cycles: 0.25s<br>ON, 0.25s OFF<br>(1)<br>1 cycle: 1.5s ON<br>(2)<br>3 cycles: 0.5s ON,<br>0.2s OFF (3) | Specify the audible feedback to provide for a low balance tag. |
| Low Balance Tag:<br>Visual  | With <b>OBU</b><br>feedback enabled,<br>and <b>Type 2</b><br>selected, select a<br>feedback option<br>from the <b>OBU</b><br><b>Visual Feedback</b><br>drop-down list.  | user with <b>Change</b><br><b>Configuration</b><br>permissions | O2LBLV            | Off (0)       | Off (0)<br>Green: 2s (1)<br>Red: 2s (2)<br>Yellow: 2s (3)                                                           | Specify the visual feedback to provide for a low balance tag.  |

Confidential

UM UM360479-100 Revision: Draft B4

Page 194 of 246

© Kapsch TrafficCom Canada Inc. 2022

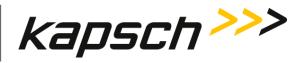

Appendix

| Command                                       | How to execute                                                                                                    | Who can execute                                                | Parameter<br>Name | Default Value | Parameter<br>Range                                                                                                  | Purpose of command                                                                  |
|-----------------------------------------------|----------------------------------------------------------------------------------------------------|----------------------------------------------------------------|-------------------|---------------|----------------------------------------------------------------------------------------------------|-------------------------------------------------------------------------------------|
| Not Available /<br>Internal Error:<br>Audible | With <b>OBU</b><br>feedback enabled,<br>and <b>Type 2</b><br>selected, select a<br>feedback option<br>from the <b>OBU</b><br><b>Audible Feedback</b><br>drop-down list. | user with Change<br>Configuration<br>permissions               | O2NA_A            | Off (0)       | Off (0)<br>4 cycles: 0.25s<br>ON, 0.25s OFF<br>(1)<br>1 cycle: 1.5s ON<br>(2)<br>3 cycles: 0.5s ON,<br>0.2s OFF (3) | Specify the audible feedback to<br>provide for a not available /<br>internal error. |
| Not Available /<br>Internal Error:<br>Visual  | With <b>OBU</b><br>feedback enabled,<br>and <b>Type 2</b><br>selected, select a<br>feedback option<br>from the <b>OBU</b><br><b>Visual Feedback</b><br>drop-down list.  | user with <b>Change</b><br><b>Configuration</b><br>permissions | O2NA_V            | Off (0)       | Off (0)<br>Green: 2s (1)<br>Red: 2s (2)<br>Yellow: 2s (3)                                                           | Specify the visual feedback to<br>provide for a not available /<br>internal error   |

Confidential

UM UM360479-100 Revision: Draft B4

Page 195 of 246

© Kapsch TrafficCom Canada Inc. 2022

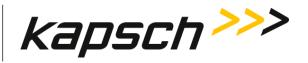

Appendix

## ISO 18000-6B Protocol

## (select 6B protocol in Frame Sequence panel)

| Command            | How to execute                                   | Who can execute                                  | Parameter<br>Name | Default Value           | Parameter<br>Range                                                                                                    | Purpose of command                                                                                                    |  |  |  |  |
|--------------------|--------------------------------------------------|--------------------------------------------------|-------------------|-------------------------|----------------------------------------------------------------------------------------------------|----------------------------------------------------------------------------------------------------|--|--|--|--|
| Tag Protocol Page: | Tag Protocol Page: 6B Advanced Panel             |                                                  |                   |                         |                                                                                                    |                                                                                                    |  |  |  |  |
| 6B Read Mode:      | Select read mode<br>from the drop-<br>down list. | user with Change<br>Configuration<br>permissions | 6B_RDM            | Standard (UDI only) (0) | Standard (UDI only)<br>(0)<br>eATA read – Single-<br>page mode<br>(UDI+eATA) (1)<br>eATA read –<br>3-page mode<br>(UDI+eATA) (2) | Specifies what mode<br>to use when reading<br>ISO 18000-6B tags.<br>Standard Mode: reads<br>the UID of the tag<br>only.<br>Single-Page eATA<br>Read Mode: reads<br>both the UID and the<br>eATA data in the tag,<br>one page at a time,<br>per superframe, and is<br>a legacy mode that<br>should be used when |  |  |  |  |

Confidential

UM UM360479-100 Revision: Draft B4

Page 196 of 246

© Kapsch TrafficCom Canada Inc. 2022

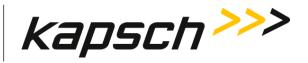

| Command                       | How to execute                               | Who can execute                                                | Parameter<br>Name | Default Value | Parameter<br>Range | Purpose of command                                                                                                    |
|-------------------------------|----------------------------------------------|----------------------------------------------------------------|-------------------|---------------|--------------------|----------------------------------------------------------------------------------------------------|
|                               |                                              |                                                                |                   |               |                    | SYNCing to legacy<br>MPR2 readers.<br>3-Page eATA Read<br>Mode: is the preferred<br>option to attempt to<br>read all 3 pages<br>(UID+eATA in a single<br>superframe scan.                                                                                     |
| eATA Page Read<br>Retry Limit | Input a numeric<br>value for retry<br>limit. | user with <b>Change</b><br><b>Configuration</b><br>permissions | 6B3PRR            | 3             | 0-10               | When 6B is enabled<br>and eATA data is<br>being requested, one<br>page at a time, this<br>value determines, in<br>the event of an eATA<br>page read error, the<br>maximum number of<br>consecutive retries<br>that will be attempted<br>when trying to read a |

Confidential

UM UM360479-100 Revision: Draft B4

Page 197 of 246

© Kapsch TrafficCom Canada Inc. 2022

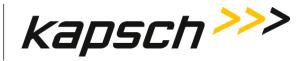

Appendix

MPR 4.1 Reader:

| Command                              | How to execute                                               | Who can execute                                                | Parameter<br>Name | Default Value | Parameter<br>Range  | Purpose of command                                                                                                    |
|--------------------------------------|--------------------------------------------------------------|----------------------------------------------------------------|-------------------|---------------|---------------------|----------------------------------------------------------------------------------------------------|
|                                      |                                                              |                                                                |                   |               |                     | given eATA page.                                                                                                    |
| 6B Data Rate (kbps)                  | Select data rate<br>from the drop-<br>down list.             | user with <b>Change</b><br><b>Configuration</b><br>permissions | 6BRATE            | 40 (1)        | 31.25 (0)<br>40 (1) | Specify the 6B Data<br>Rate                                                                                                    |
| Enable 6B<br>GROUP_SELECT            | Set toggle switch to<br>ON to enable                         | user with <b>Change</b><br><b>Configuration</b><br>permissions | 6BMSKE            | 0             | 0-1                 | Enable this parameter<br>to allow the reader to<br>instruct the Reader to<br>activate the 6B<br>GROUP_SELECT<br>function. This allows<br>the Reader to select a<br>subset of tags from a<br>given tag population. |
| 6B GROUP_SELECT<br>Address (base 10) | With 6B<br>GROUP_SELECT<br>enabled, input<br>select address. | user with <b>Change</b><br><b>Configuration</b><br>permissions | 6BADDR            | 0             | 0-FF                | Specify the 6B<br>GROUP_SELECT<br>address to use (in<br>base 10, not hex).                                                                                                    |

Confidential

UM UM360479-100 Revision: Draft B4

Page 198 of 246

© Kapsch TrafficCom Canada Inc. 2022

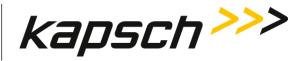

Appendix

| Command                           | How to execute                                     | Who can execute                                                | Parameter<br>Name | Default Value                           | Parameter<br>Range                                         | Purpose of command                                                                                       |
|-----------------------------------|----------------------------------------------------|----------------------------------------------------------------|-------------------|-----------------------------------------|------------------------------------------------------------|----------------------------------------------------------------------------------------------------|
| 6B GROUP_SELECT<br>Mask (base 10) | With 6B<br>GROUP_SELECT<br>enabled, input<br>mask. | user with <b>Change</b><br><b>Configuration</b><br>permissions | 6BMASK            | 0                                       | 0-FF                                                       | Specify the 6B<br>GROUP_SELECT mask<br>to use (in base 10, not<br>hex).                                  |
| 6B GROUP_SELECT<br>Data (Hex)     | With 6B<br>GROUP_SELECT<br>enabled, input<br>data. | user with <b>Change</b><br><b>Configuration</b><br>permissions | 6BDATA            | 000000000000000000000000000000000000000 | 00000000000000000000000000000000000000                     | Specify the 6B<br>GROUP_SELECT Data<br>to use. Please enter a<br>16-digit (64-bit)<br>hexadecimal value. |
| Initial CW Time (μs)              | Select cw time<br>from the drop-<br>down list.     | user with Change<br>Configuration<br>permissions               | 6BICWT            | 400 (4)                                 | Off (0)<br>100 (1) - 1500 (15)<br>(in 100 <b>µs</b> steps) | Specifies the initial<br>CW time (in μs)                                                                 |
| Dual Tag Preamble                 | Set toggle switch to<br>ON to enable               | user with Change<br>Configuration<br>permissions               | 6B_DTP            | 0                                       | 0 - 1                                                      | Specifies whether or<br>not the Dual Tag<br>Preamble is<br>transmitted during the<br>ISO 18000-6B frame. |

Confidential

UM UM360479-100 Revision: Draft B4

Page 199 of 246

© Kapsch TrafficCom Canada Inc. 2022

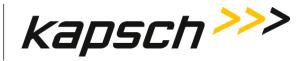

Appendix

| Command       | How to execute                                      | Who can execute                                                | Parameter<br>Name | Default Value | Parameter<br>Range   | Purpose of command            |
|---------------|-----------------------------------------------------|----------------------------------------------------------------|-------------------|---------------|----------------------|-------------------------------|
| Preamble Type | Select preamble<br>type from the<br>drop-down list. | user with <b>Change</b><br><b>Configuration</b><br>permissions | 6B_PRT            | Plaza (0)     | Plaza (0)<br>ORT (1) | Specify the 6B preamble type. |

# ISO 18000 6C Protocol

MPR 4.1 Reader:

(select 6C protocol in Frame Sequence panel)

| Command           | How to execute                                     | Who can execute                                                | Parameter<br>Name | Default Value | Parameter<br>Range                          | Purpose of command                                               |  |  |  |
|-------------------|----------------------------------------------------|----------------------------------------------------------------|-------------------|---------------|---------------------------------------------|------------------------------------------------------------------|--|--|--|
| Tag Protocol Page | Tag Protocol Page: 6C Advanced Panel               |                                                                |                   |               |                                             |                                                                  |  |  |  |
| 6C Read Mode:     | Select 6C Read<br>Mode from the<br>drop-down list. | user with <b>Change</b><br><b>Configuration</b><br>permissions | 6C_RDM            | EPC only (0)  | EPC only (0)<br>EPC+TID (1)<br>EPC + UM (2) | Specifies what mode to use<br>when reading ISO 18000-6C<br>tags. |  |  |  |

Confidential

UM UM360479-100 Revision: Draft B4

Page 200 of 246

© Kapsch TrafficCom Canada Inc. 2022

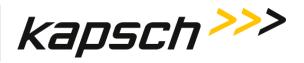

Appendix

| Command                    | How to execute                                       | Who can execute                                                | Parameter<br>Name | Default Value | Parameter<br>Range                                                                    | Purpose of command                                                                                                    |
|----------------------------|------------------------------------------------------|----------------------------------------------------------------|-------------------|---------------|---------------------------------------------------------------------------------------|----------------------------------------------------------------------------------------------------|
| Multi-tag reads<br>(Q = 2) | Set toggle switch to<br>ON to enable.                | user with <b>Change</b><br><b>Configuration</b><br>permissions | 6CMT              | 0             | 0 - 1                                                                                 | Enable to allow multiple ISO<br>18000-6C tags to be read per<br>frame, at the expense of a<br>longer frame time.<br>When disabled, only one 6C<br>tag may be read per frame.<br>When enabled, the 6C Q-value<br>= 2; when disabled the Q-value<br>is 0. |
| 6C Mask Select             | Select 6C mask<br>from the drop-<br>down list.       | user with Change<br>Configuration<br>permissions               | 6C_MSK            | Standard (0)  | Standard (0)<br>Puerto Rico (1)<br>Custom (2)                                         | Specify what 6C Read Masking to use when reading 6C tags.                                                                                                    |
| 6C Custom<br>Mask Select   | Select 6C custom<br>mask from the<br>drop-down list. | user with <b>Change</b><br><b>Configuration</b><br>permissions | 6CCMSK            | None (0)      | None (0)<br>TOC V2.1 (or later)<br>(1)<br>TOC V2.0 (WSDOT)<br>(2)<br>Legacy WSDOT (3) | Specify what custom tag<br>matching option to use when<br>reading 6C tags.                                                                                                    |

Confidential

UM UM360479-100 Revision: Draft B4

Page 201 of 246

© Kapsch TrafficCom Canada Inc. 2022

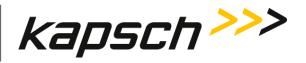

Appendix

| Command                     | How to execute                                                                                                    | Who can execute                                                | Parameter<br>Name | Default Value | Parameter<br>Range                                                                               | Purpose of command                                                                                                    |
|-----------------------------|----------------------------------------------------------------------------------------------------|----------------------------------------------------------------|-------------------|---------------|--------------------------------------------------------------------------------------------------|----------------------------------------------------------------------------------------------------|
|                             |                                                                                                    |                                                                |                   |               | TOC V0.7-V1.0<br>(E470) (4)<br>TOC V0.7-V1.0 (TI<br>Corp.) (5)<br>Legacy SRTA (6)                |                                                                                                    |
| 6C Sub-Mask<br>Enable       | When TOC V2.1 or<br>TOC V2.0 are<br>selected,<br>checkbox will be<br>shown in Agency<br>Sub-Mask. Select<br>checkbox to enable. | user with <b>Change</b><br><b>Configuration</b><br>permissions | 6C_SME            | Off (0)       | Off (0) –<br>Agency 1<br>(0x0000001)  <br>Agency 2<br>(0x00000002)  <br>Agency 3<br>(0x00000004) | Specify whether or not a Sub<br>Mask is to be enabled for the<br>selected 6C Custom Mask.                                                                                                    |
| Agency 1 Sub-<br>Mask (dec) | With 6C Sub-Mask<br>enabled, enter 6C<br>Agency ID Sub-<br>Mask.                                                                | user with <b>Change</b><br><b>Configuration</b><br>permissions | 6CSMAI            | 0             | 0-4294967295                                                                                     | Specify the 6C Agency ID Sub-<br>Mask to use. Please specify a<br>(maximum of 32-bits) value in<br>decimal. An Agency ID Mask<br>value of 0 represents no mask<br>in effect. Note: The maximum<br>allowed value is determined by<br>the selected mask. |

Confidential

UM UM360479-100 Revision: Draft B4

Page 202 of 246

© Kapsch TrafficCom Canada Inc. 2022

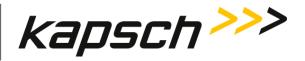

Appendix

| Command                                 | How to execute                                                                                             | Who can execute                                                | Parameter<br>Name | Default Value | Parameter<br>Range | Purpose of command                                                                                                    |  |
|-----------------------------------------|----------------------------------------------------------------------------------------------------|----------------------------------------------------------------|-------------------|---------------|--------------------|----------------------------------------------------------------------------------------------------|--|
| Agency 2 Sub-<br>Mask (dec)             | With 6C Sub-Mask<br>enabled, enter 6C<br>Agency ID Sub-<br>Mask.                                           | user with <b>Change</b><br><b>Configuration</b><br>permissions | 6CSMA2            | 0             | 0-4294967295       | Specify the 6C Agency ID Sub-<br>Mask to use.                                                                                  |  |
| Agency 3 Sub-<br>Mask (dec)             | With 6C Sub-Mask<br>enabled, enter 6C<br>Agency ID Sub-<br>Mask.                                           | user with Change<br>Configuration<br>permissions               | 6CSMA3            | 0             | 0-4294967295       | Specify the 6C Agency ID Sub-<br>Mask to use.                                                                                  |  |
| Tag Protocol Page: 6C Programming Panel |                                                                                                    |                                                                |                   |               |                    |                                                                                                    |  |
| 6C Read-Only<br>Mode                    | Set <b>Enable</b> toggle<br>switch to ON to<br>enable<br>programming and<br>OFF for 6C Read-<br>Only Mode. | user with <b>Change</b><br><b>Configuration</b><br>permissions | 6CROLY            | 1             | 0-1                | Configure whether or not the<br>reader will attempt to perform<br>6C writes                                                    |  |
| 6C Try-To-<br>Program<br>Timeout [sec]  | With 6C<br>programming<br>enabled,                                                                         | user with <b>Change</b><br><b>Configuration</b><br>permissions | 6C_TTP            | 500           | 0-4294967295       | Specifies, in seconds, the<br>duration after which additional<br>programming attempts will be<br>made with an existing 6C tag. |  |

Confidential

UM UM360479-100 Revision: Draft B4

Page 203 of 246

© Kapsch TrafficCom Canada Inc. 2022

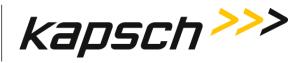

Appendix

| Command                   | How to execute                                                      | Who can execute                                                | Parameter<br>Name | Default Value | Parameter<br>Range | Purpose of command                                                                          |
|---------------------------|---------------------------------------------------------------------|----------------------------------------------------------------|-------------------|---------------|--------------------|---------------------------------------------------------------------------------------------|
|                           | enter timeout in seconds.                                           |                                                                |                   |               |                    |                                                                                             |
| 6C Agency ID<br>(Decimal) | With 6C<br>programming<br>enabled,<br>enter a numeric<br>Agency ID. | user with <b>Change</b><br><b>Configuration</b><br>permissions | 6C_AID            | 0             | 0 - 4095           | Specify the 6C Agency ID value<br>that will be written to the 6C<br>tag's User Memory Area. |

SeGo Protocol

MPR 4.1 Reader:

(select SeGo protocol in Frame Sequence panel)

No special settings are required.

Confidential

UM UM360479-100 Revision: Draft B4

Page 204 of 246

© Kapsch TrafficCom Canada Inc. 2022

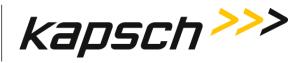

Appendix

## ATA Protocol

## (select ATA protocol in Frame Sequence panel)

| Command                               | How to execute                                           | Who can execute                                  | Parameter<br>Name | Default Value | Parameter<br>Range                                 | Purpose of command                                                                                                    |  |
|---------------------------------------|----------------------------------------------------------|--------------------------------------------------|-------------------|---------------|----------------------------------------------------|----------------------------------------------------------------------------------------------------|--|
| Tag Protocol Page: ATA Advanced Panel |                                                          |                                                  |                   |               |                                                    |                                                                                                    |  |
| ATA Frame<br>Length (ms)              | select frame length<br>in ms from the<br>drop-down list. | user with Change<br>Configuration<br>permissions | ATA_FL            | 19.5 (6)      | 16.5 ms (0) –<br>21.5 ms (10)<br>(in 0.5 ms steps) | Specifies the length of the<br>ATA frame in milliseconds<br>(ms).                                                                                                    |  |
| ATA Hold-Off<br>Delay Enable          | Set toggle switch to<br>ON to enable delay.              | user with Change<br>Configuration<br>permissions | ΑΤΑΗΟΕ            | 0             | 0 - 1                                              | Controls whether ATA CW<br>transmission is held off at<br>the start of the ATA frame<br>for a period of time in order<br>to provide a sufficient gap in<br>air time from the end of<br>transmission of the previous<br>timeslot. |  |

UM UM360479-100 Revision: Draft B4

© Kapsch TrafficCom Canada Inc. 2022

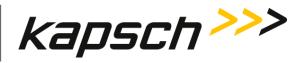

Appendix

| Command                    | How to execute                                         | Who can execute                                  | Parameter<br>Name | Default Value | Parameter<br>Range                                | Purpose of command                                                                                                    |
|----------------------------|--------------------------------------------------------|--------------------------------------------------|-------------------|---------------|---------------------------------------------------|----------------------------------------------------------------------------------------------------|
| ATA Hold-Off<br>Delay (μs) | Select hold off<br>delay in us from<br>drop-down list. | user with Change<br>Configuration<br>permissions | ATAHOD            | 600 us (3)    | 0 us (0)<br>-<br>1400 μs (7)<br>(in 200 μs steps) | Specifies how long the ATA<br>CW transmission is delayed<br>from the start of the ATA<br>frame in order to provide a<br>sufficient gap in air time<br>from the previous timeslot. |

Title 21 Protocol

(select T21 protocol in Frame Sequence panel)

| Command           | How to execute                | Who can<br>execute                                  | Parameter<br>Name | Default Value | Parameter<br>Range | Purpose of command                                    |
|-------------------|-------------------------------|-----------------------------------------------------|-------------------|---------------|--------------------|-------------------------------------------------------|
| Tag Protocol Page | e: Title 21 Advanced Pa       | inel                                                |                   |               |                    |                                                       |
| Agency ID         | Enter a numeric<br>agency id. | user with<br>Change<br>Configuration<br>permissions | T21AID            | 0             | 0- 65535           | Specify the desired Title21<br>Agency ID, in decimal. |

Confidential

UM UM360479-100 Revision: Draft B4

Page 206 of 246

© Kapsch TrafficCom Canada Inc. 2022

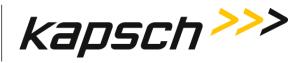

Appendix

| Command                                   | How to execute                        | Who can<br>execute                                  | Parameter<br>Name | Default Value | Parameter<br>Range | Purpose of command                                                                                                    |
|-------------------------------------------|---------------------------------------|-----------------------------------------------------|-------------------|---------------|--------------------|----------------------------------------------------------------------------------------------------|
| Reader ID                                 | Enter a numeric<br>reader id.         | user with<br>Change<br>Configuration<br>permissions | T21RID            | 0             | 0-4294967295       | Specify the desired Title21<br>Reader ID, in decimal.                                                                                          |
| Enable Title21<br>Acknowledge<br>Messages | Set toggle switch to<br>ON to enable. | user with<br>Change<br>Configuration<br>permissions | T21AME            | 0             | 0-1                | Select whether or not to<br>enable the transmission of<br>Title21 Acknowledge<br>Messages to the transponder<br>at the end of the transaction. |

### Dummy

(select Dummy in Frame Sequence panel)

| Command           | How to execute                                    | Who can<br>execute | Parameter<br>Name | Default Value | Parameter<br>Range | Purpose of command |  |
|-------------------|---------------------------------------------------|--------------------|-------------------|---------------|--------------------|--------------------|--|
| Tag Protocol Page | Tag Protocol Page: Dummy Timeslot CW Enable Panel |                    |                   |               |                    |                    |  |

Confidential

UM UM360479-100 Revision: Draft B4

Page 207 of 246

© Kapsch TrafficCom Canada Inc. 2022

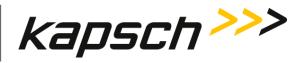

Appendix

| Command                           | How to execute                                                                                                | Who can<br>execute                                  | Parameter<br>Name                    | Default Value | Parameter<br>Range                                        | Purpose of command                                                                                                    |  |
|-----------------------------------|----------------------------------------------------------------------------------------------------|-----------------------------------------------------|--------------------------------------|---------------|-----------------------------------------------------------|----------------------------------------------------------------------------------------------------|--|
| Dummy<br>Timeslot (CW)<br>Enable  | With<br>Dummy_1/2/3/4<br>protocol selected,<br>for each channel,<br>select Dummy<br>checkbox to enable<br>CW. | user with<br>Change<br>Configuration<br>permissions | DUMTS1<br>DUMTS2<br>DUMTS3<br>DUMTS4 | 0             | per channel<br>instance:<br>0-1                           | Specify the channel/slot firing<br>sequence for the Dummy_x<br>(CW) frame sequence<br>timeslot where 'x' is 1/2/3/4.                                                                                                    |  |
| Tag Protocol Page: Dummy Advanced |                                                                                                    |                                                     |                                      |               |                                                           |                                                                                                    |  |
| Dummy Frame<br>Length             | Enter frame length<br>in the field.                                                                           | user with<br>Change<br>Configuration<br>permissions | DUMTSD                               | 500           | per dummy instance<br>(up to 4 instances):<br>500 - 32767 | Specifies the duration of the<br>Dummy (CW) timeslot.<br><b>Note</b> : When combined with<br>the Dummy Frame Length<br>Units parameter, below, the<br>(min, max) allowable Dummy<br>Frame Length when CW is<br>enabled is (500 µs, 200 ms) |  |
| Dummy Frame<br>Length Units       | Select the required<br>multiple from drop-<br>down list.                                                      | user with<br>Change                                 | DUMTSU                               | x1 μs (0)     | per dummy instance<br>(up to 4 instances):<br>x1 μs (0)   | Specifies the units to be used<br>when specifying the duration<br>of the Dummy timeslot.                                                                                                    |  |

Confidential

UM UM360479-100 Revision: Draft B4

Page 208 of 246

© Kapsch TrafficCom Canada Inc. 2022

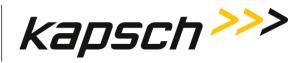

| Appendix |
|----------|
|----------|

| Command | How to execute | Who can<br>execute           | Parameter<br>Name | Default Value | Parameter<br>Range | Purpose of command                                                                                                    |
|---------|----------------|------------------------------|-------------------|---------------|--------------------|----------------------------------------------------------------------------------------------------|
|         |                | Configuration<br>permissions |                   |               | x 100 μs (1)       | Note: When combined with<br>the Dummy Frame Length<br>Units parameter, above, the<br>(min, max) allowable Dummy<br>Frame Length when CW is<br>enabled is (500 μs, 200 ms) |

Confidential

UM UM360479-100 Revision: Draft B4

Page 209 of 246

© Kapsch TrafficCom Canada Inc. 2022

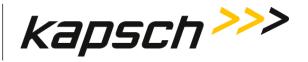

Appendix

Sync

(select Sync in Frame Sequence panel)

Note: Sync cannot be the 1<sup>st</sup> in frame sequence

| Command                              | How to execute                                                                                                    | Who can<br>execute                                  | Parameter<br>Name | Default Value | Parameter<br>Range | Purpose of command                                                                                                    |
|--------------------------------------|----------------------------------------------------------------------------------------------------|-----------------------------------------------------|-------------------|---------------|--------------------|----------------------------------------------------------------------------------------------------|
| Reader-to-<br>Reader Sync.<br>Enable | When Sync is<br>selected in frame<br>sequence, Reader-<br>to-Reader sync will<br>be enabled<br>automatically.<br>If Sync is<br>deselected, Reader-<br>to-Reader sync will<br>be disabled<br>automatically. | user with<br>Change<br>Configuration<br>permissions | RFSYNC            | 0             | 0 - 1              | Controls whether RF<br>transmission is synchronized<br>between adjacent readers.<br><b>Note</b> : A sync cable to connect<br>readers is required if Reader-<br>to-Reader sync is to be<br>enabled.        |
| Sync. Recovery<br>Attempt Limit      | Enter attempt limit<br>in field.                                                                                                    | user with<br>Change<br>Configuration<br>permissions | SYNRTL            | 0             | 0 – 100            | This value specifies how<br>many Sync Recovery Time<br>Periods must expire before<br>the reader will no longer<br>search/wait for sync before<br>firing its tag acquisition<br>sequences independently of |

Confidential

UM UM360479-100 Revision: Draft B4

Page 210 of 246

© Kapsch TrafficCom Canada Inc. 2022

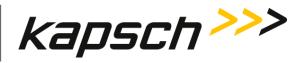

Appendix

| Command                      | How to execute                                                            | Who can<br>execute                                  | Parameter<br>Name | Default Value | Parameter<br>Range | Purpose of command                                                                                                    |
|------------------------------|---------------------------------------------------------------------------|-----------------------------------------------------|-------------------|---------------|--------------------|----------------------------------------------------------------------------------------------------|
|                              |                                                                           |                                                     |                   |               |                    | the reader sync network. If<br>set to zero, the Reader will<br>always wait for the Sync<br>Recovery Time to expire<br>before firing its tag<br>acquisition sequence. |
| Enable Custom<br>Sync Timing | Set toggle switch to<br>ON to enable.                                     | user with<br>Change<br>Configuration<br>permissions | SYNCSE            | 0             | 0-1                | Enables/disable custom sync<br>timing.                                                                                                    |
| Sync Search<br>Time (µs)     | With Custom Sync<br>Timing enabled,<br>enter sync search<br>time in us.   | user with<br>Change<br>Configuration<br>permissions | SYNSTO            | 100 μs        | 20 - 65535 μs      | Specify how long the Sync<br>function will search for the<br>synchronization signal in<br>microseconds (µs) before<br>switching to recovery mode.                    |
| Sync Recovery<br>Time (ms)   | With Custom Sync<br>Timing enabled,<br>enter sync recovery<br>time in ms. | user with<br>Change<br>Configuration<br>permissions | SYNRTO            | 20 ms         | 0 - 65535 ms       | Specify how long the Sync<br>function will attempt<br>synchronization recovery in<br>the event that the sync signal                                                  |

Confidential

UM UM360479-100 Revision: Draft B4

Page 211 of 246

© Kapsch TrafficCom Canada Inc. 2022

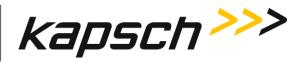

| Command                        | How to execute                                                                | Who can<br>execute                                  | Parameter<br>Name | Default Value | Parameter<br>Range | Purpose of command                                                                                                    |
|--------------------------------|-------------------------------------------------------------------------------|-----------------------------------------------------|-------------------|---------------|--------------------|----------------------------------------------------------------------------------------------------|
|                                |                                                                               |                                                     |                   |               |                    | is not seen during the Sync<br>Search phase.<br>Note: It is recommended that<br>this value be set to at least<br>125% of the total multi-<br>protocol tag acquisition<br>sequence.                                                               |
| Sync Frame<br>Start Delay (μs) | With Custom Sync<br>Timing enabled,<br>enter sync frame<br>start delay in us. | user with<br>Change<br>Configuration<br>permissions | SYNFSD            | 0             | 0 us – 255 μs      | This value specifies how long<br>the Reader will delay from<br>the rising edge of the sync<br>pulse to the rising edge of the<br>trigger pulse in the frame.                                                                                     |
| Sync Delay (ns)                | Enter sync delay in<br>ns.                                                    | user with<br>Change<br>Configuration<br>permissions | SYNCDL            | 0             | 0 - 10000ns        | This value specifies, in 100<br>nanosecond (ns) increments,<br>how long the Reader will wait<br>after Reader-to-Reader<br>synchronization has occurred<br>before firing the next tag<br>acquisition sequence. This<br>value should be calculated |

Confidential

UM UM360479-100 Revision: Draft B4

Page 212 of 246

© Kapsch TrafficCom Canada Inc. 2022

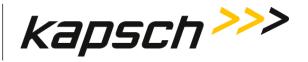

Appendix

| Command                                       | How to execute                        | Who can<br>execute                                  | Parameter<br>Name | Default Value | Parameter<br>Range | Purpose of command                                                                                                    |
|-----------------------------------------------|---------------------------------------|-----------------------------------------------------|-------------------|---------------|--------------------|----------------------------------------------------------------------------------------------------|
|                                               |                                       |                                                     |                   |               |                    | based on the length of the Sync Cable.                                                                                                    |
| Enable Sync-on-<br>Skipped-Sync<br>Sequencing | Set toggle switch to<br>ON to enable. | user with<br>Change<br>Configuration<br>permissions | SYNSKP            | 0             | 0-1                | Instruct the reader to search<br>for the missing sync<br>sequence to indicate when<br>the protocol synchronization<br>is to occur.<br><b>Note</b> : This feature should be<br>used when more than 3<br>protocols are selected in the<br>frame sequence. |

MPR 4.1 Reader:

Confidential

UM UM360479-100 Revision: Draft B4

Page 213 of 246

© Kapsch TrafficCom Canada Inc. 2022

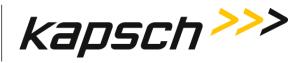

Appendix

### Lane Assignment Page

| Command                                  | How to execute                                                                                                    | Who can<br>execute                                  | Parameter<br>Name                                        | Default Value | Parameter<br>Range                    | Purpose of command                                                                                                    |
|------------------------------------------|----------------------------------------------------------------------------------------------------|-----------------------------------------------------|----------------------------------------------------------|---------------|---------------------------------------|----------------------------------------------------------------------------------------------------|
| Lane Assignment<br>Algorithm             | Select <b>Report on</b><br><b>First</b><br><b>Read/Program</b> or<br><b>Majority Voting</b><br>from the Lane<br>Assignment<br>Algorithm box. | user with<br>Change<br>Configuration<br>permissions | VTALGO<br>VTAG6B<br>VTAG6C<br>VTAGAG<br>VTAGAA<br>VTAGSG | Majority (1)  | First to<br>read/program,<br>Majority | Sets which algorithm is used<br>for determining OBU lane<br>assignment between<br>channels.<br>Majority voting makes<br>channel assignment decision<br>based on handshake count<br>from each channel at the<br>time of voting (and post-<br>voting)<br>Same algorithm will be used<br>for all tag protocols. |
| Lane Assignment Page: Inter-Reader Panel |                                                                                                    |                                                     |                                                          |               |                                       |                                                                                                    |
| Communication<br>Method                  | Select <b>Disabled</b> ,<br><b>Legacy CRA</b> , or<br><b>Ethernet</b><br>communication<br>method.                                            | user with<br>Change<br>Configuration<br>permissions | MULTRD                                                   | Disabled      | Disabled<br>Legacy CRA<br>Ethernet    | This helps to reduce<br>duplicate Vote reports for<br>sites with 2 or more adjacent<br>readers, with legacy CRA<br>(Cross Reader Algorithm) for<br>TDM tags only, or with                                                                                                    |

Confidential

UM UM360479-100 Revision: Draft B4

Page 214 of 246

© Kapsch TrafficCom Canada Inc. 2022

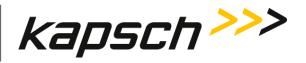

|       | 11  | Reader: |
|-------|-----|---------|
| IVIPR | 4.1 | Reauer. |

| Command                   | How to execute                 | Who can<br>execute  | Parameter<br>Name | Default Value | Parameter<br>Range     | Purpose of command                                                                                                    |
|---------------------------|--------------------------------|---------------------|-------------------|---------------|------------------------|----------------------------------------------------------------------------------------------------|
|                           |                                |                     |                   |               |                        | Ethernet Inter-Reader (IR)<br>network voting for all<br>protocols.<br>Disabled: Reader is not set to<br>communicate with other<br>Readers.<br>Legacy CRA: Voting between<br>Readers relies on writing to<br>TDM tags.<br>Ethernet: Voting between<br>Readers relies on<br>communicating between<br>readers on IR network.<br>Sets how Readers<br>communicate when<br>determining lane<br>assignments between<br>multiple Readers |
| Cross-Reader<br>Reporting | With Legacy CRA or<br>Ethernet | user with<br>Change | CRARPT            | Disabled      | Disabled<br>Report All | Specify if the reader sends the informational CrossR                                                                                                    |

Confidential

UM UM360479-100 Revision: Draft B4

Page 215 of 246

© Kapsch TrafficCom Canada Inc. 2022

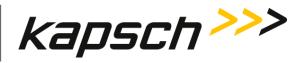

Appendix

| Command                                            | How to execute                                                                                     | Who can<br>execute                                  | Parameter<br>Name | Default Value | Parameter<br>Range | Purpose of command                                                                                                    |
|----------------------------------------------------|----------------------------------------------------------------------------------------------------|-----------------------------------------------------|-------------------|---------------|--------------------|----------------------------------------------------------------------------------------------------|
|                                                    | communication<br>method enabled:<br>Select Disabled,<br>Report All, or<br>Report Non-Zero<br>mode. | <b>Configuration</b><br>permissions                 |                   |               | Report Non-Zero    | Vote messages to the LC. A<br>CrossR report means an<br>adjacent reader has reported<br>the Vote message to a LC.<br><b>Disabled:</b> Reader is not set to<br>communicate with other<br>Readers.<br><b>Report All</b> results in all<br>transactions being sent to the<br>LC. |
| Align tag-<br>timeout expiry<br>between<br>readers | With Ethernet<br>communication<br>method enabled:<br>Toggle switch to<br>enable /disable.          | user with<br>Change<br>Configuration<br>permissions | IR_TTO            | 1             | 0-1                | This helps to align Tag<br>Timeout events between<br>readers to prevent missing<br>transactions due to TTO<br>expired on one reader but<br>not the other.                                                                                                    |
| Inter-Reader<br>network timeout<br>(ms)            | With Ethernet<br>communication<br>method enabled:                                                  | user with<br>Change<br>Configuration<br>permissions | IRIFTO            | 50            | 30-5000            | Specifies the timeout in<br>milliseconds for Ethernet-<br>based inter-reader<br>communication. If this time is                                                                                                    |

Confidential

UM UM360479-100 Revision: Draft B4

Page 216 of 246

© Kapsch TrafficCom Canada Inc. 2022

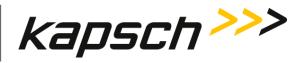

Appendix

| Command                                                              | How to execute                                                                                           | Who can<br>execute                                  | Parameter<br>Name | Default Value | Parameter<br>Range | Purpose of command                                                                                                    |
|----------------------------------------------------------------------|----------------------------------------------------------------------------------------------------|-----------------------------------------------------|-------------------|---------------|--------------------|----------------------------------------------------------------------------------------------------|
| (make sure the<br>TTO values of all<br>IRIF readers are<br>the same) | Enter a time, in<br>milliseconds, in<br>field.                                                           |                                                     |                   |               |                    | exceeded before a reply is<br>seen the reader will assume<br>the other side is not awake.<br>This sets the threshold for<br>determining an IR network<br>problem and triggers a<br>switchover if enabled.                   |
| Inter-Reader<br>alias                                                | With Ethernet<br>communication<br>method enabled:<br>Enter IP address of<br>this Reader in field.        | user with<br>Change<br>Configuration<br>permissions | READIP            | 192.168.0.151 | N/A                | Assign a unique IPv4 address<br>to the reader as a whole. This<br>address is used for inter-<br>reader communication (e.g.<br>inter reader voting). If there<br>is only one reader at a site,<br>this can be set to 0.0.0.0 |
| Ethernet 2 IP<br>address                                             | With Ethernet<br>communication<br>method enabled:<br>Enter IP address of<br>the left Reader in<br>field. | user with<br>Change<br>Configuration<br>permissions | PRIMIP            | 192.168.0.50  | N/A                | Assign a unique IPv4 address<br>to Ethernet 2 interface for<br>inter-reader voting. This<br>address should be provided<br>by the SI network planner.<br>MUST NOT BE ON THE SAME                                             |

Confidential

UM UM360479-100 Revision: Draft B4

Page 217 of 246

© Kapsch TrafficCom Canada Inc. 2022

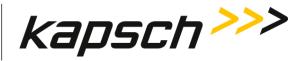

| Command                     | How to execute                                                                                           | Who can<br>execute                                  | Parameter<br>Name | Default Value | Parameter<br>Range | Purpose of command                                                                                                    |
|-----------------------------|----------------------------------------------------------------------------------------------------|-----------------------------------------------------|-------------------|---------------|--------------------|----------------------------------------------------------------------------------------------------|
|                             |                                                                                                    |                                                     |                   |               |                    | SUBNET AS Ethernet 1<br>interface!                                                                                                    |
| Left Reader                 | With Ethernet<br>communication<br>method enabled:<br>Toggle switch to<br>enable /disable left<br>reader. | user with<br>Change<br>Configuration<br>permissions | LEFTRD            | 0             | 0-1                | Tells this Reader if there is<br>another Reader in the IR<br>network that is covering ORT<br>lanes that are to the left of<br>the lanes this Reader is<br>covering.<br><b>Disabled</b> : Reader does not<br>coordinate voting with<br>Reader covering lanes to the<br>left.<br><b>Enabled</b> : Reader coordinated<br>lane assignment voting with<br>Reader covering lanes to the<br>left. |
| Left Inter-<br>Reader alias | With Left Reader<br>enabled,                                                                             | user with<br>Change                                 | LEFTIP            | 0.0.0.0       | N/A                | Provides IP address of the<br>Reader covering lanes to the                                                                                                    |

MPR 4.1 Reader:

Confidential

UM UM360479-100 Revision: Draft B4

Page 218 of 246

© Kapsch TrafficCom Canada Inc. 2022

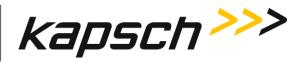

| Command      | How to execute                                                                                            | Who can<br>execute                                  | Parameter<br>Name | Default Value | Parameter<br>Range | Purpose of command                                                                                                    |
|--------------|----------------------------------------------------------------------------------------------------|-----------------------------------------------------|-------------------|---------------|--------------------|----------------------------------------------------------------------------------------------------|
|              | enter IP address of<br>the left Reader in<br>field.                                                       | Configuration<br>permissions                        |                   |               |                    | left of this Reader in the IR<br>network<br>Sets to 0.0.0.0 to indicate<br>there is no left reader.                                                                  |
| Right Reader | With Ethernet<br>communication<br>method enabled:<br>Toggle switch to<br>enable /disable<br>right reader. | user with<br>Change<br>Configuration<br>permissions | RGHTRD            | 0             | 0-1                | Tells this Reader if there is<br>another Reader in the IR<br>network that is covering ORT<br>lanes that are to the right of<br>the lanes this Reader is<br>covering. |
|              |                                                                                                    |                                                     |                   |               |                    | <b>Disabled</b> : Reader does not<br>coordinate voting with<br>Reader covering lanes to the<br>right.                                                                |
|              |                                                                                                    |                                                     |                   |               |                    | <b>Enabled</b> : Reader coordinated<br>lane assignment voting with<br>Reader covering lanes to the<br>right.                                                         |

UM UM360479-100 Revision: Draft B4

Page 219 of 246

© Kapsch TrafficCom Canada Inc. 2022

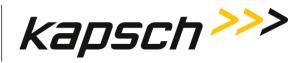

| Command                      | How to execute                                                                        | Who can<br>execute                                  | Parameter<br>Name | Default Value | Parameter<br>Range | Purpose of command                                                                                                    |
|------------------------------|---------------------------------------------------------------------------------------|-----------------------------------------------------|-------------------|---------------|--------------------|----------------------------------------------------------------------------------------------------|
| Right Inter-<br>Reader alias | With Right Reader<br>enabled,<br>enter IP address of<br>the right Reader in<br>field. | user with<br>Change<br>Configuration<br>permissions | RGHTIP            | 0.0.0.0       | N/A                | Provides IP address of the<br>Reader covering lanes to the<br>right of this Reader in the IR<br>network.<br>Sets to 0.0.0.0 to indicate<br>there is no right reader. |
| Lane Assignment              | Page: TDM Early Read                                                                  | Logic Panel                                         |                   |               |                    |                                                                                                    |
| Enable Early<br>Read Logic   | Toggle Enable<br>switch to enable<br>/disable                                         | user with<br>Change<br>Configuration<br>permissions | EREAD_            | 0             | 0 - 1              | Improves TDM programming<br>success rate by detecting<br>early reads and delaying<br>voting according to the<br>extent (i.e., time gap) of the<br>early read.        |
| Max Delay (ms)               | Input delay time in<br>ms in field.                                                   | user with<br>Change<br>Configuration<br>permissions | ERDMAX            | 1000          | 1 - 1000           | Specifies the maximum time<br>in milliseconds allowed to<br>delay voting                                                                                             |

Confidential

UM UM360479-100 Revision: Draft B4

Page 220 of 246

© Kapsch TrafficCom Canada Inc. 2022

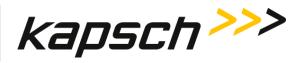

Appendix

| Command                                   | How to execute                                | Who can<br>execute                                  | Parameter<br>Name | Default Value | Parameter<br>Range | Purpose of command                                                                                                    |
|-------------------------------------------|-----------------------------------------------|-----------------------------------------------------|-------------------|---------------|--------------------|----------------------------------------------------------------------------------------------------|
| Min Gap Size<br>(ms)                      | Input time in ms in<br>field.                 | user with<br>Change<br>Configuration<br>permissions | ERDGAP            | 50            | 1 - 10000          | An early read Specifies the minimum allowed gap size                                                                                                |
| Voting Delay<br>Gap Scaling<br>Factor (%) | Input percent in field.                       | user with<br>Change<br>Configuration<br>permissions | ERDVSF            | 100           | 0 - 500            | Specifies the voting delay scaling factor to apply                                                                                                  |
| Minimum Post<br>Gap HS Ratio (0-<br>100%) | Input percent in field.                       | user with<br>Change<br>Configuration<br>permissions | ERDHSR            | 50            | 0 - 100            | Specifies the minimum post<br>gap to cumulative HS ratio<br>(e.g. 50% means at least half<br>of the HS on any channel<br>must be after the RF gap). |
| Lane Assignment                           | Page: TDM Low Read I                          | ogic Panel                                          |                   |               |                    |                                                                                                    |
| Enable Low<br>Read Logic                  | Toggle Enable<br>switch to enable<br>/disable | user with<br>Change<br>Configuration<br>permissions | LWREAD            | 0             | 0 - 1              | Delays voting if a long RF gap<br>right before voting is<br>detected.                                                                               |

Confidential

UM UM360479-100 Revision: Draft B4

Page 221 of 246

© Kapsch TrafficCom Canada Inc. 2022

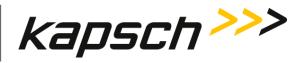

Appendix

| Command                                   | How to execute                      | Who can<br>execute                                  | Parameter<br>Name | Default Value | Parameter<br>Range | Purpose of command                                                       |
|-------------------------------------------|-------------------------------------|-----------------------------------------------------|-------------------|---------------|--------------------|--------------------------------------------------------------------------|
| Max Delay (ms)                            | Input delay time in<br>ms in field. | user with<br>Change<br>Configuration<br>permissions | LRDMAX            | 1000          | 1 - 10000          | Specifies the maximum time<br>in milliseconds allowed to<br>delay voting |
| Min Gap Size<br>(ms)                      | Input time in ms in field.          | user with<br>Change<br>Configuration<br>permissions | LRDGAP            | 50            | 1 - 10000          | Specifies the minimum<br>allowed gap size                                |
| Voting Delay<br>Gap Scaling<br>Factor (%) | Input percent in field.             | user with<br>Change<br>Configuration<br>permissions | LRDVSF            | 100           | 0 - 500            | Specifies the voting delay scaling factor to apply                       |

Lane Controller Page

Confidential

UM UM360479-100 Revision: Draft B4

Page 222 of 246

© Kapsch TrafficCom Canada Inc. 2022

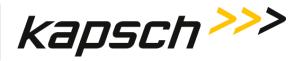

Appendix

| Command                                    | How to execute                                                                                                    | Who can<br>execute                                  | Parameter<br>Name | Default Value        | Parameter<br>Range                    | Purpose of command                                                                                                    |
|--------------------------------------------|----------------------------------------------------------------------------------------------------|-----------------------------------------------------|-------------------|----------------------|---------------------------------------|----------------------------------------------------------------------------------------------------|
| LC Ethernet TCP-<br>Socket Local Port      | Keep the default<br>value if necessary.                                                                                              | user with<br>Change<br>Configuration<br>permissions | LcEtPn            | default: 6666        | min: 1024<br>max: 65535               | Used to select the local TCP<br>Protocol Port Number that<br>the Reader will listen on to<br>accept incoming TCP<br>connections from theLane<br>Controller.                          |
| LC Ethernet TCP-<br>Socket Timeout<br>(ms) | With at least one<br>RF Channel<br>configured to send<br>data to the LC via<br>Ethernet, type a<br>time in milliseconds<br>in field. | user with<br>Change<br>Configuration<br>permissions | LcEtTo            | 500                  | 100-5000                              | Sets the timeout for a<br>response from the LC via<br>the LC Ethernet network.<br>To determine if there is an<br>Ethernet communication<br>problem between the<br>Reader and the LC. |
| LC Ethernet<br>Connection Mode             | Select option in connection mode.                                                                                                    | user with<br>Change<br>Configuration<br>permissions | LcECnM            | Standard<br>(Legacy) | Standard (Legacy)<br>TCP - Long Lived | Specifies how the Reader<br>will connect to the Lane<br>Controller. Select 'Standard<br>(Legacy)' for the traditional<br>'Open-Send-Close' TCP<br>Socket paradigm. Select            |

Confidential

UM UM360479-100 Revision: Draft B4

Page 223 of 246

© Kapsch TrafficCom Canada Inc. 2022

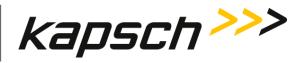

Appendix

| Command                              | How to execute                                                                                           | Who can<br>execute                                  | Parameter<br>Name | Default Value | Parameter<br>Range | Purpose of command                                                                                                    |
|--------------------------------------|----------------------------------------------------------------------------------------------------|-----------------------------------------------------|-------------------|---------------|--------------------|----------------------------------------------------------------------------------------------------|
|                                      |                                                                                                    |                                                     |                   |               |                    | 'TCP - Long Lived' for long-<br>lived TCP/IP socket<br>connections with the Lane<br>Controller. Note that there<br>are message encapsulation,<br>connection establishment,<br>and protocol changes as<br>well. refer to ICD 360467-<br>121 for details. |
| Send Ethernet<br>Heartbeats          | With LC Ethernet<br>Connection Mode<br>in TCP - Long Lived,<br>set Toggle switch to<br>enable heartbeat. | user with<br>Change<br>Configuration<br>permissions | LCHTBT            | 1             | 0-1                | Used to detect<br>communication problems<br>between the Reader and<br>the LC.<br><b>Disabled</b> : no heartbeat<br>messages are sent to LC.<br><b>Enabled</b> : causes the Reader<br>to send heartbeat messages<br>to the LC.                           |
| Ethernet Heartbeat<br>Interval (sec) | With send<br>heartbeat                                                                                   | user with<br><b>Change</b>                          | LCHBTM            | 2             | 1-30               | Sets the heartbeat message interval,                                                                                                    |

Confidential

UM UM360479-100 Revision: Draft B4

Page 224 of 246

© Kapsch TrafficCom Canada Inc. 2022

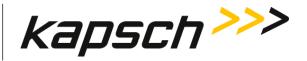

| Command                                 | How to execute                                                                                               | Who can<br>execute                                  | Parameter<br>Name | Default Value | Parameter<br>Range | Purpose of command                                                                                         |
|-----------------------------------------|----------------------------------------------------------------------------------------------------|-----------------------------------------------------|-------------------|---------------|--------------------|----------------------------------------------------------------------------------------------------|
|                                         | messages enabled,<br>enter interval time<br>in seconds.                                                      | <b>Configuration</b><br>permissions                 |                   |               |                    | i.e. how often heartbeat<br>messages are sent from the<br>Reader to the LC.                                |
| -                                       | : LC Destinations Pane<br>switch to ON to show                                                               |                                                     |                   |               |                    |                                                                                                    |
| Destination                             | Select checkbox to<br>enable <b>Ethernet</b><br>and/or <b>Dual</b><br><b>Ethernet</b> for each<br>RF channel | user with<br>Change<br>Configuration<br>permissions | LCDEST            | 1             | 0 - 15             | Specifies the type of<br>interface (Ethernet, Dual<br>Ethernet) communication<br>with the lane controller. |
| Destination IP<br>Address and Port      | Select <b>Ethernet</b><br>checkbox and input<br>ip address in field.                                         | user with<br>Change<br>Configuration<br>permissions | LCIPPT            | N/A           | N/A                | This specifies the<br>destination IP address and<br>port.                                                  |
| Dual Destination IP<br>Address and Port | In Advanced mode:<br>select <b>Dual</b><br><b>Ethernet</b> checkbox                                          | user with<br>Change<br>Configuration<br>permissions | LC2IPP            | N/A           | N/A                | This specifies the Dual<br>Destination IP address and<br>port.                                             |

MPR 4.1 Reader:

Confidential

UM UM360479-100 Revision: Draft B4

Page 225 of 246

© Kapsch TrafficCom Canada Inc. 2022

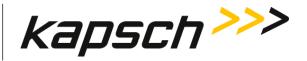

| Command                        | How to execute                                                                | Who can<br>execute                                  | Parameter<br>Name | Default Value | Parameter<br>Range | Purpose of command                                                                                |
|--------------------------------|-------------------------------------------------------------------------------|-----------------------------------------------------|-------------------|---------------|--------------------|---------------------------------------------------------------------------------------------------|
|                                | and input ip<br>address in field.                                             |                                                     |                   |               |                    |                                                                                                   |
| Lane Controller Page:          | LC Reporting Panel                                                            |                                                     | -                 |               |                    |                                                                                                   |
| Voting Report                  | Set toggle switch to<br>ON to enable<br>report type for all<br>tag protocols. | user with<br>Change<br>Configuration<br>permissions | VOTRPT            | 1             | 0-1                | Used to choose to send a voting report                                                            |
| Initial Read (IREAD)<br>Report | Set toggle switch to<br>ON to enable<br>report type for all<br>tag protocols. | user with<br>Change<br>Configuration<br>permissions | INIRPT            | 0             | 0-1                | Used to choose to send or<br>not to send an initial report<br>the first time a new tag is<br>seen |
| Raw Handshake<br>Report        | Set toggle switch to<br>ON to enable<br>report type for all<br>tag protocols. | user with<br>Change<br>Configuration<br>permissions | RAWRPT            | 0             | 0-1                | Used to send a handshake<br>to the LC for every tag read                                          |

MPR 4.1 Reader:

Confidential

UM UM360479-100 Revision: Draft B4

Page 226 of 246

© Kapsch TrafficCom Canada Inc. 2022

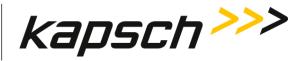

| Command                                               | How to execute                                                                                  | Who can<br>execute                                  | Parameter<br>Name | Default Value | Parameter<br>Range | Purpose of command                                                                                                    |
|-------------------------------------------------------|-------------------------------------------------------------------------------------------------|-----------------------------------------------------|-------------------|---------------|--------------------|----------------------------------------------------------------------------------------------------|
| Post-Capture-Zone<br>Report                           | Set toggle switch to<br>ON to enable<br>report type for all<br>tag protocols.                   | user with<br>Change<br>Configuration<br>permissions | PCZRPT            | 0             | 0-1                | Used to choose to generate<br>and potentially send a post-<br>capture-zone report                                          |
| Post-Capture-Zone<br>Voting Time<br>(multiples of VT) | With Post-Capture-<br>Zone Report<br>enabled, input<br>multiple count for<br>all tag protocols. | user with<br>Change<br>Configuration<br>permissions | PCZRTx            | 1             | 1 - 5              | Specifies how many<br>multiples of VT to wait after<br>voting time to perform<br>post-capture-zone report<br>calculations. |
| Departure Report                                      | Set toggle switch to<br>ON to enable<br>report type for all<br>tag protocols.                   | user with<br>Change<br>Configuration<br>permissions | EVSRPT            | 0             | 0-1                | Used to choose to generate<br>and send an Estimated<br>Vehicle Speed report                                                |
| Departure Report<br>Delay (ms)                        | With Departure<br>Report enabled,<br>input delay for all<br>tag protocols.                      | user with<br>Change<br>Configuration<br>permissions | EVSMSS            | 1000          | 100 - 9999         | Specifies the delay to send<br>departure report after a tag<br>is last seen.                                               |

Confidential

MPR 4.1 Reader:

UM UM360479-100 Revision: Draft B4

Page 227 of 246

© Kapsch TrafficCom Canada Inc. 2022

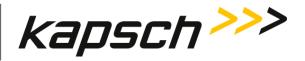

| Command                                  | How to execute                                                                                               | Who can<br>execute                                  | Parameter<br>Name | Default Value | Parameter<br>Range | Purpose of command                                                                                                    |
|------------------------------------------|----------------------------------------------------------------------------------------------------|-----------------------------------------------------|-------------------|---------------|--------------------|----------------------------------------------------------------------------------------------------|
| Estimated-Vehicle-<br>Speed (EVS) Report | Set toggle switch to<br>ON to enable<br>report type for all<br>tag protocols.                                | user with<br>Change<br>Configuration<br>permissions | EVSRPT            | 0             | 0-1                | Used to choose to generate<br>and send an Estimated<br>Vehicle Speed report                                               |
| Minimum Speed<br>Report sample<br>count  | With Estimated-<br>Vehicle-Speed (EVS)<br>Report enabled,<br>input sample count<br>for all tag<br>protocols. | user with<br>Change<br>Configuration<br>permissions | EVSMSS            | 1             | 1 - 10             | The reader sets the ZC field<br>in EVS Report to 9999 when<br>the sample count is less<br>than the specified<br>minimum.  |
| Lane Controller Page:                    | : LC Extended Reportir                                                                                       | ig Panel                                            | I                 | I             | L                  |                                                                                                    |
| Status Reports                           | Click on checkbox<br>to enable /disable<br>what to be included<br>in report.                                 | user with<br>Change<br>Configuration<br>permissions | EIR_SR            | 0             | 0-1                | Specifies which Extended<br>Information values are to<br>be included in Status<br>Reports sent to the Lane<br>Controller. |

Confidential

MPR 4.1 Reader:

UM UM360479-100 Revision: Draft B4

Page 228 of 246

© Kapsch TrafficCom Canada Inc. 2022

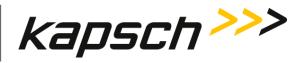

Appendix

| Command                                                                              | How to execute                                                                                                    | Who can<br>execute                                  | Parameter<br>Name | Default Value       | Parameter<br>Range | Purpose of command                                                                                                    |  |  |  |
|--------------------------------------------------------------------------------------|----------------------------------------------------------------------------------------------------|-----------------------------------------------------|-------------------|---------------------|--------------------|----------------------------------------------------------------------------------------------------|--|--|--|
| Transaction Reports<br>(Initial-Read,<br>Voting, Post-<br>Capture,<br>Est.Veh.Speed) | Click on checkbox<br>to enable /disable<br>what to be included<br>in report.                                                   | user with<br>Change<br>Configuration<br>permissions | EIR_TN            | 0                   | 0-1                | Specifies which Extended<br>Information values are to<br>be included in Transaction<br>Reports (Initial Read,<br>Voting, Post-Capture,<br>and/or Estimate Vehicle<br>Speed) reports sent to the<br>Lane Controller. |  |  |  |
| Raw Handshake<br>Reports                                                             | Click on checkbox<br>to enable /disable<br>what to be included<br>in report.                                                   | user with<br>Change<br>Configuration<br>permissions | EIR_RH            | 0                   | 0 - 31             | Specifies which Extended<br>Information values are to<br>be included in Raw<br>Handshake reports sent to<br>the Lane Controller.                                                                                    |  |  |  |
| -                                                                                    | Lane Controller Page: LC Report Format Panel<br>(this panel will appear when selected protocols require special report format) |                                                     |                   |                     |                    |                                                                                                    |  |  |  |
| 6B Transponder<br>Data Format                                                        | Select format from the drop-down list.                                                                                         | user with<br><b>Change</b>                          | l6BFmt            | Standard UID<br>(0) | Standard UID (0)   | Specifies the type of 6B report formatting to employ                                                                                                    |  |  |  |

Confidential

UM UM360479-100 Revision: Draft B4

Page 229 of 246

© Kapsch TrafficCom Canada Inc. 2022

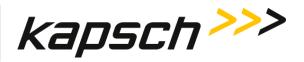

| Command                                | How to execute                                                                                                | Who can<br>execute                                  | Parameter<br>Name | Default Value | Parameter<br>Range                                                 | Purpose of command                                                                                                    |
|----------------------------------------|----------------------------------------------------------------------------------------------------|-----------------------------------------------------|-------------------|---------------|--------------------------------------------------------------------|----------------------------------------------------------------------------------------------------|
|                                        |                                                                                                    | <b>Configuration</b><br>permissions                 |                   |               | eATA 8-bit ASCII<br>Alphanumeric (2)<br>Combined<br>UID+eATA (3)   |                                                                                                    |
| Suppress 6B Clone<br>Tags              | Set toggle switch to<br>ON to suppress<br>report.                                                             | user with<br>Change<br>Configuration<br>permissions | NO6BCT            | 1             | 0 - 1                                                              | If enabled, instructs the<br>Reader to suppress the<br>reporting of 6B Clone Tags.                                                                                                    |
| ATA Tag Report<br>Filtering/Threshold: | From the LC tab on<br>the Configure<br>panel, select the<br>ATA Tag Report<br>Filtering/Threshold<br>checkbox | user with<br>Change<br>Configuration<br>permissions | ATAFLT            | 0             | Disabled 0<br>Enabled:1 Read<br>Enabled:2 Reads<br>Enabled:3 Reads | Use this option to perform<br>filtering of ATA tag reports<br>(Voting, Post Capture)<br>based on a set handshake<br>count threshold.<br>Sets the minimum number<br>of ATA tag reads that must<br>occur on any given channel<br>before a given tag is<br>processed and/or reported<br>to the Lane Controller. |

Confidential

MPR 4.1 Reader:

UM UM360479-100 Revision: Draft B4

Page 230 of 246

© Kapsch TrafficCom Canada Inc. 2022

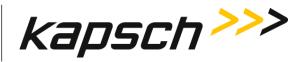

| Command                                      | How to execute                                    | Who can<br>execute                                  | Parameter<br>Name | Default Value | Parameter<br>Range | Purpose of command                                                                                                    |
|----------------------------------------------|---------------------------------------------------|-----------------------------------------------------|-------------------|---------------|--------------------|----------------------------------------------------------------------------------------------------|
|                                              |                                                   |                                                     |                   |               |                    | Set appropriately, this<br>feature can help reduce the<br>incidence of ATA 'Phantom'<br>reads/reports.                                                                                                    |
| Verify ATA Data<br>CRC:                      | From the LC tab on<br>the Configure<br>panel      | user with<br>Change<br>Configuration<br>permissions | ATAVDC            | 1             | 0 - 1              | If enabled, instructs the<br>Reader to perform a CRC<br>validation check on the<br>received ATA data. If the<br>incoming data does not<br>pass the CRC check,<br>handshake messages,<br><b>Note</b> : if enabled, may be<br>flagged as invalid, or<br>suppressed entirely. |
| Suppress ATA Bad<br>CRC Handshake<br>Reports | Set toggle switch to<br>ON to suppress<br>report. | user with<br>Change<br>Configuration<br>permissions | NOATAC            | 0             | 0 - 1              | Enable this option to<br>suppress the reporting of<br>ATA Handshake Reports<br>that have failed an ATA<br>Data-CRC check.                                                                                                    |

Confidential

MPR 4.1 Reader:

UM UM360479-100 Revision: Draft B4

Page 231 of 246

© Kapsch TrafficCom Canada Inc. 2022

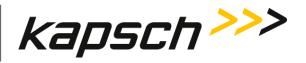

Appendix

| Command                                        | How to execute                                                                           | Who can<br>execute                                  | Parameter<br>Name | Default Value | Parameter<br>Range | Purpose of command                                                                                                    |
|------------------------------------------------|------------------------------------------------------------------------------------------|-----------------------------------------------------|-------------------|---------------|--------------------|----------------------------------------------------------------------------------------------------|
| Suppress ATA<br>'Phantom'<br>Handshake Reports | Set toggle switch to<br>ON to suppress<br>report.<br>LC Report Latency by                | user with<br>Change<br>Configuration<br>permissions | ΝΟΑΤΑΡ            | 0             | 0 - 1              | Enable to suppress the<br>reporting of ATA 'Phantom'<br>Read Handshake Reports. A<br>read is deemed a 'Phantom'<br>if the ATA Frame-Check fails<br>and/or the reader is unable<br>to extract a valid serial<br>number from the data.  |
| Lane Controller Page:                          |                                                                                          | Tag Type Panel                                      | 1                 | 1             |                    |                                                                                                    |
| 0 - Interior FPT<br>Delay [ms]                 | Enter a time (in<br>milliseconds) in the<br><b>O- Interior FPT</b><br><b>Delay</b> field | user with<br>Change<br>Configuration<br>permissions | LYCTLO            | 0             | 0-5000             | Sets report delay time in<br>milliseconds for Interior FPT<br>OBUs (Type 0)<br>Used to slow down the<br>transaction report of Type 0<br>OBUs to the LC for those<br>legacy sites where the LC is<br>expecting BADGER Reader<br>timing |

Confidential

UM UM360479-100 Revision: Draft B4

Page 232 of 246

© Kapsch TrafficCom Canada Inc. 2022

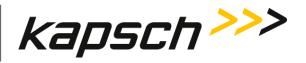

| Command                        | How to execute                                                                 | Who can<br>execute                                  | Parameter<br>Name | Default Value | Parameter<br>Range | Purpose of command                                                                                                    |
|--------------------------------|--------------------------------------------------------------------------------|-----------------------------------------------------|-------------------|---------------|--------------------|----------------------------------------------------------------------------------------------------|
| 1 - Exterior FPT<br>Delay [ms] | Enter a time (in<br>milliseconds) in the<br><b>Exterior FPT Delay</b><br>field | user with<br>Change<br>Configuration<br>permissions | LYCTL1            | 0             | 0-5000             | Sets report delay time in<br>milliseconds for Exterior<br>FTP OBUs (Type 1).<br>Used to slow down the<br>transaction report of Type 1<br>OBUs to the LC for those<br>legacy sites where the LC is<br>expecting BADGER Reader<br>timing |
| 2 - Exterior LPT<br>Delay [ms] | Enter a time (in<br>milliseconds) in the<br><b>Exterior LPT Delay</b><br>field | user with<br>Change<br>Configuration<br>permissions | LYCTL2            | 0             | 0-5000             | Sets report delay time in<br>milliseconds for Exterior LPT<br>OBUs (Type 2).<br>Used to slow down the<br>transaction report of Type 2<br>OBUs to the LC for those<br>legacy sites where the LC is<br>expecting BADGER Reader<br>timing |

Confidential

MPR 4.1 Reader:

UM UM360479-100 Revision: Draft B4

Page 233 of 246

© Kapsch TrafficCom Canada Inc. 2022

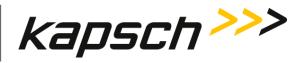

Appendix

| Command                                       | How to execute                                                                                              | Who can<br>execute                                  | Parameter<br>Name | Default Value | Parameter<br>Range | Purpose of command                                                                                                    |
|-----------------------------------------------|----------------------------------------------------------------------------------------------------|-----------------------------------------------------|-------------------|---------------|--------------------|----------------------------------------------------------------------------------------------------|
| 3 - LCD Display<br>Delay [ms]                 | Enter a time (in<br>milliseconds) in the<br><b>LCD Display Delay</b><br>field                               | user with<br>Change<br>Configuration<br>permissions | LYCTL3            | 0             | 0-5000             | Sets report delay time in<br>milliseconds for LCD Display<br>OBUs (Type 3).<br>Used to slow down the<br>transaction report of Type 3<br>OBUs to the LC for those<br>legacy sites where the LC is<br>expecting BADGER Reader<br>timing |
| 4 - Commercial<br>Vehicle (CVO) Delay<br>[ms] | Enter a time (in<br>milliseconds) in the<br><b>Commercial</b><br><b>Vehicle (CVO)</b><br><b>Delay</b> field | user with<br>Change<br>Configuration<br>permissions | LYCTL4            | 0             | 0-5000             | Sets report delay time in<br>milliseconds for CVO OBUs<br>(Type 4).<br>Used to slow down the<br>transaction report of Type 4<br>OBUs to the LC for those<br>legacy sites where the LC is<br>expecting BADGER Reader<br>timing         |

Confidential

UM UM360479-100 Revision: Draft B4

Page 234 of 246

© Kapsch TrafficCom Canada Inc. 2022

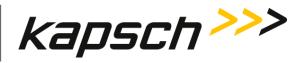

Appendix

| Command                            | How to execute                                                                            | Who can<br>execute                                  | Parameter<br>Name | Default Value | Parameter<br>Range | Purpose of command                                                                                                    |
|------------------------------------|-------------------------------------------------------------------------------------------|-----------------------------------------------------|-------------------|---------------|--------------------|----------------------------------------------------------------------------------------------------|
| 5 - OBU Feedback<br>Tag Delay [ms] | Enter a time (in<br>milliseconds) in the<br><b>OBU Feedback Tag</b><br><b>Delay</b> field | user with<br>Change<br>Configuration<br>permissions | LYCTL5            | 0             | 0-5000             | Sets report delay time in<br>milliseconds for Feedback<br>OBUs (Type 5).<br>Used to slow down the<br>transaction report of Type 5<br>OBUs to the LC for those<br>legacy sites where the LC is<br>expecting BADGER Reader<br>timing |
| 6 - HOT Tag Delay<br>[ms]          | Enter a time (in<br>milliseconds) in the<br><b>HOT Tag Delay</b><br>field                 | user with<br>Change<br>Configuration<br>permissions | LYCTL6            | 0             | 0-5000             | Sets report delay time in<br>milliseconds for HOT OBUs<br>(Type 6).<br>Used to slow down the<br>transaction report of Type 6<br>OBUs to the LC for those<br>legacy sites where the LC is<br>expecting BADGER Reader<br>timing.     |

Confidential

UM UM360479-100 Revision: Draft B4

Page 235 of 246

© Kapsch TrafficCom Canada Inc. 2022

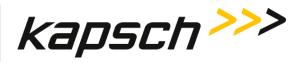

Appendix

| Command                            | How to execute                                     | Who can<br>execute                                  | Parameter<br>Name | Default Value        | Parameter<br>Range                     | Purpose of command                                                                                                    |
|------------------------------------|----------------------------------------------------|-----------------------------------------------------|-------------------|----------------------|----------------------------------------|----------------------------------------------------------------------------------------------------|
| Dual-Destination<br>Buffering Mode | Select mode from<br>the drop-down list.            | user with<br>Change<br>Configuration<br>permissions | LCDDBM            | Fully<br>Independent | Standard (Legacy)<br>Fully Independent | Specifies how Dual-<br>Destination message<br>buffering is to be<br>performed. Select<br>'Standard (Legacy)' mode<br>to have buffering starts<br>when both Ethernet and<br>Dual-Ethernet links are<br>down, buffered messages<br>are drained when both<br>Ethernet and Dual-Ethernet<br>links are resumed. Set to<br>'Fully Independent' to have<br>fully independent buffering<br>between the Ethernet and<br>Dual-Ethernet links when<br>link failures occur. |
| Status Message<br>Buffering        | Set toggle switch to<br>ON to enable<br>buffering. | user with<br>Change<br>Configuration<br>permissions | LcStBf            | 0                    | 0-1                                    | If enabled, instructs the<br>Reader to buffer status<br>messages in the event of a                                                                                                    |

Confidential

UM UM360479-100 Revision: Draft B4

Page 236 of 246

© Kapsch TrafficCom Canada Inc. 2022

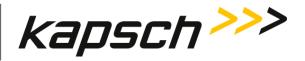

| Command                                             | How to execute                                     | Who can<br>execute                                  | Parameter<br>Name | Default Value | Parameter<br>Range | Purpose of command                                                                                                    |
|-----------------------------------------------------|----------------------------------------------------|-----------------------------------------------------|-------------------|---------------|--------------------|----------------------------------------------------------------------------------------------------|
|                                                     |                                                    |                                                     |                   |               |                    | communications link loss with the Lane Controller.                                                                                                    |
| Initial Read Report<br>(IREAD) Message<br>Buffering | Set toggle switch to<br>ON to enable<br>buffering. | user with<br>Change<br>Configuration<br>permissions | LcIrBf            | 0             | 0-1                | If enabled, the Reader<br>buffers Initial Read Report<br>(IREAD) messages in the<br>event of a communications<br>link loss with the the Lane<br>Controller.  |
| Departure Report<br>Message Buffering               | Set toggle switch to<br>ON to enable<br>buffering. | user with<br>Change<br>Configuration<br>permissions | LcDrBf            | 0             | 0-1                | If enabled, the Reader<br>buffers Departure Report<br>messages in the event of a<br>communications link loss<br>with the the Lane<br>Controller.             |
| TCP (Long-Lived)<br>Keepalive Time<br>(sec)         | Input time in seconds.                             | user with<br>Change<br>Configuration<br>permissions | LcTKaT            | 10            | 5-7200             | Specifies the time (in<br>seconds) a TCP Long-Lived<br>connection between the<br>Reader and the Lane<br>Controller needs to remain<br>idle before the Reader |

Confidential

MPR 4.1 Reader:

© Kapsch TrafficCom Canada Inc. 2022

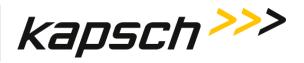

| Command                                         | How to execute                 | Who can<br>execute                                  | Parameter<br>Name | Default Value | Parameter<br>Range | Purpose of command                                                                                                    |
|-------------------------------------------------|--------------------------------|-----------------------------------------------------|-------------------|---------------|--------------------|----------------------------------------------------------------------------------------------------|
|                                                 |                                |                                                     |                   |               |                    | begins sending TCP<br>Keepalive probes.                                                                                                    |
| TCP (Long-Lived)<br>Keepalive Probes            | Input number in<br>field.      | user with<br>Change<br>Configuration<br>permissions | LcTKaP            | 3             | 1-10               | For TCP Long-Lived<br>Connections, specifies the<br>maximum number of TCP<br>Keepalive probes the<br>Reader should send before<br>dropping the connection.                    |
| TCP (Long-Lived)<br>Keepalive Interval<br>(sec) | Input time in seconds.         | user with<br>Change<br>Configuration<br>permissions | LcTKal            | 2             | 1-100              | For TCP Long-Lived<br>Connections, specifies the<br>time (in seconds) between<br>individual TCP Keepalive<br>probes.                                                          |
| TCP (Long-Lived)<br>User Timeout<br>(msec)      | Input timeout in milliseconds. | user with<br>Change<br>Configuration<br>permissions | LcTUTo            | 5000          | 5000-60000         | For TCP Long-Lived<br>Connections, specifies the<br>maximum time (in<br>milliseconds) that<br>transmitted data may<br>remain unacknowledged by<br>the Lane Controller (at the |

Confidential

MPR 4.1 Reader:

© Kapsch TrafficCom Canada Inc. 2022

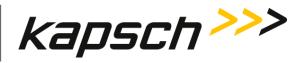

| Command | How to execute | Who can<br>execute | Parameter<br>Name | Default Value | Parameter<br>Range | Purpose of command                                                                                                    |
|---------|----------------|--------------------|-------------------|---------------|--------------------|----------------------------------------------------------------------------------------------------|
|         |                |                    |                   |               |                    | TCP layer) before the<br>Reader will forcibly close<br>the connection. This<br>feature can be used to<br>detect the presence of link<br>drops (e.g. cable<br>disconnects and/or peer<br>crashes), especially if<br>Ethernet Heartbeats have<br>been disabled. |

## Time Page

| Command                  | How to execute                            | Who can<br>execute                                  | Parameter<br>Name | Default Value | Parameter<br>Range | Purpose of command                                                                                                    |
|--------------------------|-------------------------------------------|-----------------------------------------------------|-------------------|---------------|--------------------|----------------------------------------------------------------------------------------------------|
| Network Time<br>Protocol | Set toggle switch to<br>ON to enable NTP. | user with<br>Change<br>Configuration<br>permissions | NTP               | 0             | 0-1                | Enables or disables setting<br>the Reader time via an NTP<br>server<br>to ensure readers are time<br>synced to a time server. |

Confidential

UM UM360479-100 Revision: Draft B4

Page 239 of 246

© Kapsch TrafficCom Canada Inc. 2022

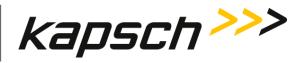

Appendix

| Command                                      | How to execute                                                                                                    | Who can<br>execute                                  | Parameter<br>Name                | Default Value | Parameter<br>Range | Purpose of command                                                                                                    |
|----------------------------------------------|----------------------------------------------------------------------------------------------------|-----------------------------------------------------|----------------------------------|---------------|--------------------|----------------------------------------------------------------------------------------------------|
| NTP time offset<br>warning<br>threshold (ms) | With NTP enabled,<br>Input threshold in<br>milliseconds.                                                            | user with<br>Change<br>Configuration<br>permissions | NTPMAX                           | 20            | 1-100              | Specify a maximum threshold<br>(default 20 ms) for the largest<br>NTP time offset tolerated in<br>the system. When NTP is<br>enabled, the reader<br>periodically checks its NTP<br>time offset, and if it is greater<br>than the threshold, change<br>the NTP status parameter to<br>one of the Alarm values. An<br>alert is also shown in the UI<br>banner. |
| NTP Server 1, 2,<br>3 and 4                  | With NTP enabled,<br>enter three<br>different valid NTP<br>server IP address in<br>the <b>NTP Server</b><br>fields. | user with<br>Change<br>Configuration<br>permissions | NTP_1<br>NTP_2<br>NTP_3<br>NTP_4 | N/A           | N/A                | Sets the NTP server IP<br>addresses.<br>Provides the Reader with<br>four NTP servers it can access<br>to accurately maintain time<br>with other Readers in an IR<br>network.                                                                                                    |

Confidential

UM UM360479-100 Revision: Draft B4

Page 240 of 246

© Kapsch TrafficCom Canada Inc. 2022

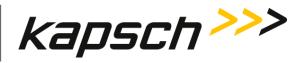

Appendix

| Command                     | How to execute                                                                                                    | Who can<br>execute                                  | Parameter<br>Name                              | Default Value | Parameter<br>Range | Purpose of command               |
|-----------------------------|----------------------------------------------------------------------------------------------------|-----------------------------------------------------|------------------------------------------------|---------------|--------------------|----------------------------------|
| NTP peers 1, 2,<br>3, 4, 5  | With NTP enabled,<br>enter NTP peers.                                                                                                    | user with<br>Change<br>Configuration<br>permissions | NTPPR1<br>NTPPR2<br>NTPPR3<br>NTPPR4<br>NTPPR5 | N/A           | N/A                |                                  |
| Set Reader Time<br>Zone     | Select time zone in the drop-down list.                                                                                                    | User with<br>Change<br>Configuration<br>permissions | T_ZONE                                         | UTC           | N/A                | Set time zone.                   |
| Set Reader Date<br>and Time | With NTP disabled,<br>Click the edit box to<br>set date and time<br>to the Reader, then<br>click the <b>SET TIME</b><br>button to confirm. | User with<br>Change<br>Configuration<br>permissions | N/A                                            | N/A           | N/A                | Manually set the Reader<br>time. |

Confidential

UM UM360479-100 Revision: Draft B4

Page 241 of 246

© Kapsch TrafficCom Canada Inc. 2022

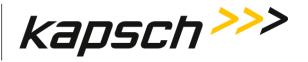

## Save /Load Configuration Page

| Command       | How to execute                                                              | Who can<br>execute                                  | Parameter<br>Name | Default Value | Parameter<br>Range | Purpose of command                                                                                                    |
|---------------|-----------------------------------------------------------------------------|-----------------------------------------------------|-------------------|---------------|--------------------|----------------------------------------------------------------------------------------------------|
| Save Config   | Click the Download<br>reader<br>configuration icon<br>to save.              | User with<br>Change<br>Configuration<br>permissions | N/A               | N/A           | N/A                | Save current Reader<br>configuration into a file.<br>The file can then be reloaded<br>later or used to configure<br>other Readers.                                             |
| Upload Config | Click the Load a<br>configuration file<br>icon to load.                     | User with<br>Change<br>Configuration<br>permissions | N/A               | N/A           | N/A                | Load a previously saved<br>reader configuration file from<br>your device to the reader.<br>The reader network settings<br>(see General page) and site<br>name are not changed. |
| Reset Config  | Click the Reset<br>reader<br>configuration to<br>defaults icon to<br>reset. | User with<br>Change<br>Configuration<br>permissions | N/A               | N/A           | N/A                | Restore all Reader<br>configuration settings to the<br>factory default values except<br>for the reader network<br>settings (see General page)<br>and site name.                |

Confidential

UM UM360479-100 Revision: Draft B4

Page 242 of 246

 $\ensuremath{\textcircled{}}$  Kapsch TrafficCom Canada Inc. 2022

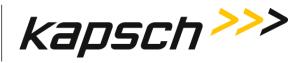

Reader Software Page

| Command                         | How to execute                                                                                              | Who can<br>execute                                 | Parameter<br>Name | Default Value | Parameter<br>Range | Purpose of command                                                                                                    |
|---------------------------------|----------------------------------------------------------------------------------------------------|----------------------------------------------------|-------------------|---------------|--------------------|----------------------------------------------------------------------------------------------------|
| Upload File                     | Click the <b>Load</b> icon<br>and select a file to<br>upload.                                               | user with<br>Software<br>Management<br>permissions | N/A               | N/A           | N/A                | Upload a software/firmware version to the Reader so that it can be activated later.                                                     |
| Activate<br>Software<br>Version | Select version in<br>the list of Available<br>Software Versions,<br>then click the<br><b>Activate</b> icon. | user with<br>Software<br>Management<br>permissions | N/A               | N/A           | N/A                | Activate the selected<br>software/firmware version.<br>This will also deactivate the<br>currently running<br>software/firmware version. |

Confidential

UM UM360479-100 Revision: Draft B4

Page 243 of 246

© Kapsch TrafficCom Canada Inc. 2022

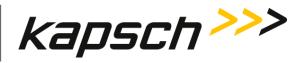

| Command                    | How to execute                                                                                            | Who can<br>execute                                 | Parameter<br>Name | Default Value | Parameter<br>Range | Purpose of command                                                                                                    |
|----------------------------|----------------------------------------------------------------------------------------------------|----------------------------------------------------|-------------------|---------------|--------------------|----------------------------------------------------------------------------------------------------|
| Delete Software<br>Version | Select version in<br>the list of Available<br>Software Versions,<br>then click the<br><b>Delete</b> icon. | user with<br>Software<br>Management<br>permissions | N/A               | N/A           | N/A                | Delete the selected<br>software/firmware version.<br>This is delete an inactive,<br>non-factory<br>software/firmware version<br>that is no longer required to<br>free up space for newer<br>versions. |

## Users Page

| Command            | How to execute                                           | Who can<br>execute                                   | Parameter<br>Name | Default Value | Parameter<br>Range | Purpose of command |
|--------------------|----------------------------------------------------------|------------------------------------------------------|-------------------|---------------|--------------------|--------------------|
| Create New<br>User | Click the <b>Add User</b><br>icon to create new<br>user. | user with <b>Admin</b><br><b>User</b><br>permissions | N/A               | N/A           | N/A                | Create a new user. |

Confidential

UM UM360479-100 Revision: Draft B4

Page 244 of 246

© Kapsch TrafficCom Canada Inc. 2022

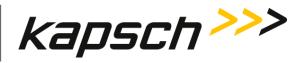

| Command               | How to execute                                                                                                    | Who can<br>execute                                   | Parameter<br>Name | Default Value | Parameter<br>Range | Purpose of command                                                                                                    |
|-----------------------|----------------------------------------------------------------------------------------------------|------------------------------------------------------|-------------------|---------------|--------------------|----------------------------------------------------------------------------------------------------|
| Change<br>Permissions | Select a user name<br>in the user list and<br>click the <b>Edit User</b><br>icon to change<br>permissions.            | user with <b>Admin</b><br><b>User</b><br>permissions | N/A               | N/A           | N/A                | Enable any permission<br>changes<br>for a given user except the<br>user with name as "admin".                                          |
| Change<br>Password    | Select the user<br>name of the<br>currently logged in<br>user and<br>click the <b>Change</b><br><b>Password</b> icon. | the logged in<br>user                                | N/A               | N/A           | N/A                | Change the password of the<br>user currently logged into the<br>CTM web interface.                                                     |
| Reset Password        | Select a user name<br>in the user list and<br>click the <b>Reset</b><br><b>Password</b> icon.                         | user with <b>Admin</b><br><b>User</b><br>permissions | N/A               | N/A           | N/A                | Reset a user's password to<br>"password" and let the user<br>to create a new password if<br>they have forgotten their<br>existing one. |

Confidential

UM UM360479-100 Revision: Draft B4

Page 245 of 246

© Kapsch TrafficCom Canada Inc. 2022

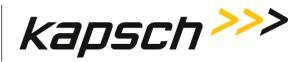

| Command     | How to execute                                                                             | Who can<br>execute                                   | Parameter<br>Name | Default Value | Parameter<br>Range | Purpose of command                                                                |
|-------------|--------------------------------------------------------------------------------------------|------------------------------------------------------|-------------------|---------------|--------------------|-----------------------------------------------------------------------------------|
| Delete User | Select a user name<br>in the user list and<br>click the <b>Delete</b><br><b>User</b> icon. | user with <b>Admin</b><br><b>User</b><br>permissions | N/A               | N/A           | N/A                | Remove a user<br>who is no longer required to<br>access the CTM web<br>interface. |

Logs Page

| Command         | How to execute                     | Who can<br>execute                           | Parameter<br>Name | Default Value | Parameter<br>Range | Purpose of command                                     |
|-----------------|------------------------------------|----------------------------------------------|-------------------|---------------|--------------------|--------------------------------------------------------|
| Delete All Logs | Click the Delete All<br>Logs icon. | user with<br>Manage Log Files<br>permissions | N/A               | N/A           | N/A                | Deletes all logs.<br>Frees up memory for more<br>logs. |

Confidential

UM UM360479-100 Revision: Draft B4

Page 246 of 246

© Kapsch TrafficCom Canada Inc. 2022